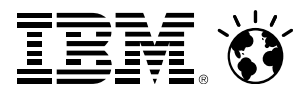

## **Introduction to IBM Wave for z/VM Management**

Intelligent Visualization – Simplified Monitoring – Unified Management

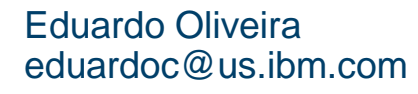

WAVV – Covington, KY

Ernest Hornehorn@us.ibm.com Ivan Dobosivan.dobos@sk.ibm.com

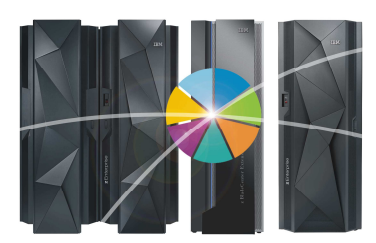

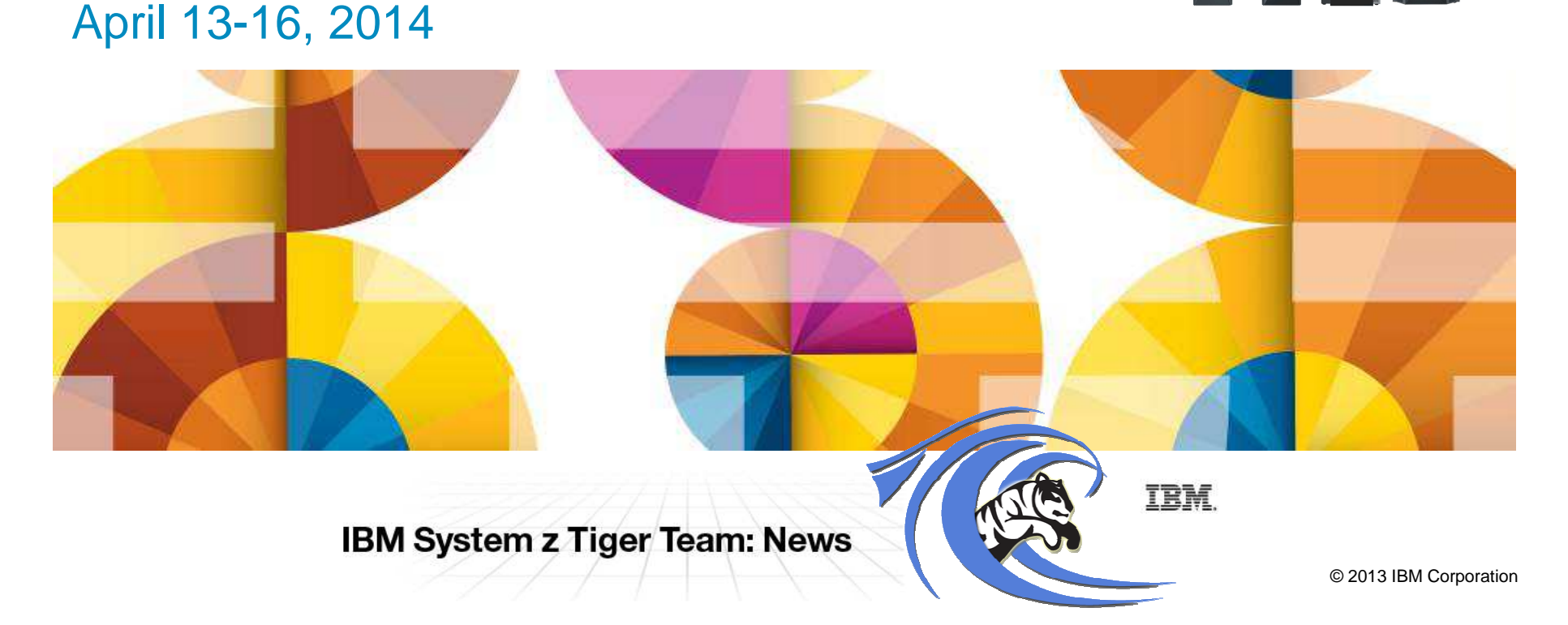

## **Trademarks**

The following are trademarks of the International Business Machines Corporation in the United States and/or other countries.

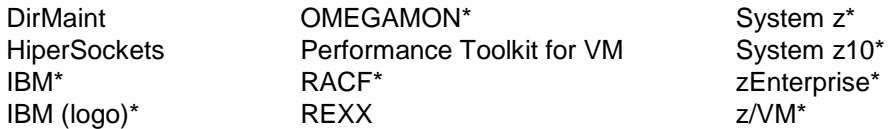

\* Registered trademarks of IBM Corporation

**The following are trademarks or registered trademarks of other companies.**

Adobe, the Adobe logo, PostScript, and the PostScript logo are either registered trademarks or trademarks of Adobe Systems Incorporated in the United States, and/or other countries. Cell Broadband Engine is a trademark of Sony Computer Entertainment, Inc. in the United States, other countries, or both and is used under license therefrom. Intel, Intel logo, Intel Inside, Intel Inside logo, Intel Centrino, Intel Centrino logo, Celeron, Intel Xeon, Intel SpeedStep, Itanium, and Pentium are trademarks or registered trademarks of Intel

Corporation or its subsidiaries in the United States and other countries.

IT Infrastructure Library is a registered trademark of the Central Computer and Telecommunications Agency which is now part of the Office of Government Commerce.

ITIL is a registered trademark, and a registered community trademark of the Office of Government Commerce, and is registered in the U.S. Patent and Trademark Office.

Java and all Java based trademarks and logos are trademarks or registered trademarks of Oracle and/or its affiliates.

Linear Tape-Open, LTO, the LTO Logo, Ultrium, and the Ultrium logo are trademarks of HP, IBM Corp. and Quantum in the U.S. and

Linux is a registered trademark of Linus Torvalds in the United States, other countries, or both.

Microsoft, Windows, Windows NT, and the Windows logo are trademarks of Microsoft Corporation in the United States, other countries, or both.

OpenStack is a trademark of OpenStack LLC. The OpenStack trademark policy is available on the OpenStack website.

TEALEAF is a registered trademark of Tealeaf, an IBM Company.

Windows Server and the Windows logo are trademarks of the Microsoft group of countries.

Worklight is a trademark or registered trademark of Worklight, an IBM Company.

UNIX is a registered trademark of The Open Group in the United States and other countries.

\* Other product and service names might be trademarks of IBM or other companies.

#### **Notes**:

Performance is in Internal Throughput Rate (ITR) ratio based on measurements and projections using standard IBM benchmarks in a controlled environment. The actual throughput that any user will experience will vary depending upon considerations such as the amount of multiprogramming in the user's job stream, the I/O configuration, the storage configuration, and the workload processed. Therefore, no assurance can be given that an individual user will achieve throughput improvements equivalent to the performance ratios stated here.

IBM hardware products are manufactured from new parts, or new and serviceable used parts. Regardless, our warranty terms apply.

All customer examples cited or described in this presentation are presented as illustrations of the manner in which some customers have used IBM products and the results they may have achieved. Actual environmental costs and performance characteristics will vary depending on individual customer configurations and conditions.

 This publication was produced in the United States. IBM may not offer the products, services or features discussed in this document in other countries, and the information may be subject to change without notice. Consult your local IBM business contact for information on the product or services available in your area.

All statements regarding IBM's future direction and intent are subject to change or withdrawal without notice, and represent goals and objectives only.

 Information about non-IBM products is obtained from the manufacturers of those products or their published announcements. IBM has not tested those products and cannot confirm the performance, compatibility, or any other claims related to non-IBM products. Questions on the capabilities of non-IBM products should be addressed to the suppliers of those products. Prices subject to change without notice. Contact your IBM representative or Business Partner for the most current pricing in your geography.

 This information provides only general descriptions of the types and portions of workloads that are eligible for execution on Specialty Engines (e.g., zIIPs, zAAPs, and IFLs) ("SEs"). IBM authorizes customers to use IBM SE only to execute the processing of Eligible Workloads of specific Programs expressly authorized by IBM as specified in the "Authorized Use Table for IBM Machines" provided at www.ibm.com/systems/support/machine\_warranties/machine\_code/aut.html ("AUT"). No other workload processing is authorized for execution on an SE. IBM offers SE at a lower price than General Processors/Central Processors because customers are authorized to use SEs only to process certain types and/or amounts of workloads as specified by IBM in the AUT.

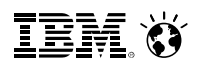

## **Agenda – Advanced z/VM Systems Management**

- Today's Challenges
- IBM Wave for z/VM
- $\blacksquare$ **Benefits**
- Fit in Portfolio
- Test Drive Environment
- $\textcolor{red}{\blacksquare}$  IBM Wave Tiger Team
- IBM Wave Jumpstart
- Features and Architectural Overview
- Demo
- Q&A

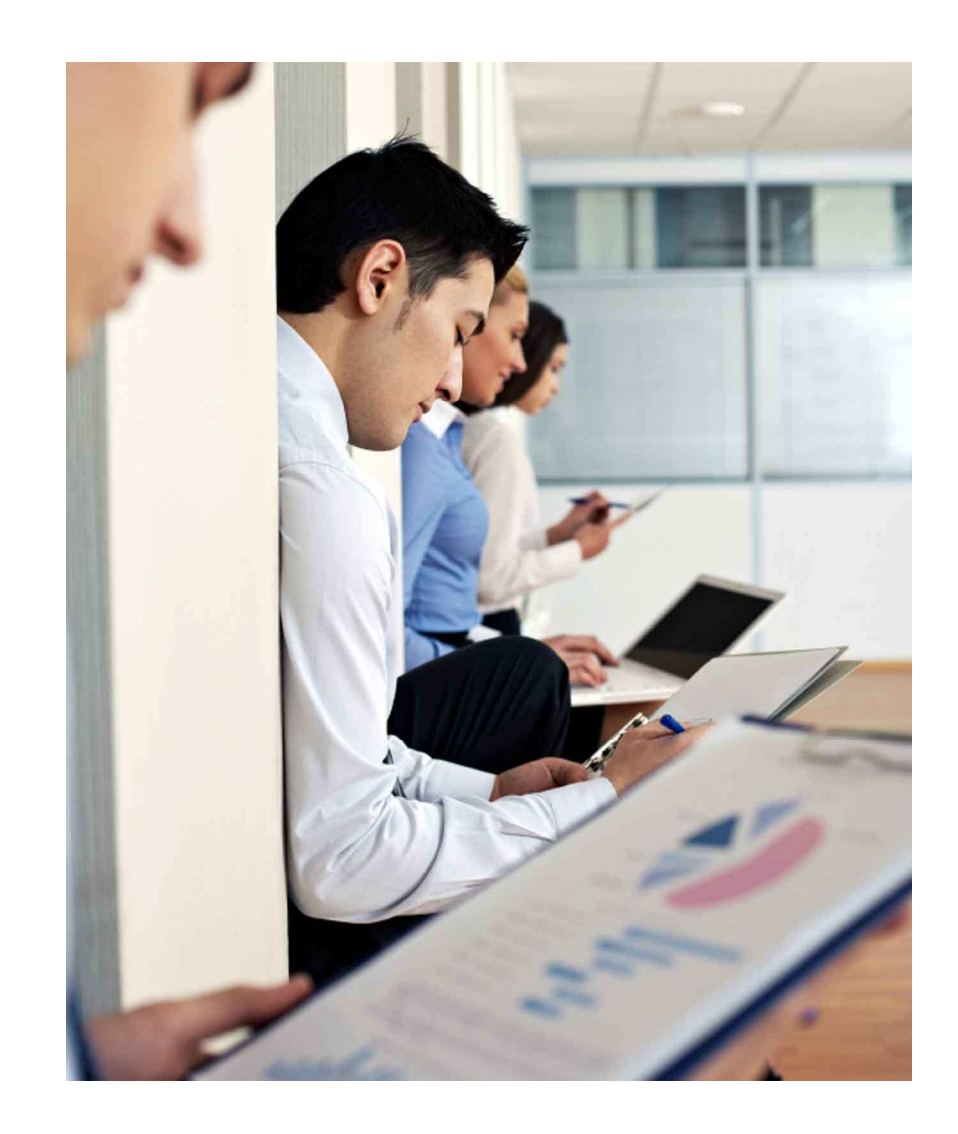

## **Today's Challenges**

- **IT** management is striving to achieve operational efficiencies and reduce spend on daily management
- Administrators need to become more self sufficient through self service, administration needs to be easier and simpler

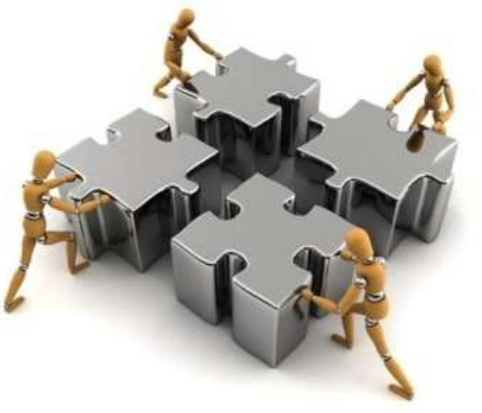

- Organizations need better control of configuration and change management especially in a virtualized environment
- IT organizations want to accelerate their migration efforts to cloud and need tools that can help them get started quickly
- $\textcolor{red}{\bullet}$  Internal and external IT customers expect even faster responsiveness due to ever changing business dynamics
- Faced with reduced budgets, IT management must extend the reach of their existing IT staff to do more with less without sacrificing quality

## **What is IBM Wave for z/VM?**

**IBM recently acquired CSL International, and with that its flagship product CSL Wave, now known as IBM Wave for z/VM v1.1 (IBM Wave). In this session we will discuss IBM Wave and how one can leverage it to simplify the administration of z/VM and Linux on z environments, and drive more productivity.** 

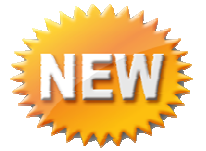

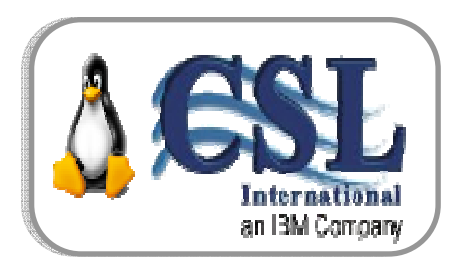

# **IBM Wave for z/VM**

**Empowered Virtualization Management** 

5648-AF1 1.1. IBM Wave for z/VM 5648-AE2 1.1. IBM Wave for z/VM S&S

IBM Wave enables the **management of the entire Enterprise** and its multiple z/VM guests **across LPARs and CECs**. Using the Enterprise Viewer and IBM Wave functions such as Projects and Grouping, one can cross manage multiple instances by custom attributes to match specific business needs!

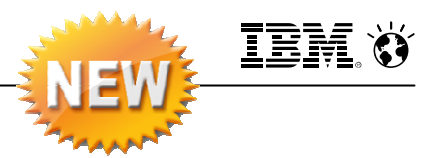

## **IBM Wave for z/VM V1.1 (IBM Wave)**

- – IBM Wave is a new virtualization management product for z/VM® and Linux® virtual servers that uses visualization to dramatically automate and simplify administrative and management tasks
- Enhanced Enterprise Linux Server (ELS\*) solution is also available with IBM Wave for z/VM
- – New! Jumpstart Services to help customers get started with IBM Wave
- –Read the announcement here!
	- **http://www-01.ibm.com/common/ssi/cgibin/ssialias?subtype=ca&infotype=an&supplier=897&letternum=ENUS214-027**

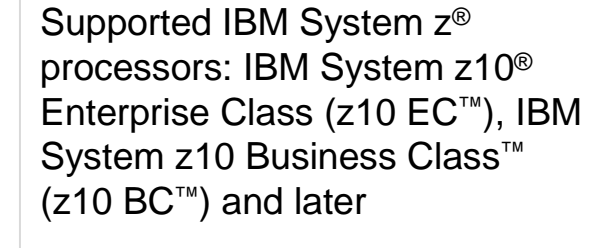

Supported z/VM versions/releases:

- $\blacksquare$  z/VM 6.3
- $\blacksquare$  z/VM 6.2
- $\blacksquare$  z/VM 5.4

General availability - February 28th, <sup>2014</sup>

**\*Enterprise Linux Server is an integrated solution comprised of Hardware, Hypervisor, Memory, Easy to Use Virtualization Management and 3 years Service and Support designed to get customers including FIEs started with low cost scalable computing environment**

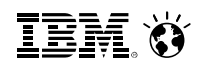

## **IBM Wave for z/VM** Helps Simplify and Automate Virtualization ManagementFor z/VM and Linux virtual servers

- Automate, simplify management and monitor virtual servers and resources-all from a single dashboard
- $\textcolor{red}{\bullet}$  Perform complex virtualization tasks in a fraction of the time compared to manual execution
- Provision virtual resources (Servers, Network, Storage) to accelerate the transformation to cloud infrastructure
- Supports advanced z/VM<sup>®</sup> management capabilities such as Live Guest Relocation with a few clicks
- **Delegate responsibility and provide more self** service capabilities to the appropriate teams

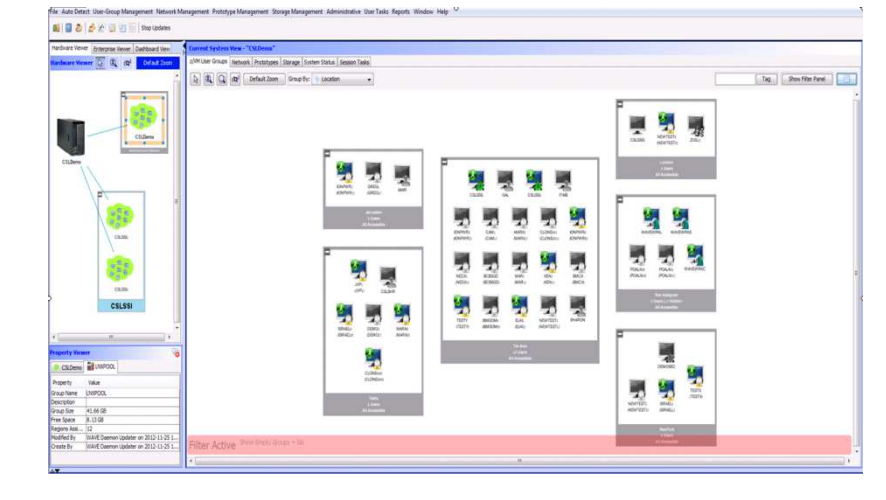

### **A simple, intuitive virtualization management tool providing management, provisioning, and automation for a z/VM environment supporting Linux® virtual servers**

## **Extend the Reach of Skills with IBM Wave for z/VM**

## **IntelligentVisualization**

## **Simplified Monitoring**

## **Unified Management**

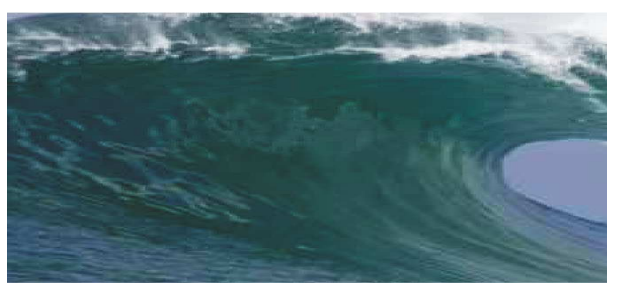

- **Shorten the learning curve needed to** manage complex environments
- Organize and simplify management of z/VM and virtual Linux servers
- View servers and storage utilization graphically; understand the status of system resources with Intelligent icons
- Reduce unnecessary steps using highly customizable views
- Graphical or tabular displays with layered drill down
- Make existing staff more selfsufficient

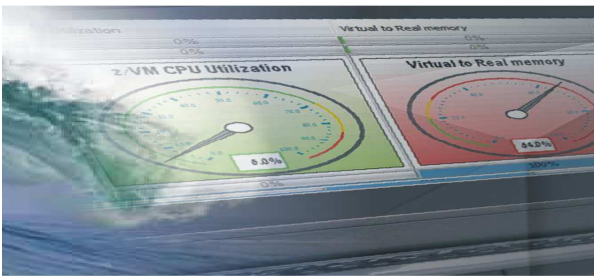

- Monitor the status of z/VM systems through an innovative interface
- Monitor performance of CPU, paging devices, spool disks and more;
- Use agentless discovery to detect an accurate view of your environment
- Use advanced filters, tagging, layout and layer selection to make monitoring and management more meaningful
- Complements IBM OMEGAMON<sup>®</sup> XE used for in-depth performance monitoring

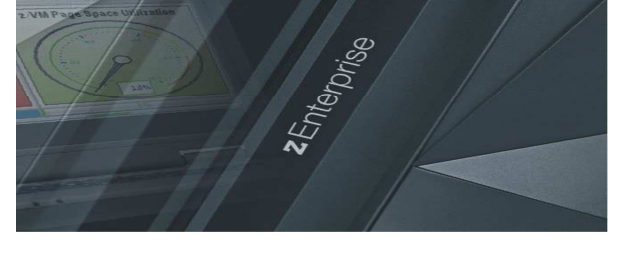

- Manage your system from a single point of control
- Assign and delegate administrative access with role based assignments
- Provision, clone, and activate virtual resources . Define and control virtual network and storage devices
- Perform management tasks such as live guest relocation
- Annotate resources for additional policy based management
- $\textcolor{red}{\bullet}$  Execute complex scripts with a single mouse click

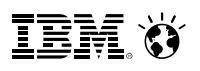

## **IBM Wave Intelligent Visualization**Quickly Understand the Status of System Resources

- $\blacksquare$  **Get a current and accurate view of your managed environment** 
	- Network Topology
		- Centralized view of the entire network topology per z/VM System, view Virtual LANS (VLANS)
		- Annotate network topology view to identify external resources routers, switches, etc
	- Linux Servers
		- View performance gauges for all z/VM systems from one screen:
		- See resource consumption by guest or type
		- CPU, Virtual to Real, Paging, Spool
	- Storage
		- Visual representation of all storage resources

#### $\blacksquare$ **Visualize and control virtual resources**

- –Views can be graphical or easily switched to tabular mode
- View relationships between resources easily and graphically
- View the entire environment graphically and easily zoom in
- $\blacksquare$ **Advanced filters, tagging, layout and layer based views for every display**

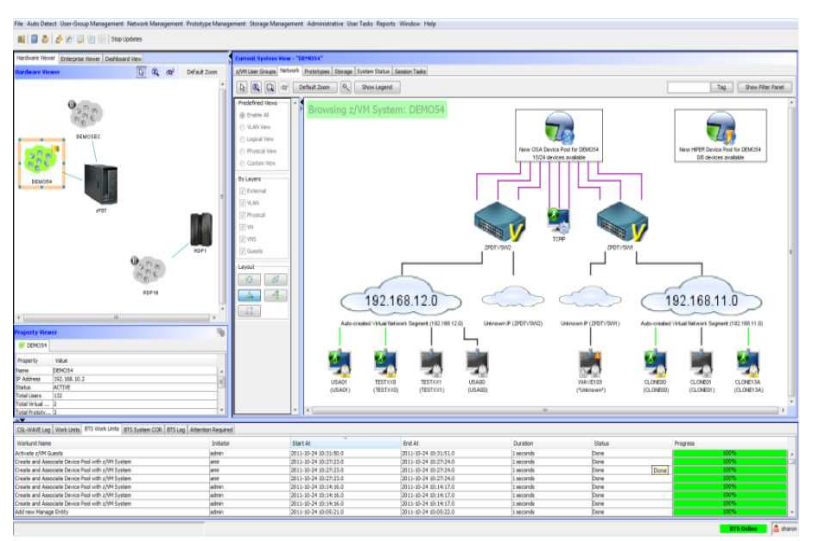

## **Intelligent Visualization**Mapping Attached Storage to Guests and Storage Controllers

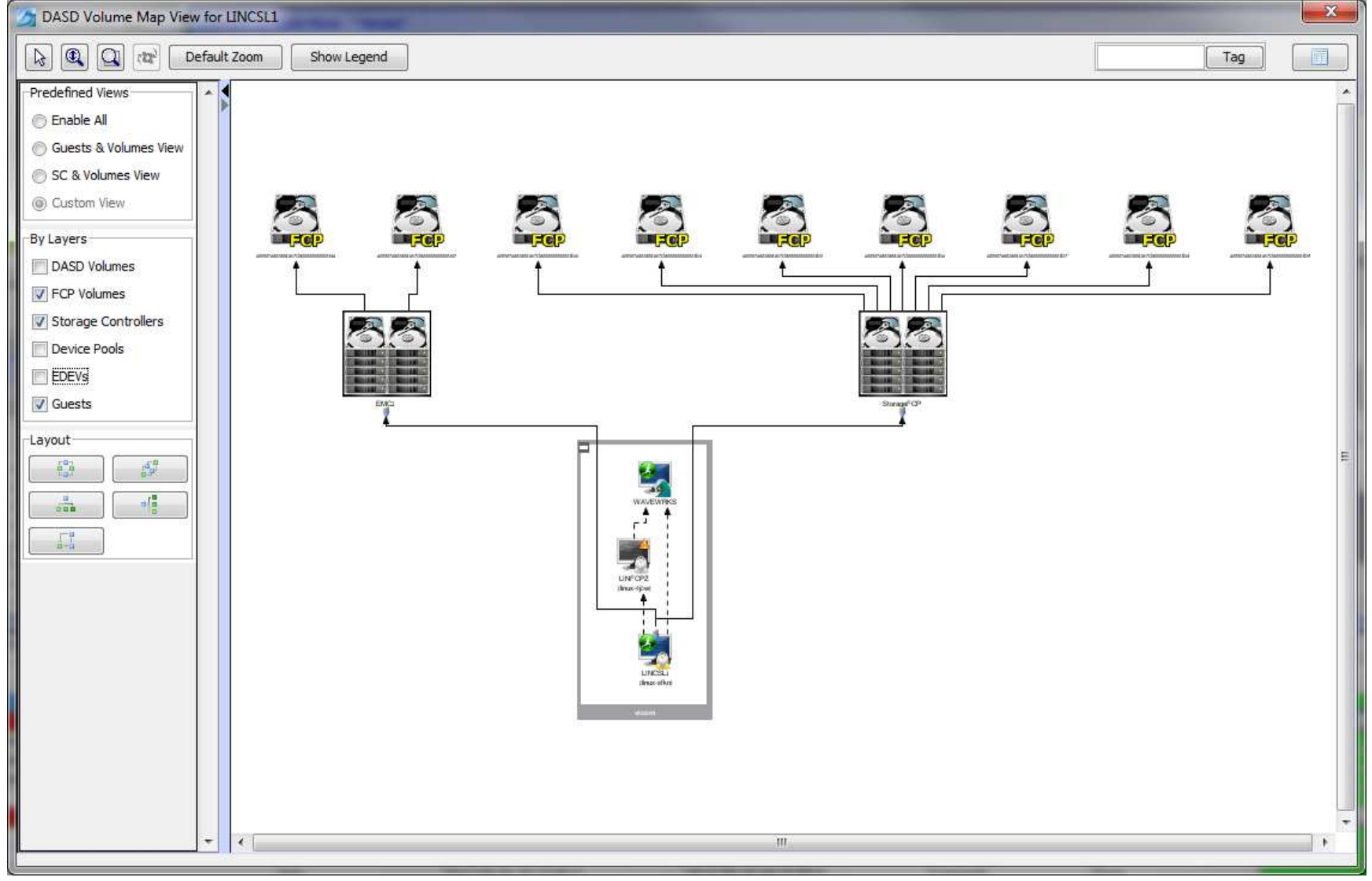

© 2014 IBM Corporation

## **IBM Wave Simplified Monitoring**Automatic Detection and Monitoring of Resources

- **Agentless Resource Discovery** 
	- Discover, manage and monitor z/VM resources and their relationships across multiple LPARs and CECs
	- Identify resource and relationship changes; reflect current environment in the user interface

#### $\blacksquare$ **Monitoring**

- Allows the state of resources to be observed; icons show additional content for the resources
- Use graphical and tabular displays with layered drill down to hone in on only the resources you need to view
- Perform ongoing monitoring of changes that occur after initial auto-detection

#### $\blacksquare$ **Reporting**

- Automatically generate charts like pie charts to report on utilization and more
- All table-based views can be exported to a CSV file for import into other applications

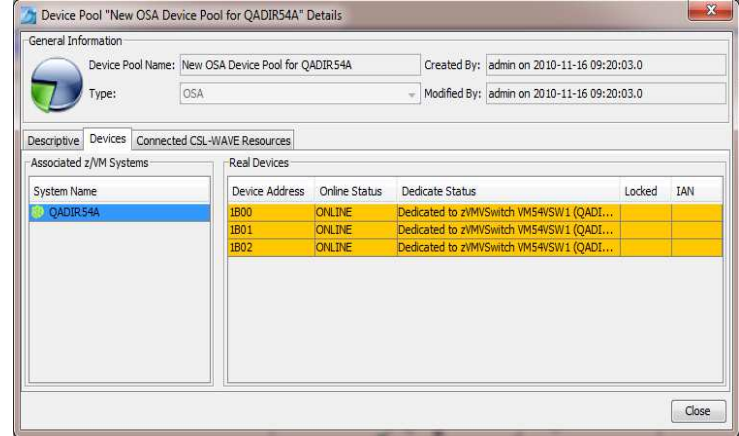

## **Performance Resource Monitoring**At a Glance Status of all z/VM instances

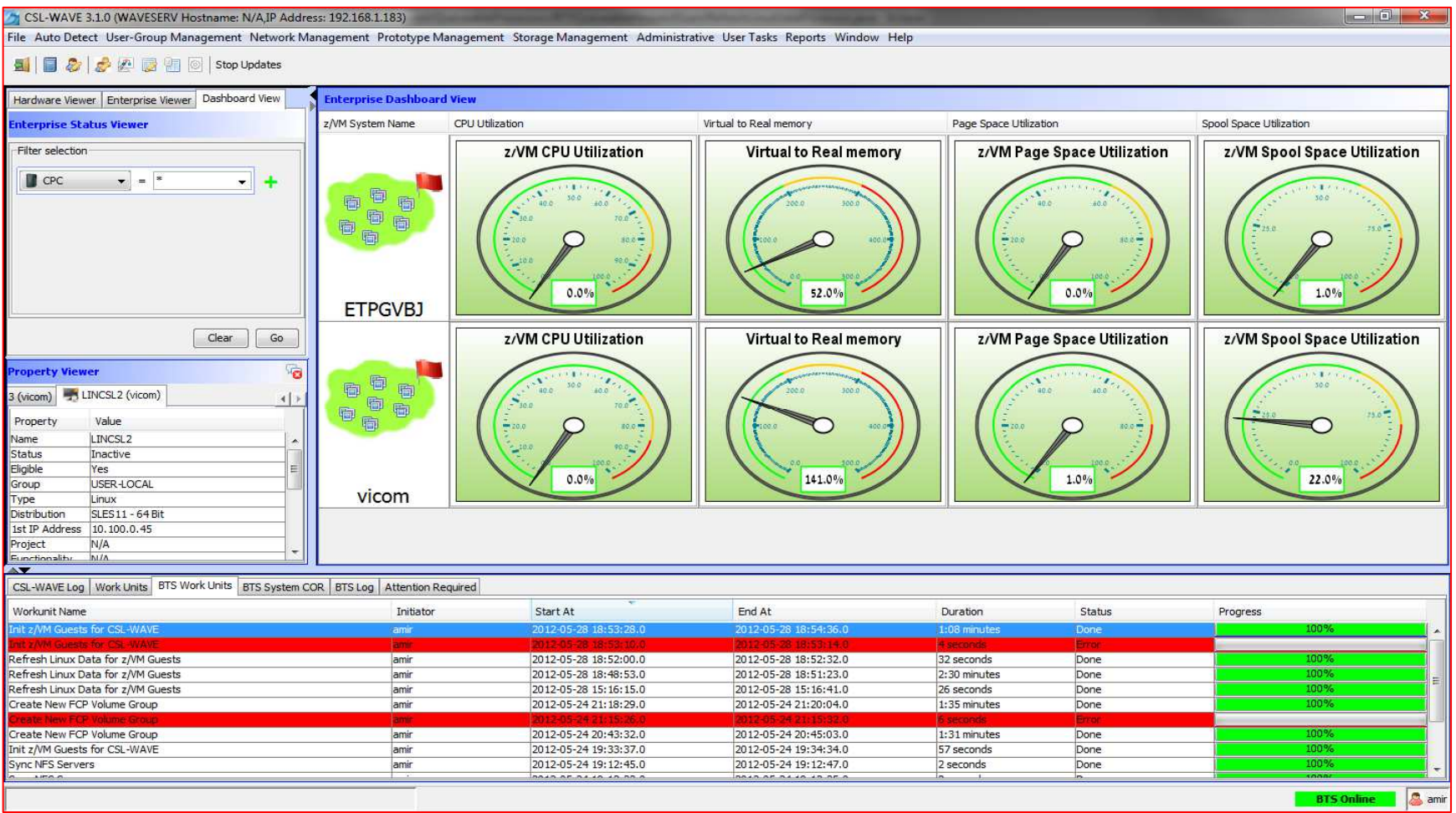

## **Performance Resource Monitoring** At a Glance Drill down to Virtual Memory Detail

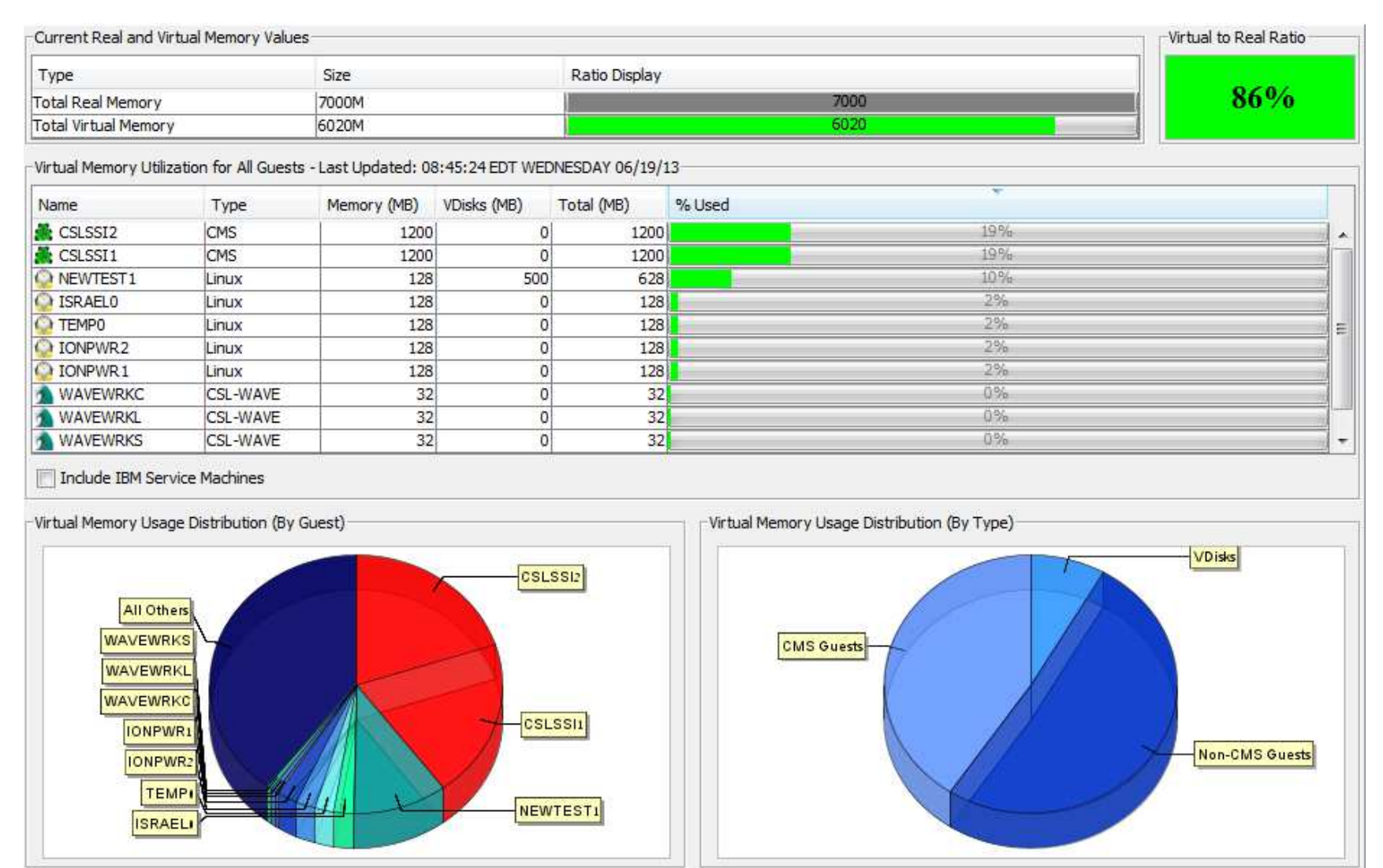

## **IBM Wave Unified Management**Managing the Entire Pool of Resources Intuitively

**Simplification**

Smarter**Computing** 

– Simplify the process of performing a function across multiple z/VM or Linux systems

## **Manage Networks**

- Centralized, layer based customizable view of the entire z/VM network topology
- Define and control all network devices such as VSWITCHes and guest LANs

#### **Manage Storage**

– Manage devices and device pools

### **Provision Resources**

- Clone resources and virtual servers, apply scripts for more customization
- Install Linux on virtual machines
- Adding attached storage to z/VM Guests using IBM Wave's Manage Storage Wizard
- Activate/Deactivate servers in an ordered fashion

### **Improve Policy Management**

– Use reminder notes attached to icons to provide advisory and policy notices

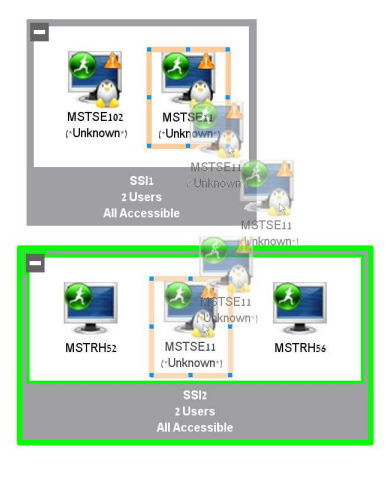

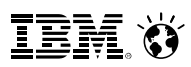

# **Simplify Systems Management Tasks**  Provision resources quickly and easily

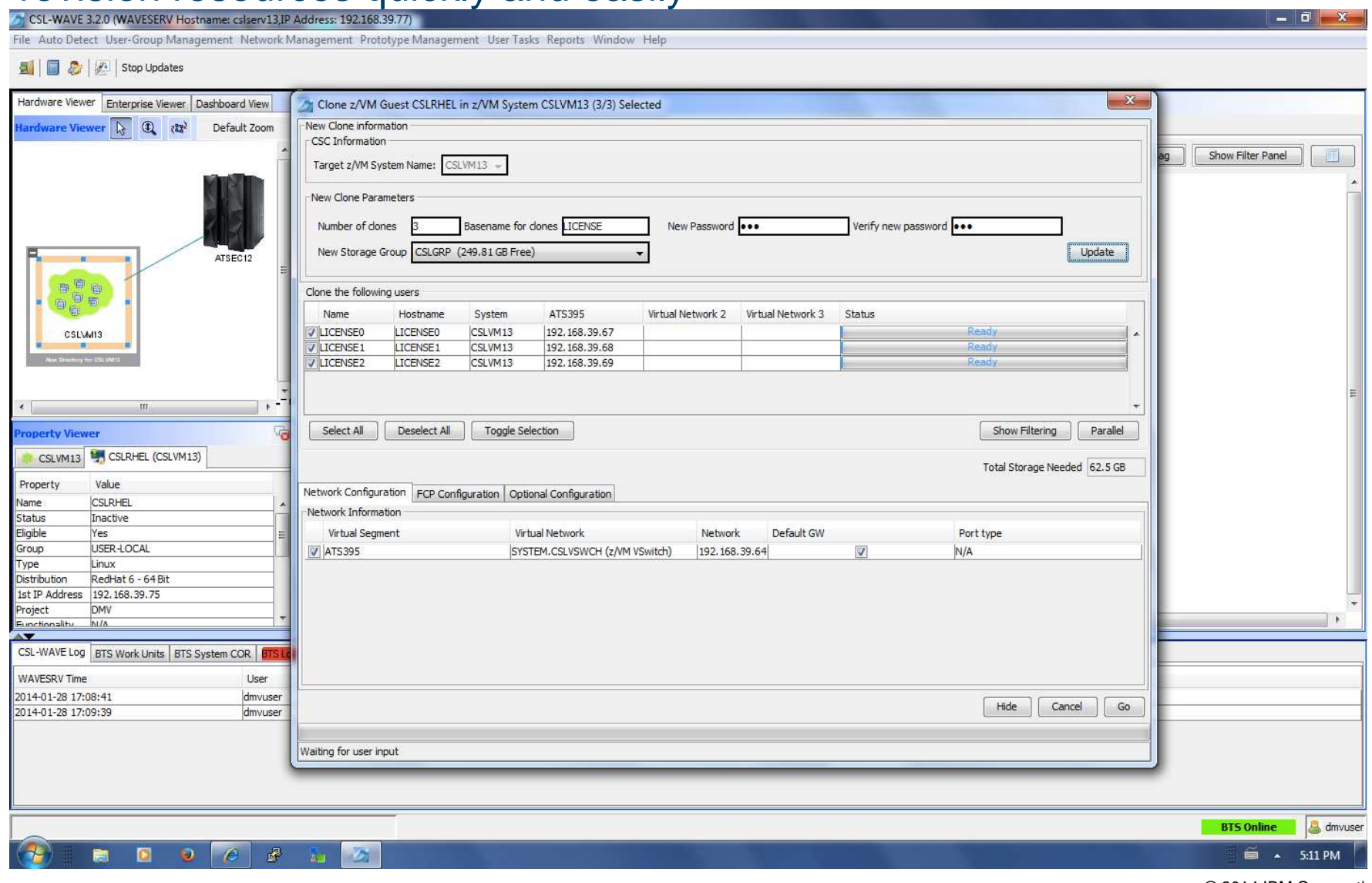

© 2014 IBM Corporation

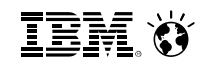

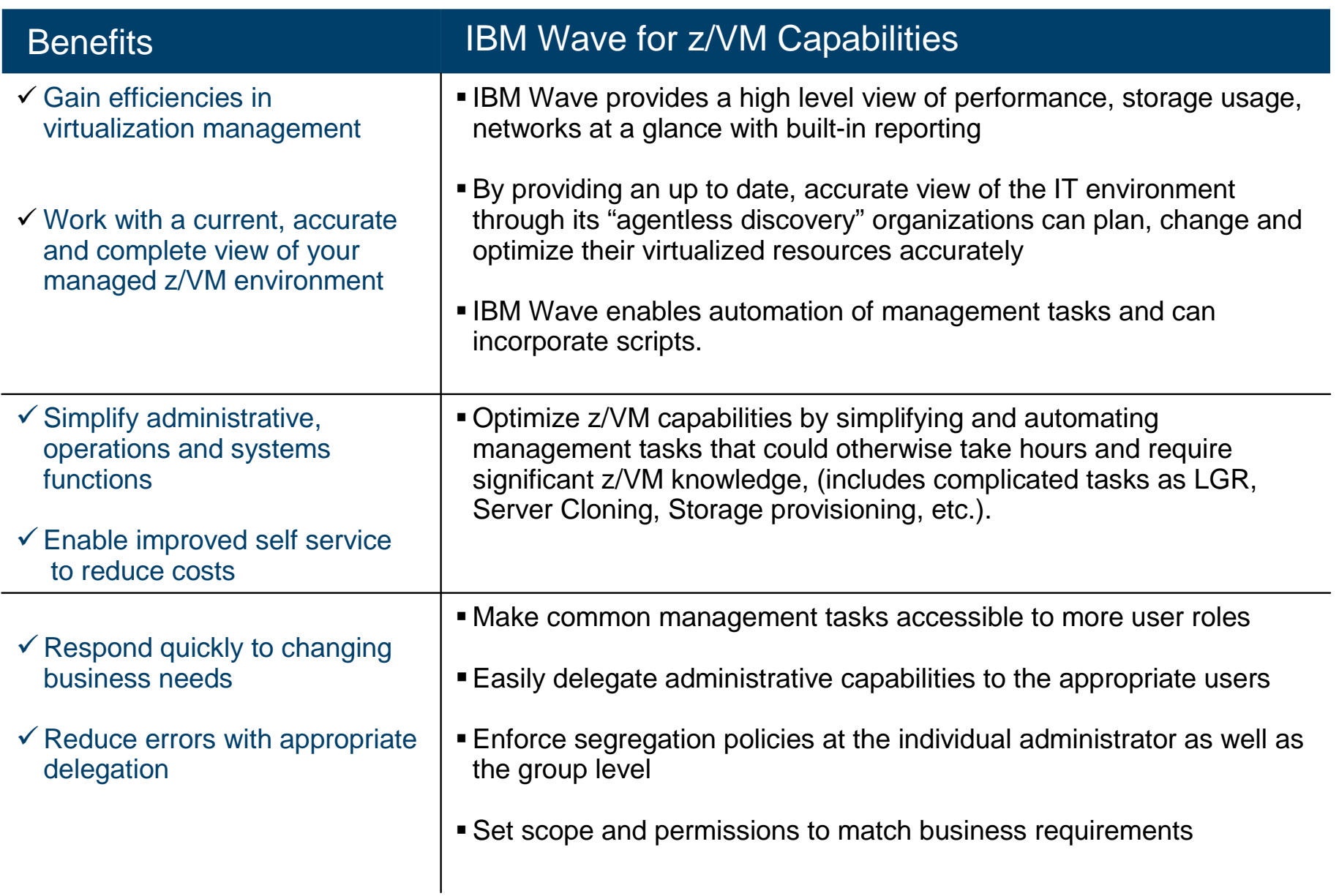

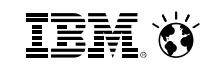

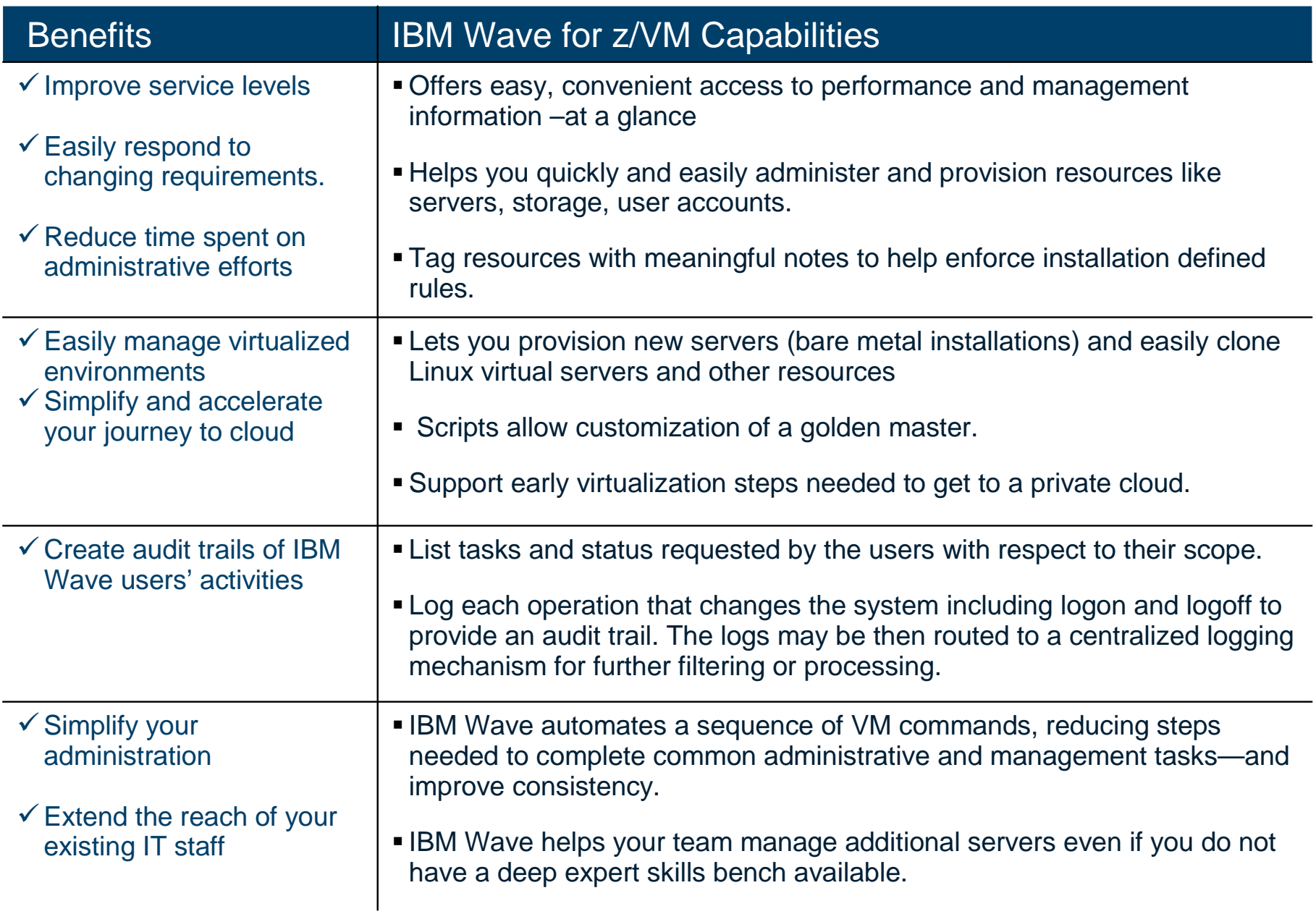

## **Cloud Computing - Based on Virtualization and Standardization**

To position the various technologies in this space, we need to first understand that Cloud computing is a journey beginning with virtualization and consolidation of environments and ending with workload pattern-based deployment of IT services.

This is not always a step-wise progression. Some clients may require advanced cloud capabilities from the start, while others will begin by optimizing their virtualization foundation and then gradually move to cloud.

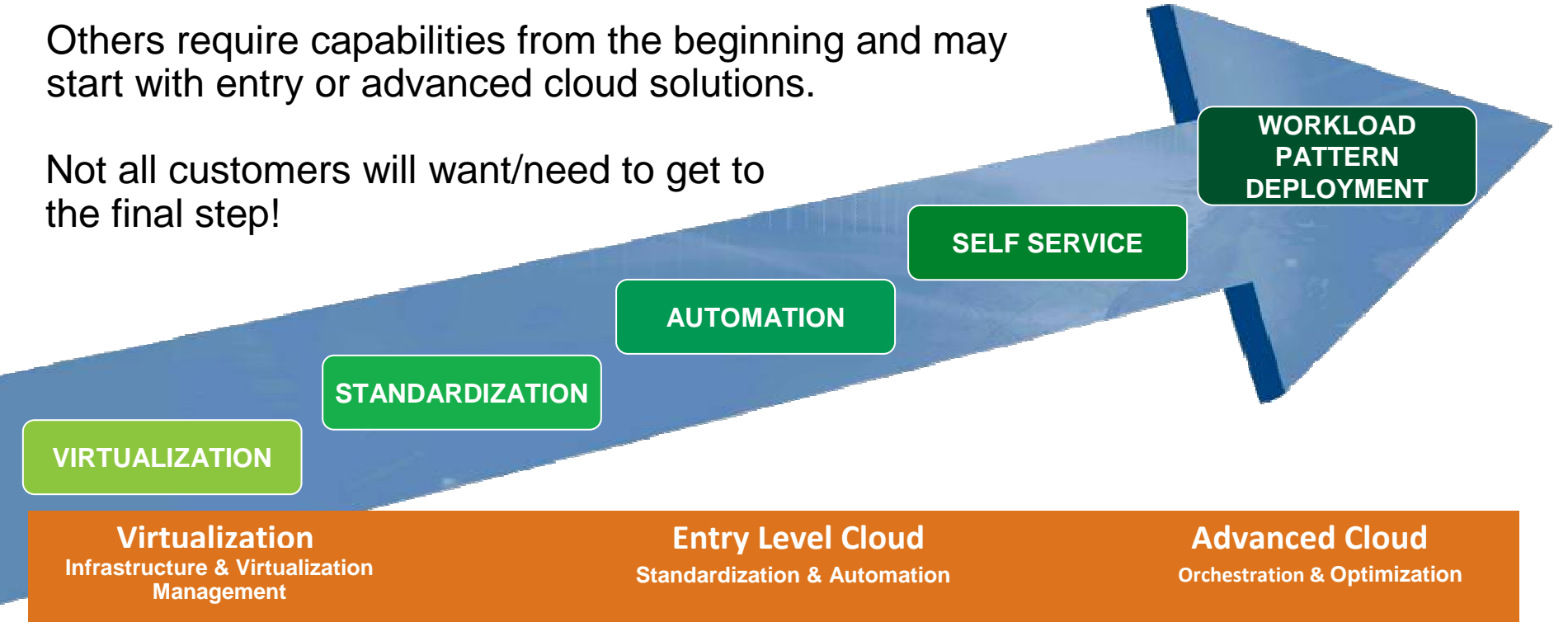

## **How IBM Wave fits into the Cloud Blueprint**

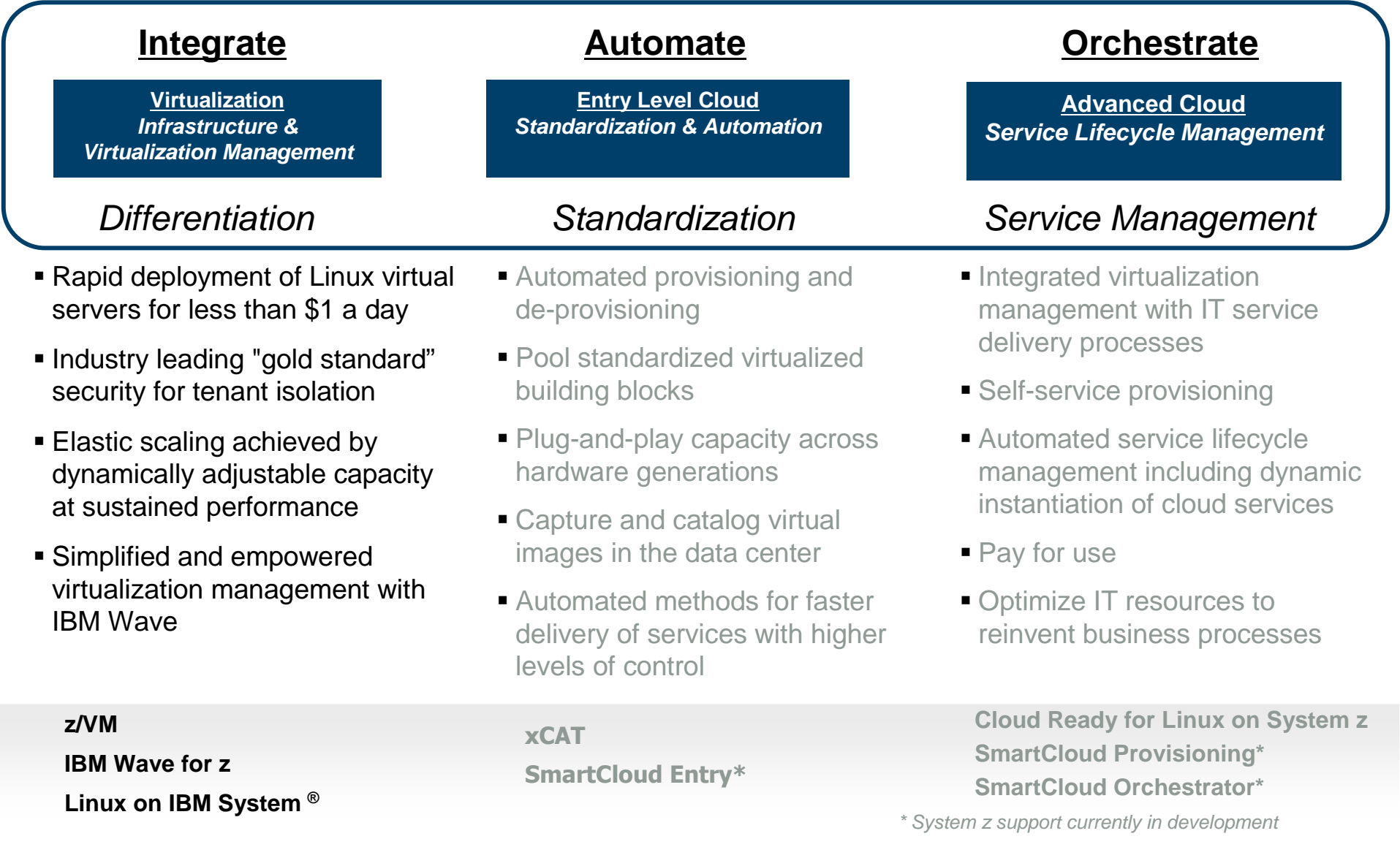

## **Learn More with IBM Wave Client Hands on Experience**

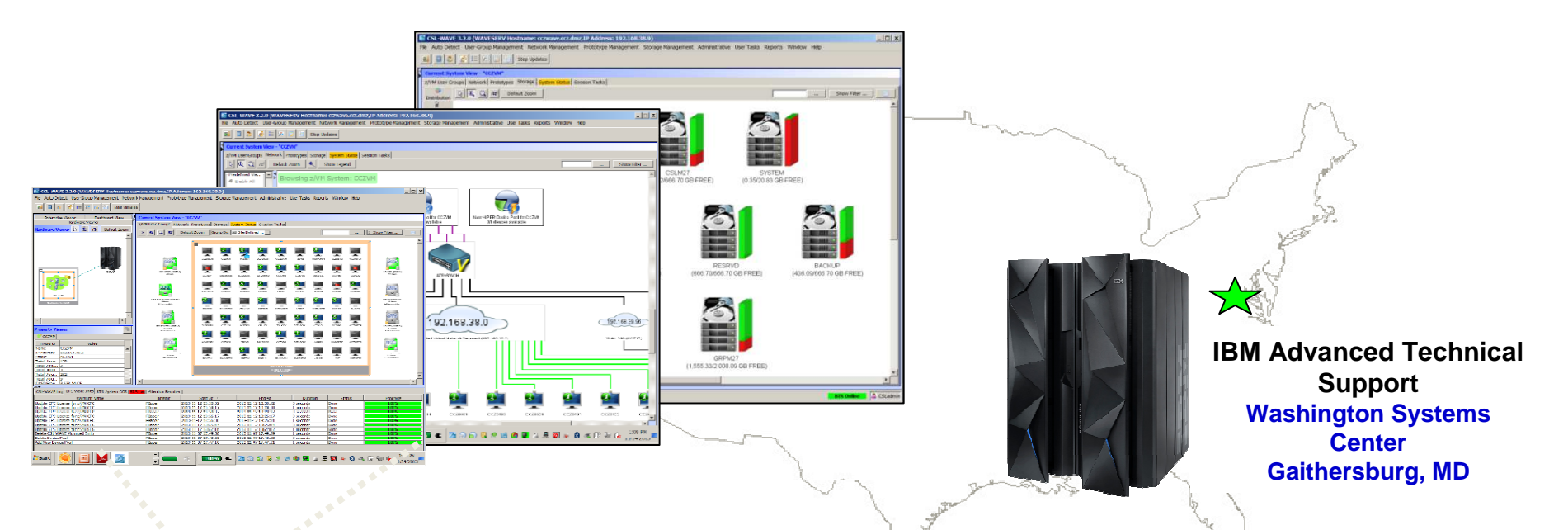

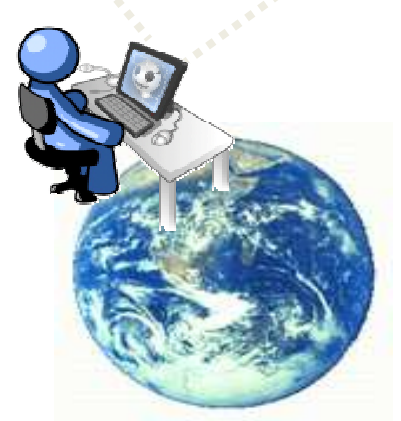

**Client Sites Worldwide**

#### **Hands on IBM Wave Environment now available**

- Client hands-on experience using IBM Wave on a IBM zEnterprise EC12 (zEC12)
- Secure remote access from client site to zEC12 in Gaithersburg, MD
- Accessible 24 hours a day, 7 days a week (except for occasional planned outages)
- Guided exercises provide hands on experience with IBM Wave
- Contact your representative to get started today

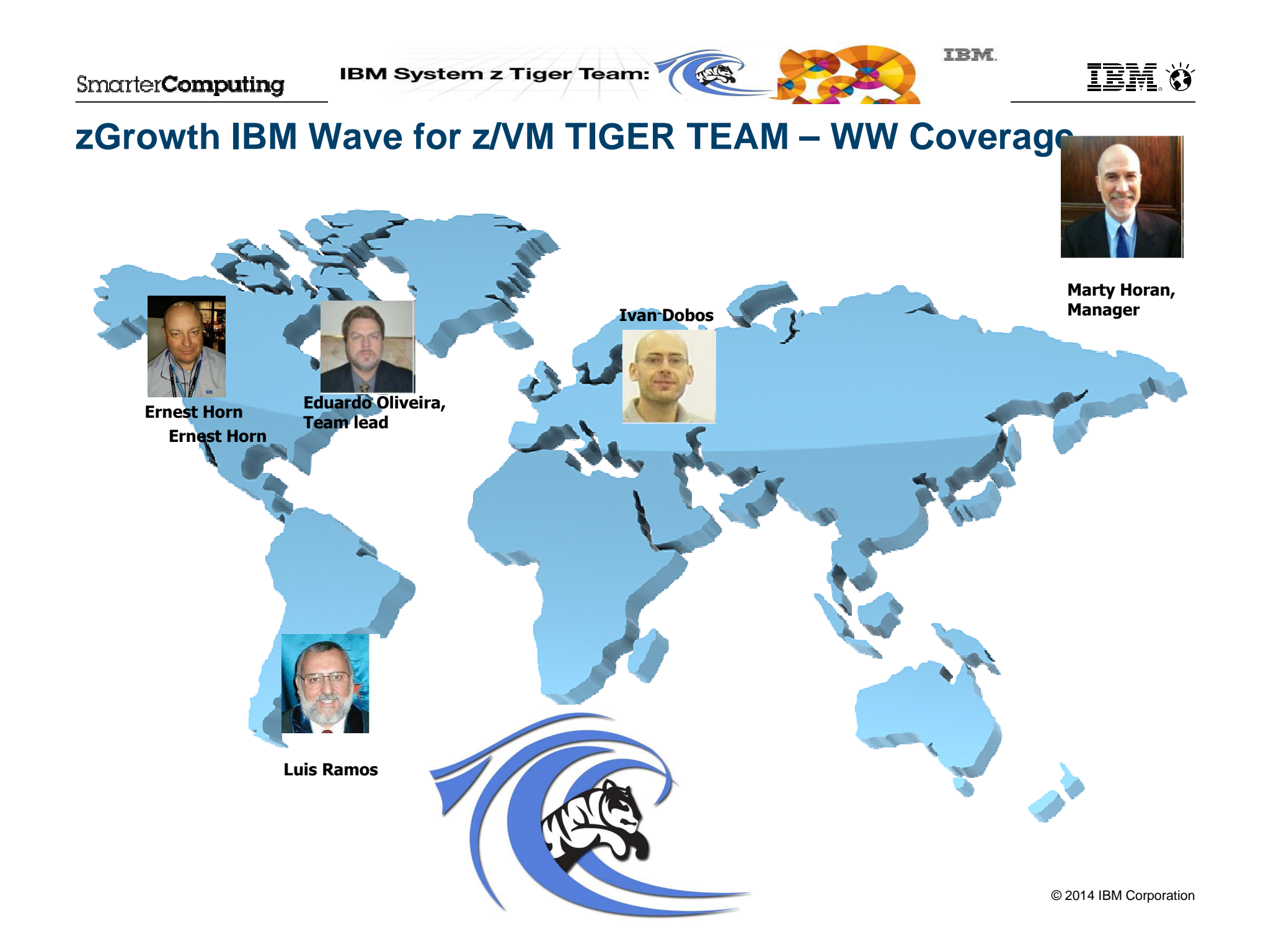

- This Jumpstart service can help to accelerate your IBM Wave implementation.
- This service offering provides planning, installation, and usage assistance.
- $\blacksquare$ We tailor the installation to your environment and provide skills transfer by reviewing common use cases of the interface with your support staff.

#### **Key Features:**

 This service helps accelerate the implementation and ROI with IBM Wave

Assistance in planning the implementation by those who have implemented and used for several years

Provide recommendations on integration and configuration in your environment

Demonstrate how to implement custom REXX™ Execs with IBM Wave to extend functionality

- Integration with your AD for authentication
- Demonstration and review of common IBM Wave use cases with your staff in a workshop setting
- Demonstrate how to enable existing Linux servers to be managed by IBM Wave

The Jumpstart is usually typically complete in one week depending upon the size of the deployment

#### **Target Audiences:**

- zEnterprise z/VM and Linux Administrators
- Existing and First in Enterprise customers
- Organization who want augment the System z support staff with less experienced IT professionals

#### **Business Drivers:**

- Reduced staff z/VM experience requirements
- Increased IT staff productivity
- Reduce systems management costs

#### **Contact:**

<u>stgls@us.ibm.com</u> for questions specific to this service.

## **Our System z experts have years of experience in working with IBM Wave**

**TEM X** 

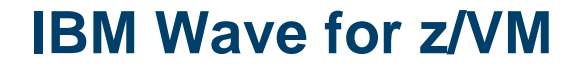

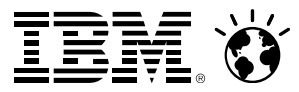

## IBM Wave for z/VM Features and Architectural Overview

**IBM System z Tiger Team: News** 

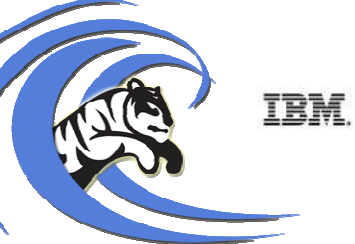

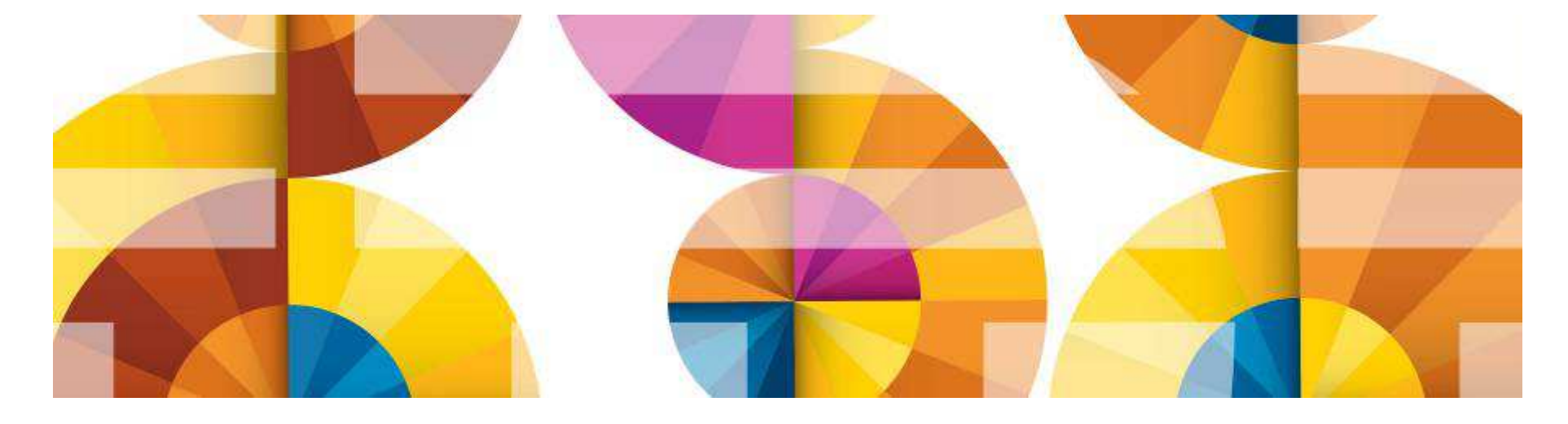

## **Feature overview - Automation and simplification**

- **•** View the entire server farm laid out graphically
- $\blacksquare$ Ordered Activation/Deactivation of servers
- **Execution of customer's REXX as part of the cloning process to** allow local z/VM customization
- Run Linux shell scripts against dynamically grouped/filtered servers, as IBM Wave for z/VM background tasks, listing the results for each selected server - All via the GUI
- Run REXX EXECs against any virtual object with customized parameters and results listing - All via the GUI
- $W$ AVECLI A CLI for IBM Wave for z/VM actions that can be utilized from Linux shell scripts or Windows Batch files
- **Access Linux on System z guests directly from the GUI using SSH,** 3270 or CLC– No hostnames or IP addresses to remember, simply right-click on the server and select the desired access

## **Feature overview - Provisioning**

- Sophisticated guests cloning including Cross System Clone (across LPARs and CPCs)
- Ability to customize the first boot of a cloned server (before TCP/IP is initialized)
- Simple creating and manipulation of Vswitches and Guest LANs
- Connect/disconnect guests to Vswitches or Guest LANs via the GUI
- Storage management and provisioning at the z/VM andLinux levels (including LVM support)
- Automatic handling of Real or Dedicated devices via IBM Wave for z/VM's user defined Device Pool

## **Feature overview – Graphical control**

- Rich GUI with graphical views of all managed objects
- $\blacksquare$  Advanced filters, tagging, layouts and layers for every display
- Multiple objects may be selected

## **Feature overview – Auto-detection**

- Agentless technology
- Automatic initial detection of all virtual server farms components (servers, prototypes, networks, network devices and storage)
- Any changes to the system, done by any IBM Wave component or user are immediately propagated to all GUI users
- Ongoing monitoring of changes made outside of IBM Wave for z/VM after the initial auto-detection

## **Feature overview – Network support**

- Centralized, layer based view of the entire network topology per z/VM system
- **Define and control all network devices such as VSwitches** and guest LANs
- Manipulation of servers-to-network connect/disconnect using GUI
- Support for VLAN usage
- $\blacksquare$ Management of VSwitches with protocol layer 2 or 3
- **EXTE:** Customize network topology view with external resources such as routers, LPARs etc.

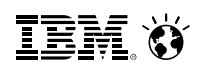

## **IBM Wave Architecture**

#### **Client**

The Client can run on Microsoft® Windows®, running Java™ 1.7

Graphic interpretation of the TVP through communication with WAVESRV using Pointand-Click and Drag-and-Drop operations

### **WAVESRV**

This server (virtual or physical) hosts the application database and Background Task Scheduler

One BTS server can manage many Target Virtualization Platforms.

### **TVP**

The Target Virtualization Platform (TVP) represents the hypervisor which hosts the virtual guests that are managed.

The BTS utilizes the TVP API to query and perform changes to the TVP and hosted virtual guests.

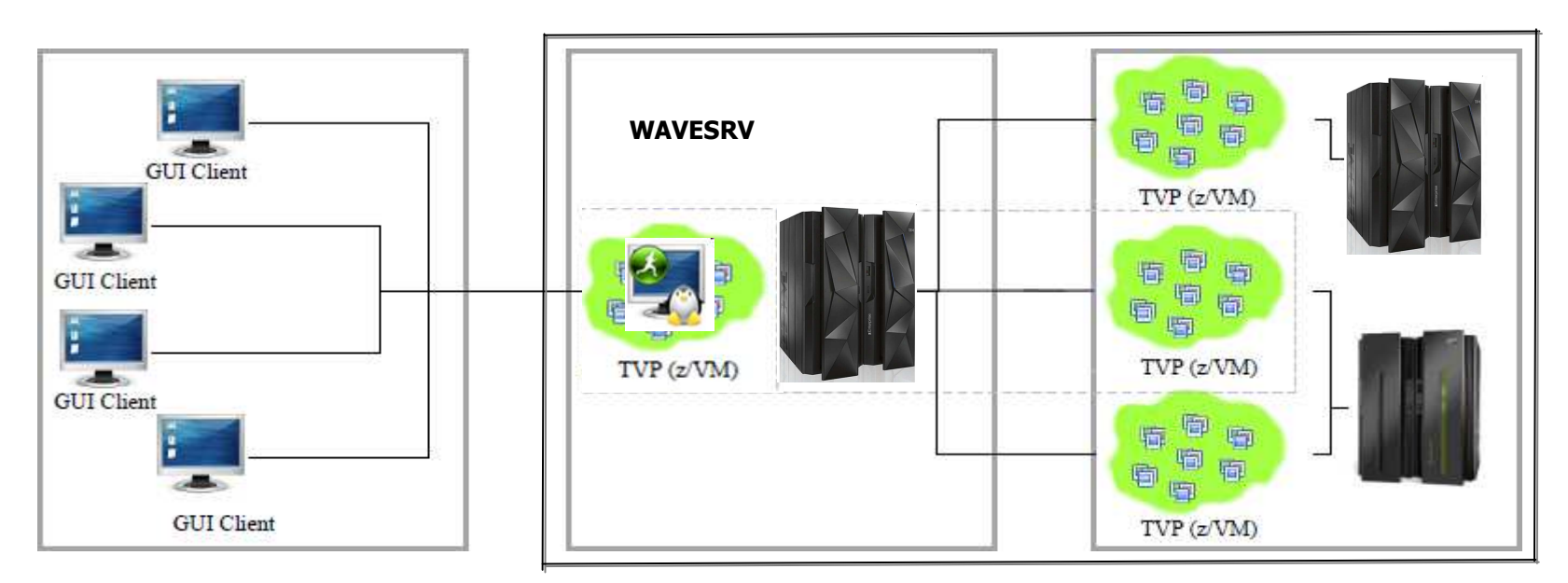

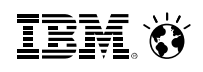

## **IBM Wave Requirements**

#### **Client**

- Windows 7 Workstation
- Internet Explorer or Firefox
- Java Runtime 1.7 with Web Start Support
- PuTTY or equivalent telnet/SSH client

### **WAVESRV**

- z/VM Guest or LPAR
- RHEL 6 or SLES 11
- MySQL V12.22 or higher
- Java SE Runtime 1.7
- Apache

### **TVP**

- IBM System  $z10^{\circledast}$  or later
- ■z/VM V5.4, V6.2 or higher with Systems Management API configured
- IBM Directory Maintenance for z/VM (DirMaint™) or equivalent
- Performance Toolkit for VM™(Perfkit, optional but suggested)

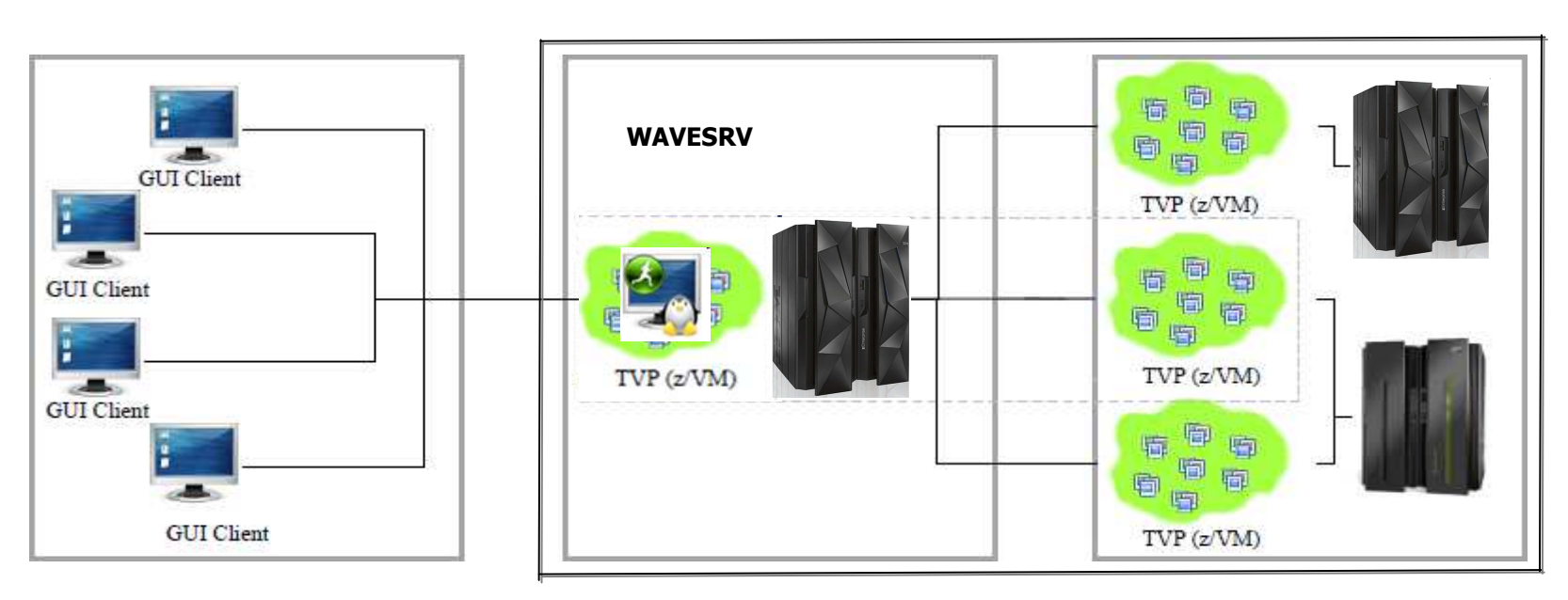

IEM

## **IBM Wave for z/VM: Tier 1- GUI**

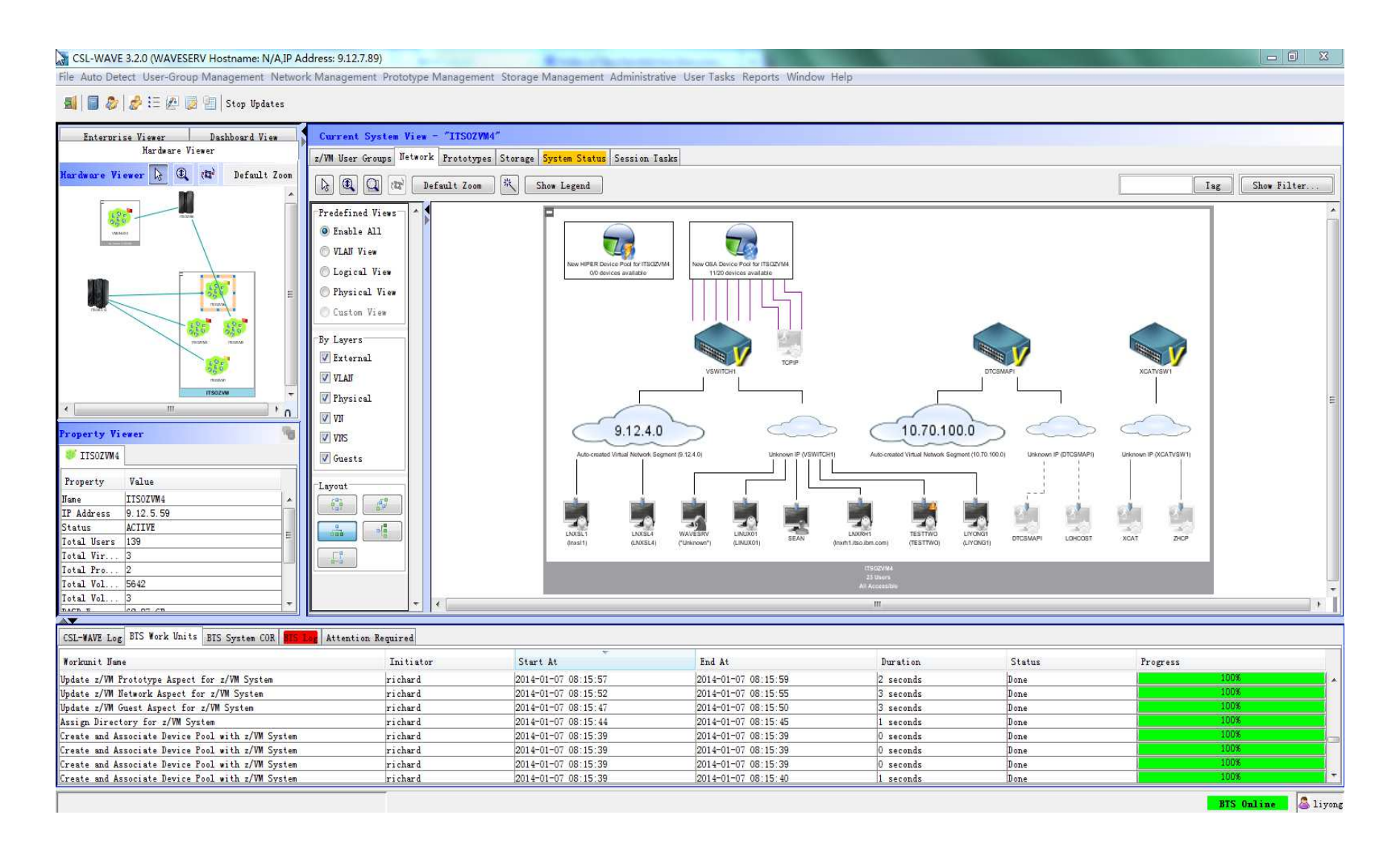

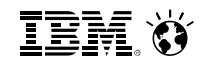

## **IBM Wave for z/VM: Tier 2 – WAVESRV server**

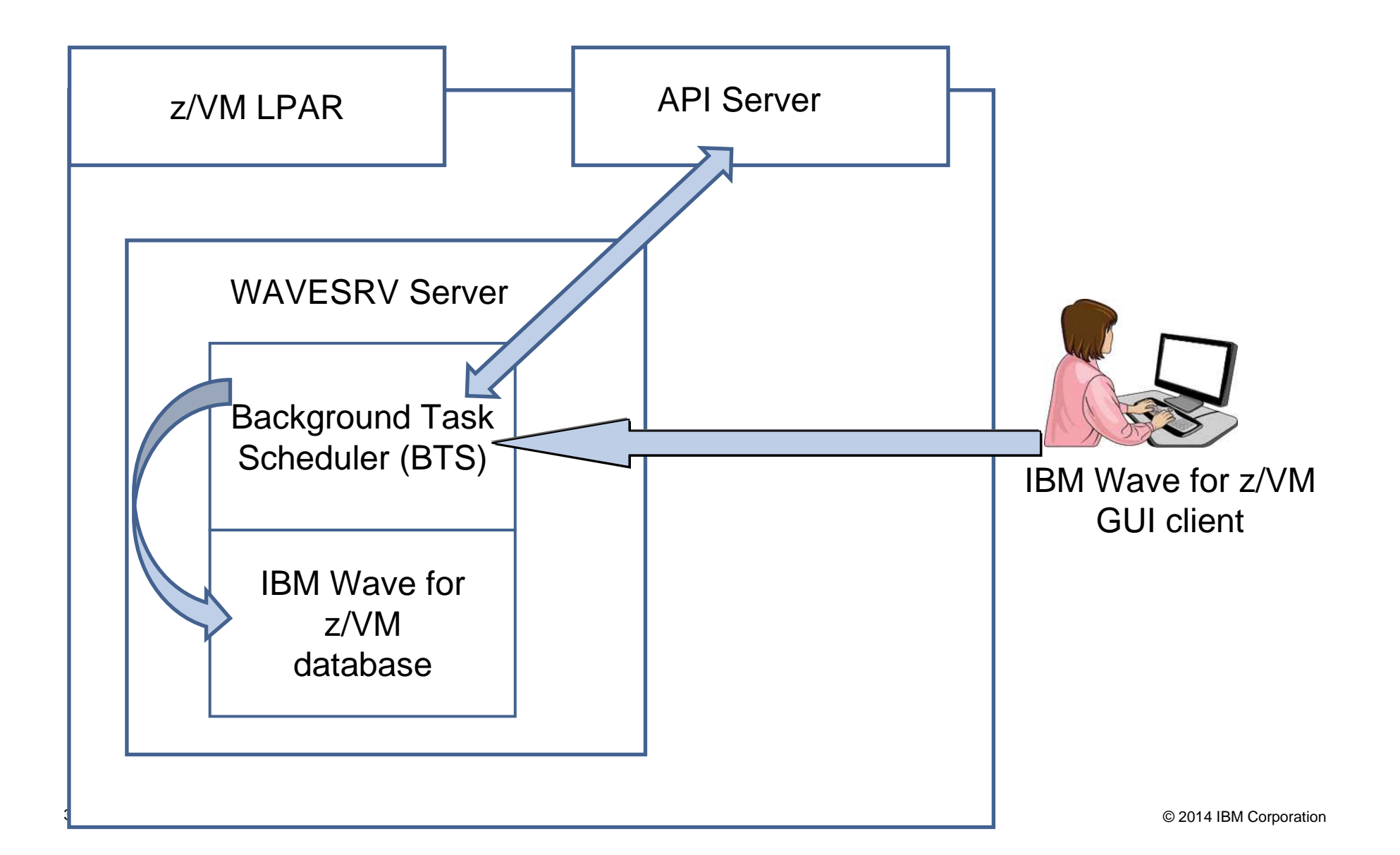

## **IBM Wave for z/VM WAVESRV server foundation**

## **Background Task Scheduler (BTS)**

– Employs Work Unit processing architecture for BTS worker threads

## **Knowledge Base**

– Keeps track of the managed system components and their associated metadata

## **Common Output Repository (COR)**

– Stores output generated by each BTS work unit

## **Message Brokers**

– Efficiently moves messages across all system components

## **Example 2 Security Enforcer**

– Controls the scope and permission of every user action

## **Device Management**

– Simple and automatic control of all virtual and real/dedicated devices

IBM Ö

## **IBM Wave for z/VM: Tier 3 – Target Virtualization Platform (TVP)**

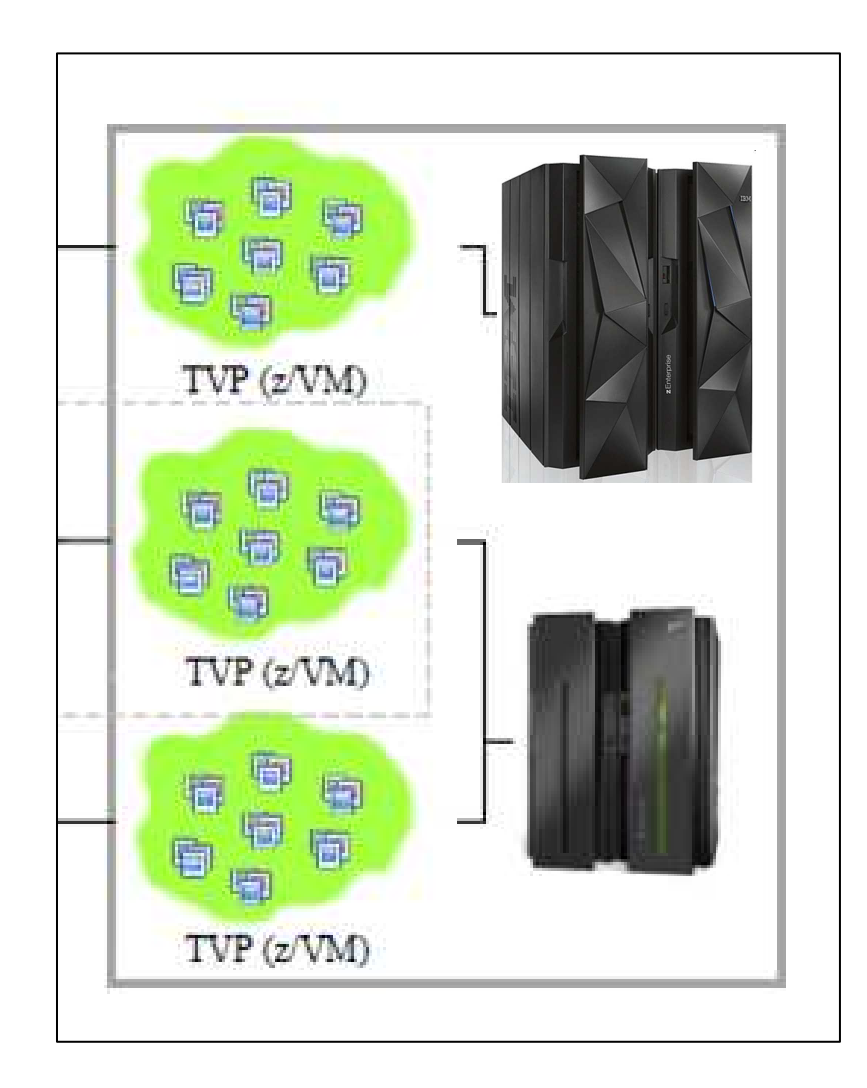

## **IBM Wave for z/VM Target Virtualization Platform (TVP)**

- IBM Wave utilizes the SMAPI interface in order to mediate requests from the BTS and the GUI Client.
- Specific functions executed on the z/VM System using the following Service Machines:

## **WAVEWRKS**

- The Short Service Machine executes various compiled REXX EXECs tointeract with the z/VM environment

## **WAVEWRKL**

- The Long Service Machine provides an additional thread of execution to run longer scripts or executes some directory manager commands
- **WAVEWRKC**
- This Cross-System Cloning Service Machine is used to stream minidisks from a source z/VM system to a target z/VM system during cloning actions.
- As part of the auto-detection process when adding a new z/VM System to IBM Wave management, these 3 service machines are created and started on the z/VM System automatically.

#### **IBM Wave Operational Model Scope**• **Physical ServersJAVAManagement** • **z/VM instances, Virtual Linux Server Objects WebStart Provisioning**GUI Client• **Virtual Networks (Guest LANs/VSwitches) AppOperation**• **Virtual-servers-to-Virtual Networks Connections Automation**• **Storage Volumes/Groups** $\sim$ **Elements** • **Elements** Objects Users**WebServer IBM Wave BTS**  • **Objects**LogLinux on z : WAVESRV• **Users**• **LogRepository DBService MachinesWAVEWRKS WAVEWRKC** • **WAVEWRKS – REXX executables, CP/CMS**  zVM : TVP API**WAVEWRKLcommands** • **WAVEWRKL – Directory Manager commandsREXX/CP/CMSDirmaintCross System**• **WAVEWRKC – Cross System Clone featurecmdcmdCloning**
## **Planning and Design**

- **Sizing**
	- **1GB RAM**
	- **Filesystems:**
		- $\bullet$ /boot 100MB (approx. 100 Cyls)
		- $\bullet$ / 2GB (approx. 3000 Cyls)
		- /var 3GB (approx. 4500 Cyls)

## **Sizing the log space areas**

- By default, logs are stored in /var
	- configure the /var filesystem as a logical volume under LVM so it can be •extended when needed

## **Location of WAVESRV server**

The server is implemented as a virtual server within a z/VM LPAR.

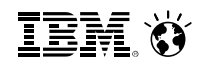

## Sample directory entry for the WAVESRV virtual server

USER WAVESRV <Password Here> 1G 2G GC  $CPU 00$ TPT. CMS MACHINE ESA 4 OPTION QUICKDSP **CONSOLE 0009 3215** NICDEF 0800 TYPE QDIO LAN SYSTEM <GLAN/VSWITCH Name here> SPOOL 000C 3505 A SPOOL 000D 3525 A SPOOL 000E 1403 A LINK MAINT 0190 0190 RR LINK MAINT 019D 019D RR LINK MAINT 019E 019E RR MDISK 0191 3390 1 3 <DASD Volume Name here> - This is a CMS minidisk MDISK 0150 3390 1 3000 <DASD Volume Name here> - This minidisk will be used for  $\frac{1}{n}$ . MDISK 0151 3390 1 4500 <DASD Volume Name here> - This minidisk will be used for "/var" MDISK 0152 3390 1 200 <DASD Volume Name here> - This minidisk will be used for swap 

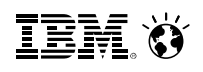

## **IBM Wave Systems Management Task Example**Add Disk Space To A Virtual Server

## **Without IBM Wave**

- 1. Find requested disk space
- 2. Create disk definition
- 3. Activate definition
- 4. Connect storage to virtual server
- 5. Mount device
- 6. Create a File System

### **View Storage at a Glance**

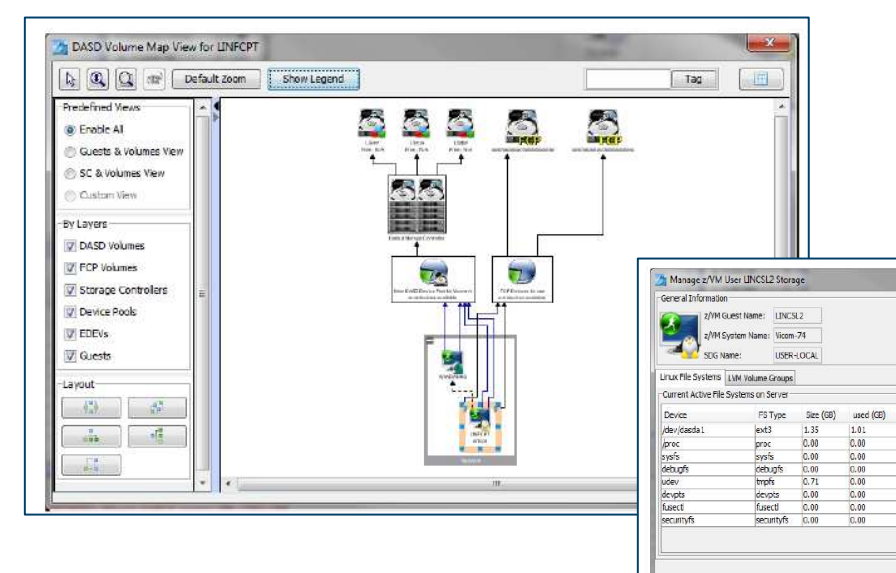

### **With IBM Wave**

- 1. Open the "Add Storage" form
- 2. Fill the storage capacity requested
- 3. Press the "Go" button

### **Benefits:**

Free (GB)

 $0.28$ <br>0.00<br>0.00<br>0.00<br>0.71

 $\begin{array}{r} 1.01 \\ 0.00 \end{array}$  $\begin{array}{c} 1.35 \\ 0.00 \end{array}$ 

 $0.00$ <br>0.00

 $0.00$ 

 $0.00$  $0.00$ 

Waiting for user input

Type Storage Type

(sys/kernel/debug

Close | Extend Parttion | 5 Create New Parttion...

devipts

0.00 GB (Right-click to extend partition)

 $\begin{array}{c|c}\n\hline\n\text{STD} & \text{000} \\
\hline\n\text{STD} & \text{000} \\
\hline\n\text{STD} & \text{000} \\
\hline\n\text{STD} & \text{000}\n\end{array}$ 

 $STD$   $\overline{OCD}$ <br> $STD$   $\overline{OCD}$ 

STD OKD

- -Reduce reliance on scarce skills
- -Respond faster to IT customer needs
- -Reduce costs
- -Empower team to do more independently
- -Simplify management
- -Accurately depict current environment
- -Reduce manual procedure errors
- -Avoid problematic situations downstream

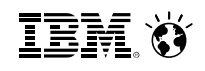

## **IBM Wave Systems Management Task Example:**Clone a Virtual Machine

### **Without IBM Wave Construction Construction Construction With IBM Wave**

- 1. Determine if required resources exist
- 2. Create clone VM definition
- 3. Define clone VM resources
- 4. Create copies of private VM resources (server)
- 5. Create copies of private VM resources (disk)
- 6. Customize clone VM
- 7. Authorize clone VM access / VSwitch Access
- 8. Add clone to management groups
- 9. Activate clone
- 10. Configure the network
- 11. Run middleware configuration scripts
- 12. Monitor and report on cloning operation.

### **Clone a Linux Virtual Server**

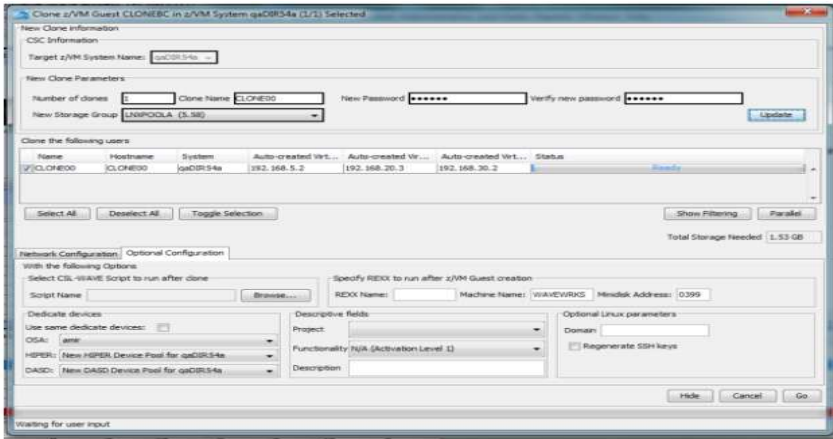

- 1. Open the "Clone" form
- 2. Fill in the needed information
- 3. Press the "Go" Button

### Benefits:

- -Reduce time for a highly complex task
- -Reduce costs
- -Reduce reliance on scarce skills
- -Improve speed to clone
- -Simplify management
- -Reduce errors associated with manual procedures
- $\checkmark$ No need to monitor every step of the process

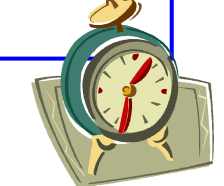

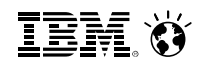

## **IBM Wave Systems Management Task Example**Live Guest Relocation

### **Without IBM Wave**

Using manual control program commands

## **With IBM Wave**

Using the GUI's Drag-and-Drop techniquesOr Execute via menu selection

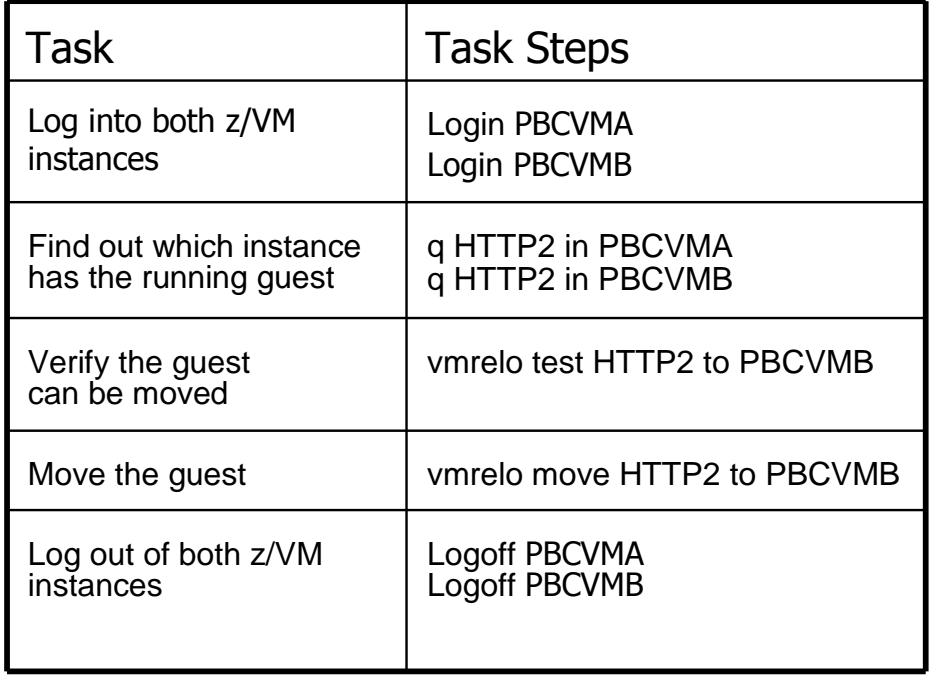

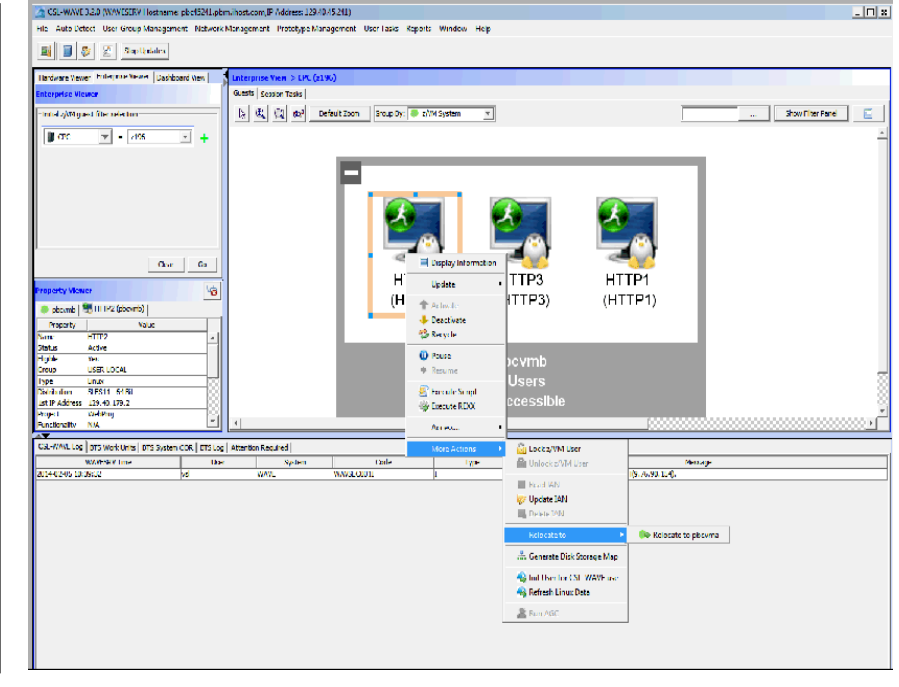

## **IBM Wave for z/VM Tested Productivity Savings\***

IBM Wave is designed to help automate and improve the productivity of many administrative tasks. Tests were run on a zEnterprise processor both with and without the IBM Wave interface\*\*.

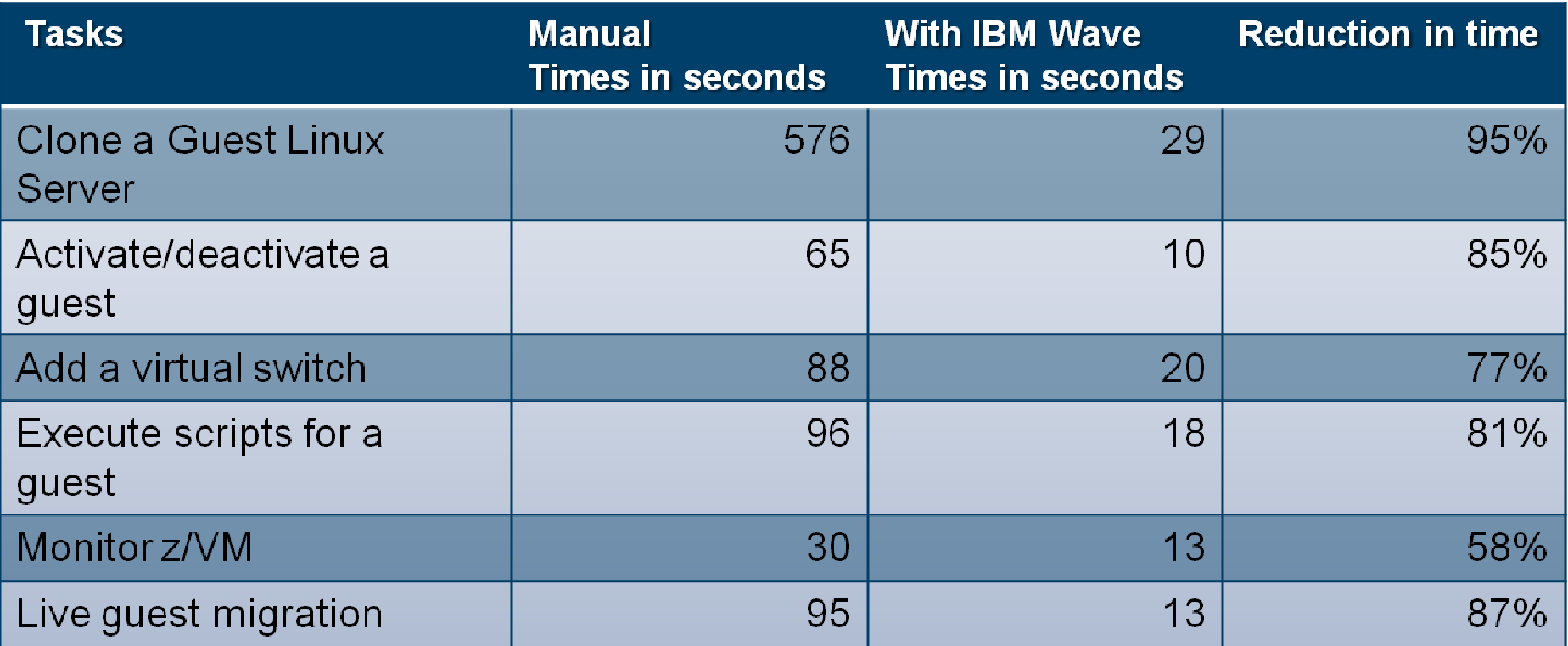

\*These are sample task timings conducted by the IBM Competitive Project Office. Manual test times assumed a base knowledge of z/VM and assume no additional scripting. Individual test results may vary.

\*\*Tests used a zEnterprise 196.model 2817-H10 running z/VM 6.3 with 6 cores shared by LPARS in the test. Each z/VM has 128G of memory.

## **Enterprise Linux Server features IBM Wave for z/VM**

**Enterprise Linux Server includes IBM zEnterprise® hardware, hardware maintenance, IBM virtualization and management software components and software support & subscription.**

## **Hardware options**

- –IBM zEnterprise server
- –32 GB memory
- –Connectivity

–S&S

## **Virtualization software**

- –IBM z/VM Version 6
- –z/VM basic features:
	- Dirmaint ™, RACF®, Performance Toolkit for VM™, RSCS
- –**NEW! IBM Wave for z/VM** included can be snapped out
- –3-5 years S&S
- Note: Linux ordered from Red Hat or SUSE

## Enterprise Linux Server

 Includes IFLs, memory, I/O adapters, z/VM software including3-to-5 years of S&S, and maintenance

## **Solution Edition for Enterprise Linux**

Acquire incremental Linux CPUs (IFLs), memory, z/VM software and 3-5 years of subscription and support, and maintenance.

<sup>1</sup> 28-32 GB memory on zBC12, 24 GB memory per core up to 5 IFLs on z114.

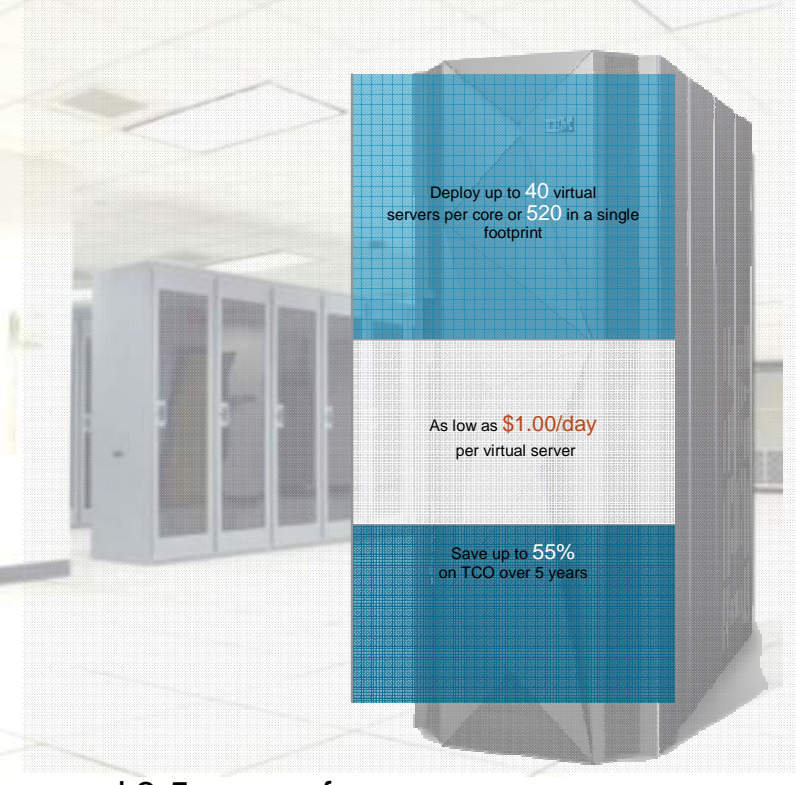

## **Summary- Overall Benefit of IBM Wave for z/VM:**

- $\checkmark$  Simplify the administrative and management of virtualized servers all from a single dashboard
- $\sqrt{2}$  Reduce the time it takes to perform complex virtualization management tasks
- ← Extend the reach of existing skills to manage even<br>the mest complex teaks like live quest releastion the most complex tasks like live guest relocation
- $\checkmark$  Improve the quality and consistency of operations with a current and accurate view of your system using IBM Wave discovery
- ← Reduce risk of errors by delegating management scope to the appropriate teams
- ← Accelerate virtualization steps like virtual server<br>cleaing and provisioning to make the cloning and provisioning to make the transformation to cloud easier

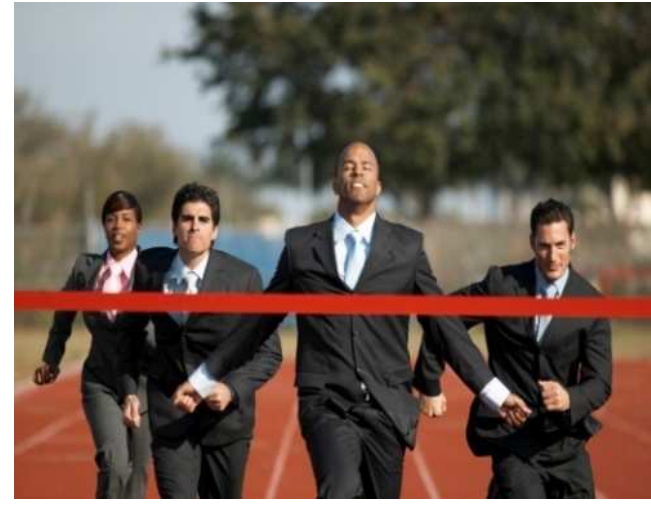

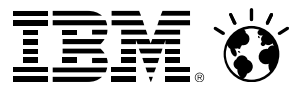

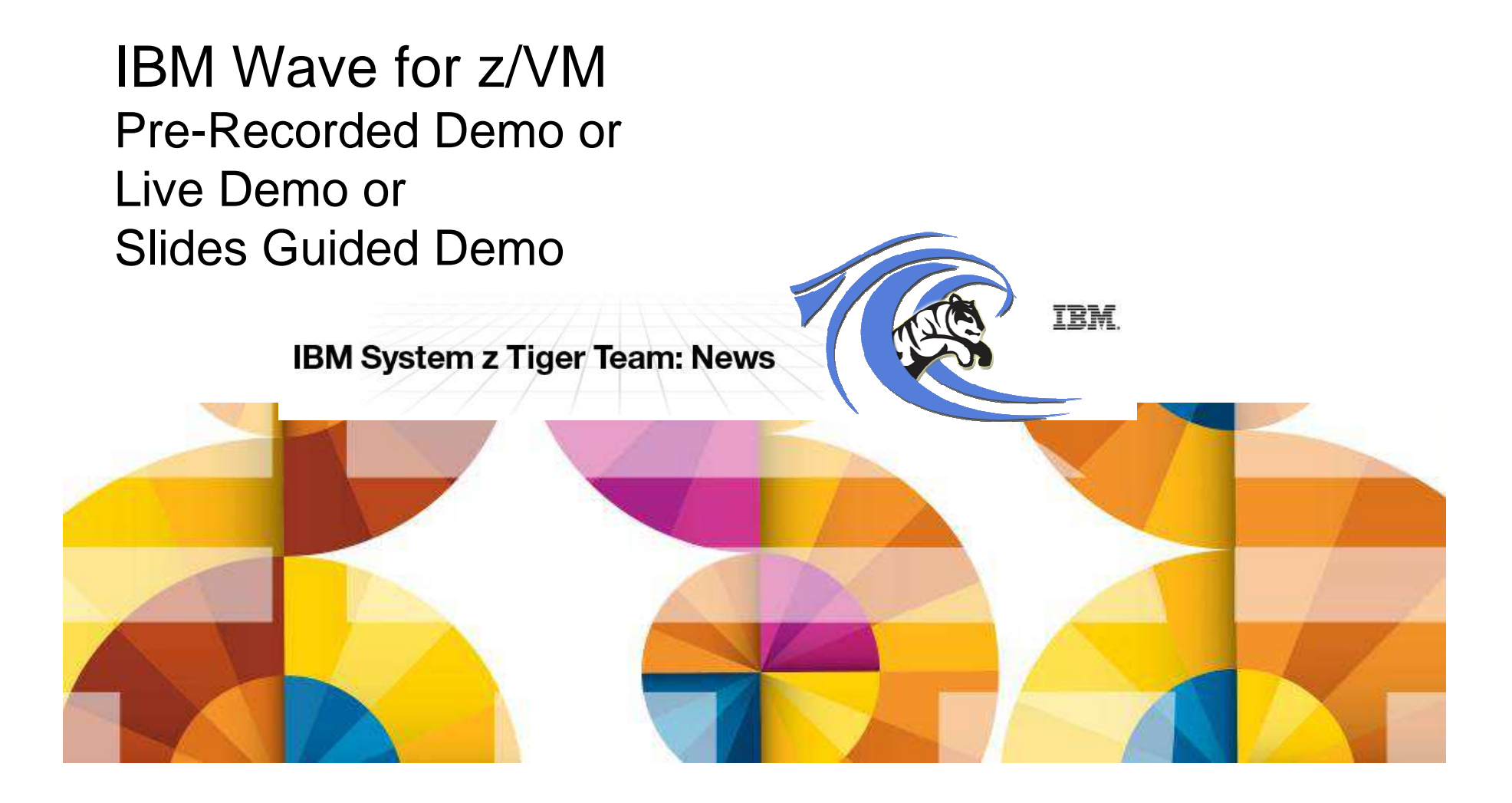

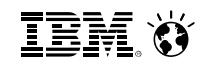

# IBM Wave for z/VM - Demo (16min 45sec)<br>http://www.youtube.com/watch?v=N3L5IJKisrY

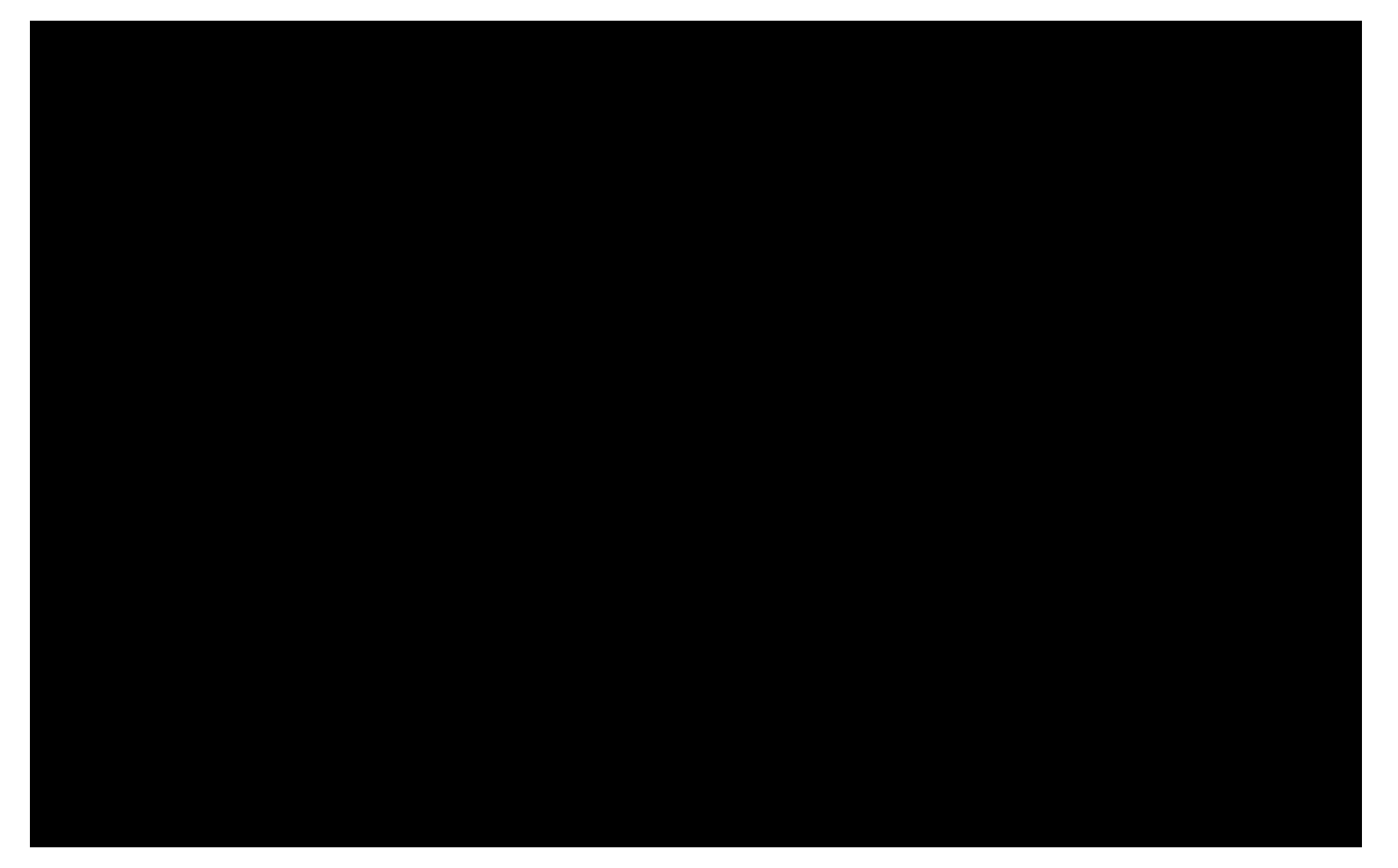

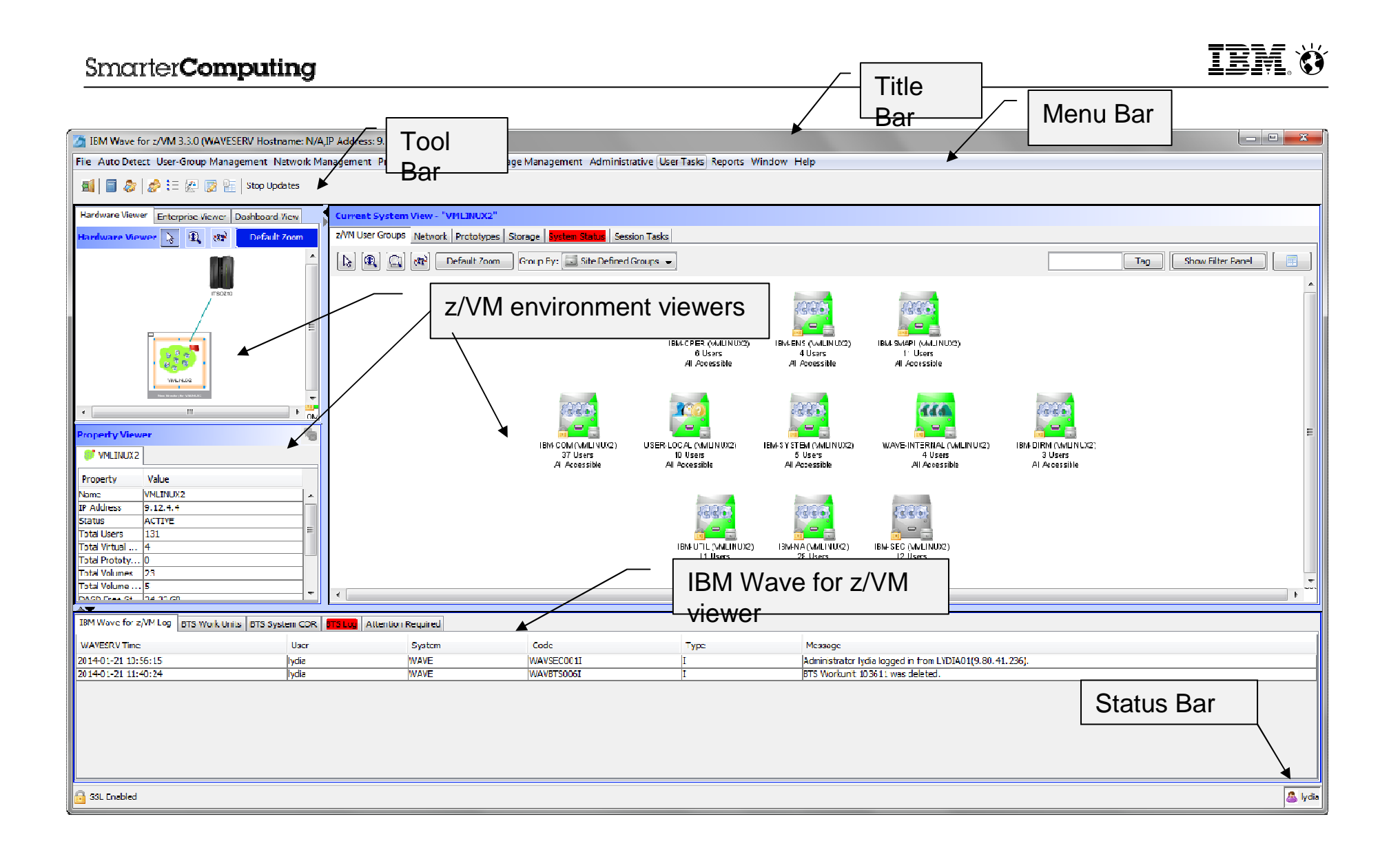

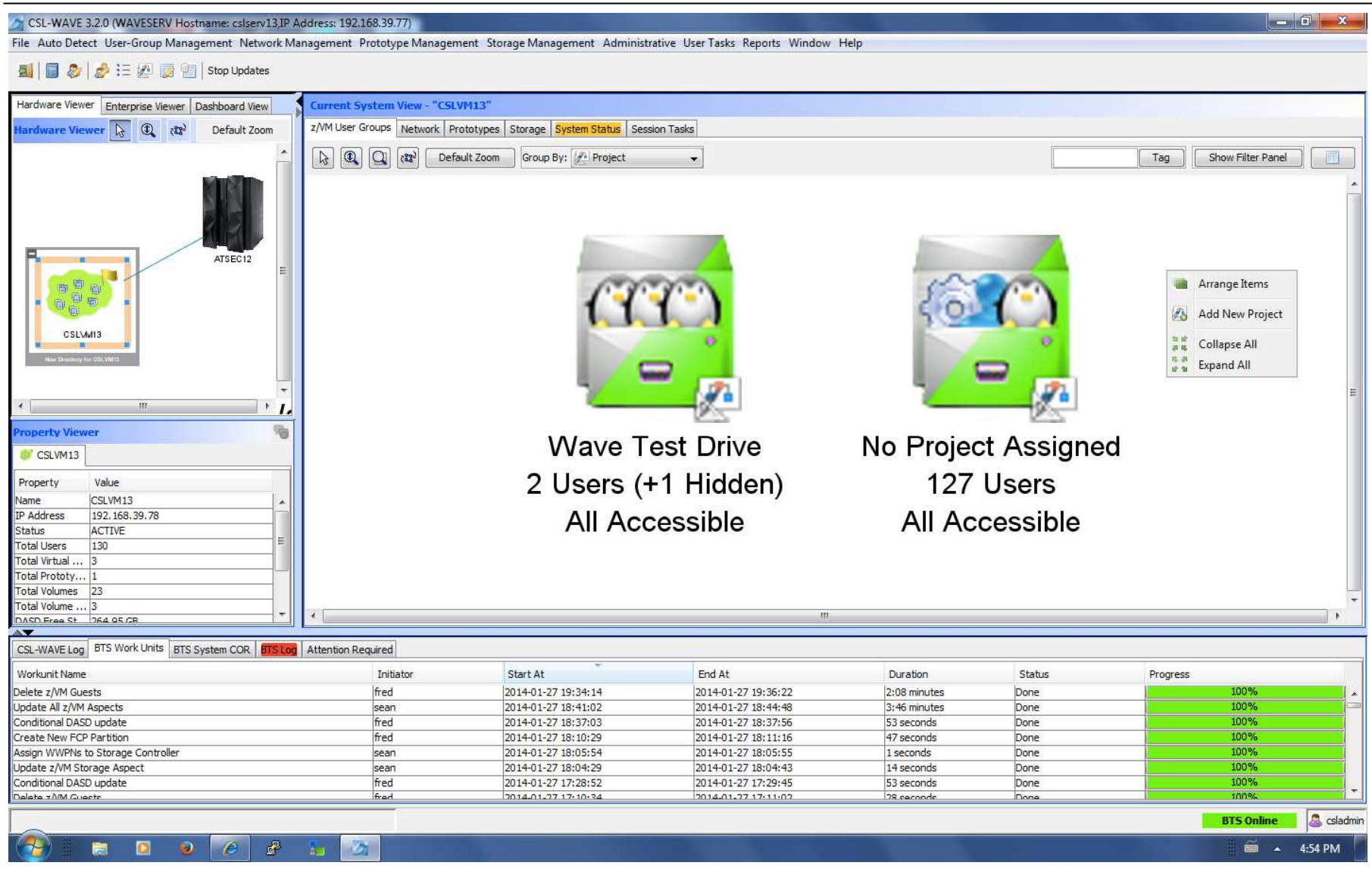

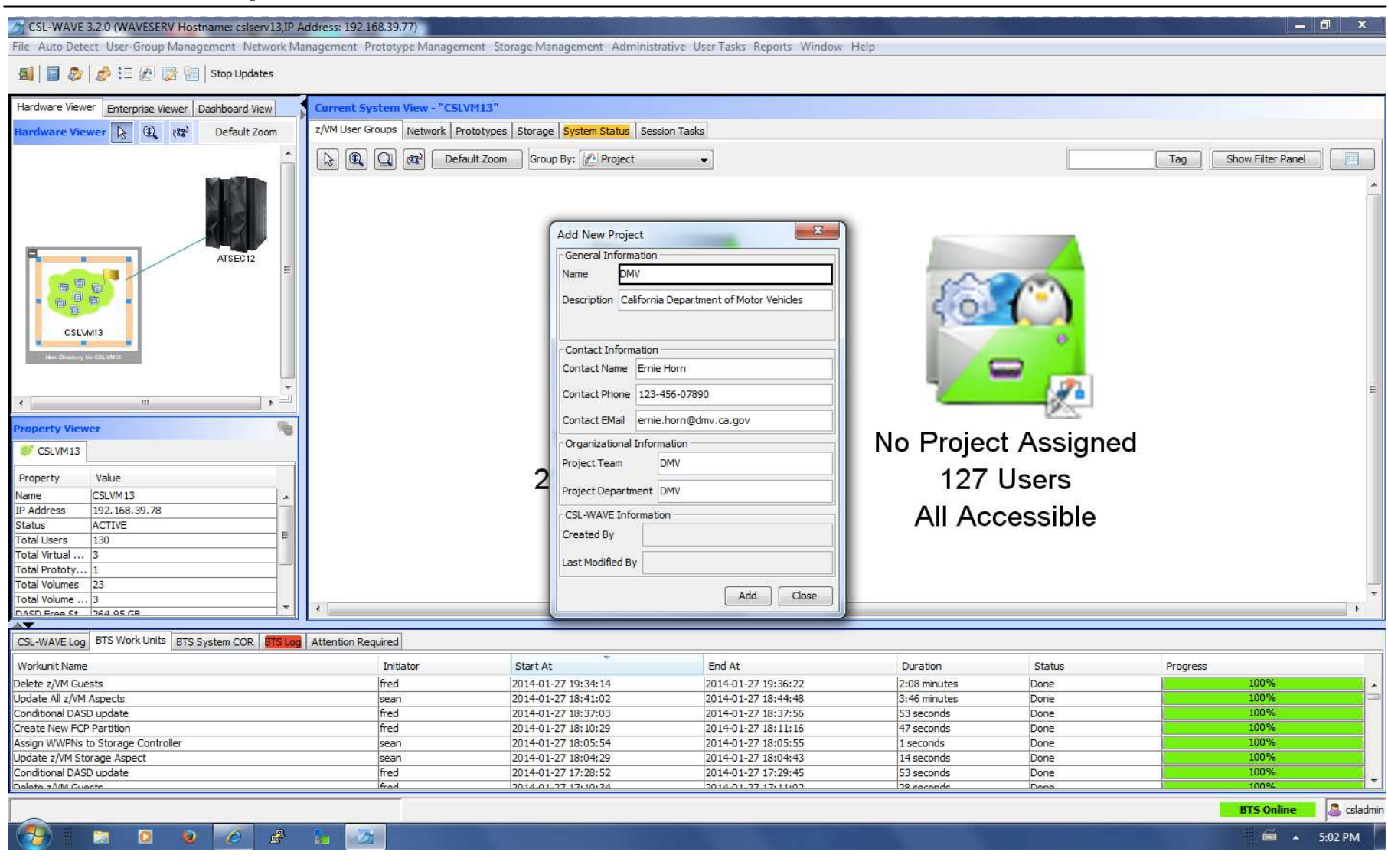

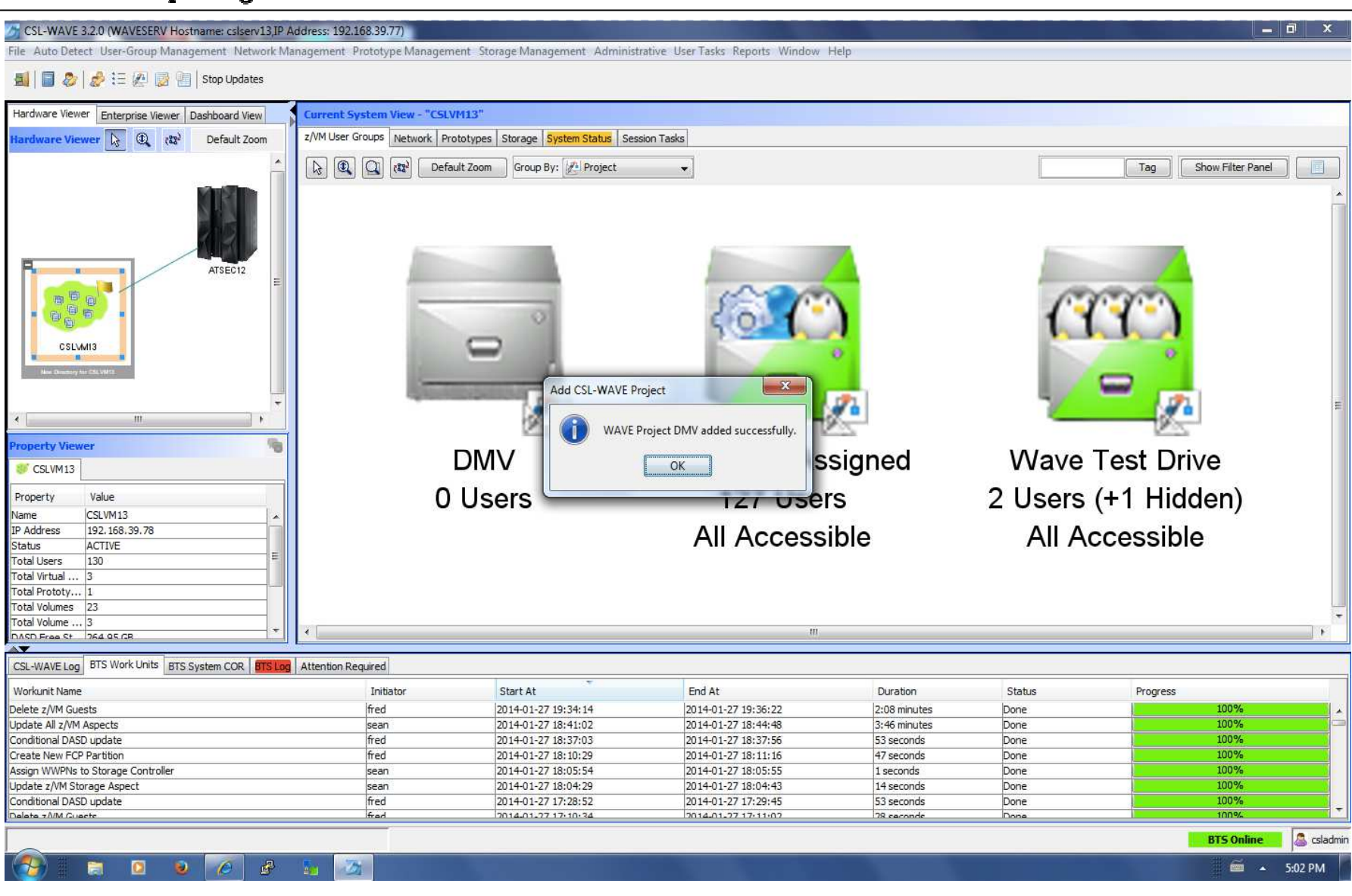

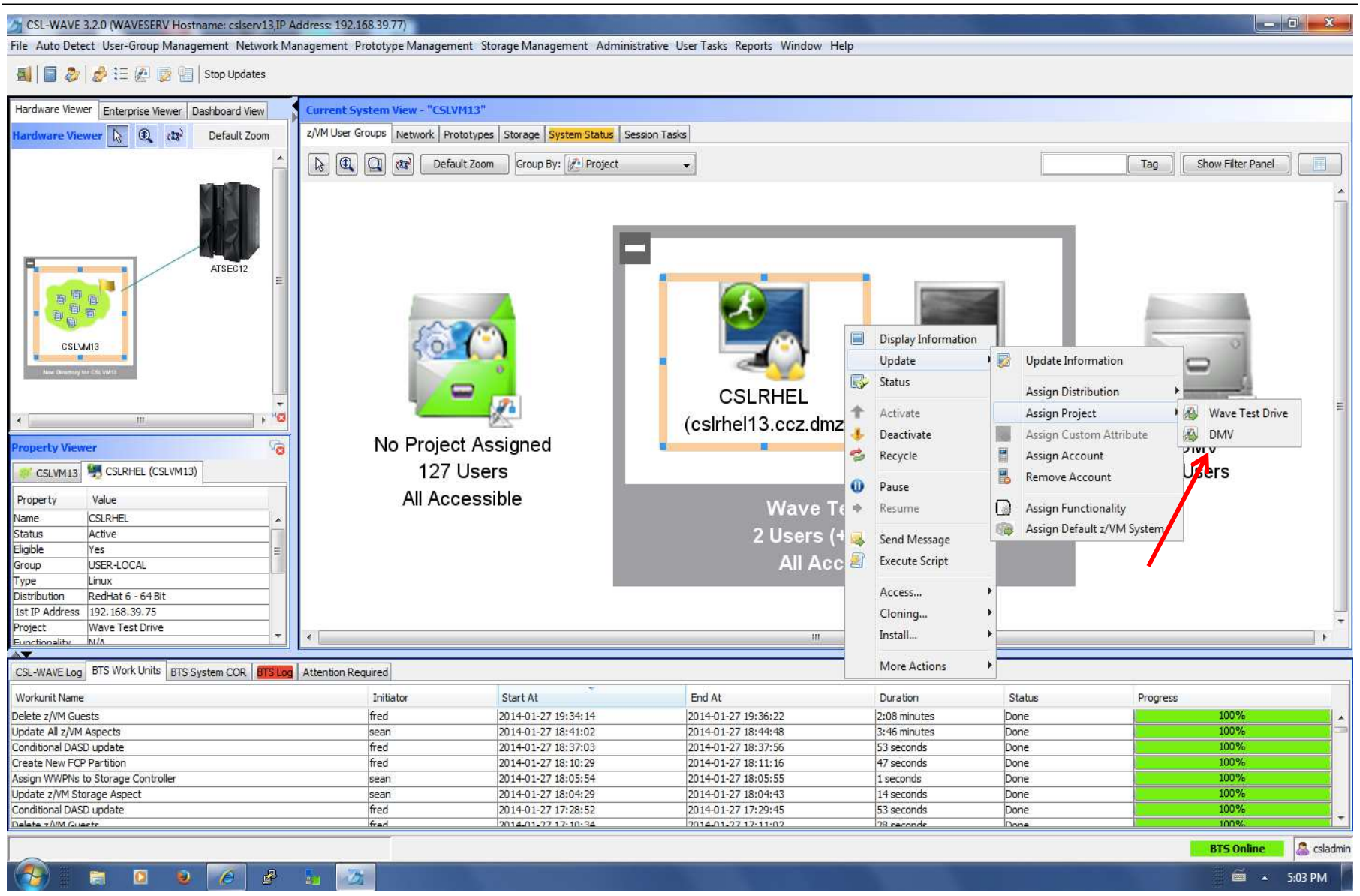

## **TEM X**

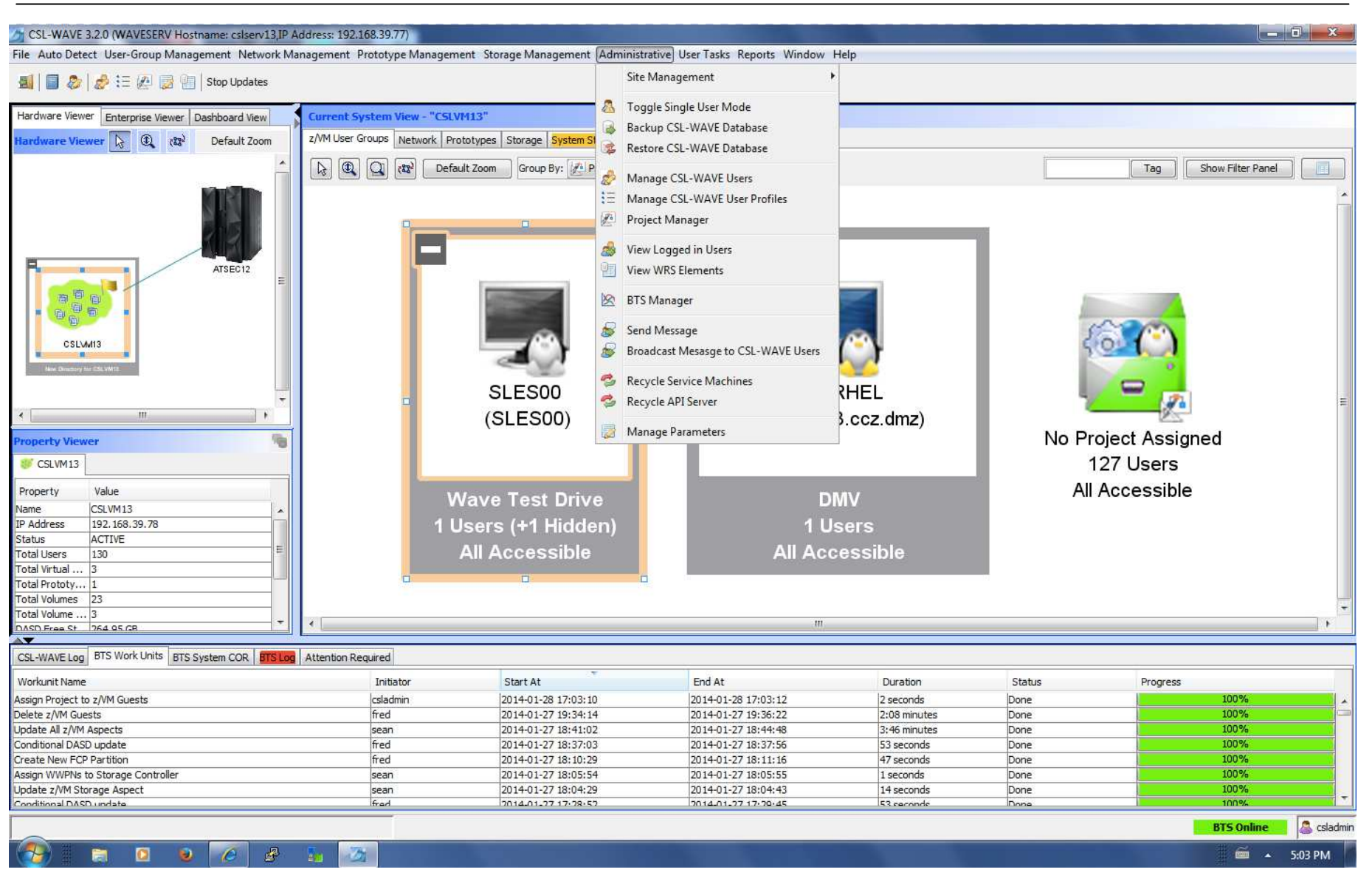

IBM. Ö

 $\overline{a}$  x

CSL-WAVE 3.2.0 (WAVESERV Hostname: cslserv13,IP Address: 192.168.39.77)

File Auto Detect User-Group Management Network Management Prototype Management Storage Management Administrative User Tasks Reports Window Help

#### SIE 2 2 2 E 2 B 3 E Stop Updates

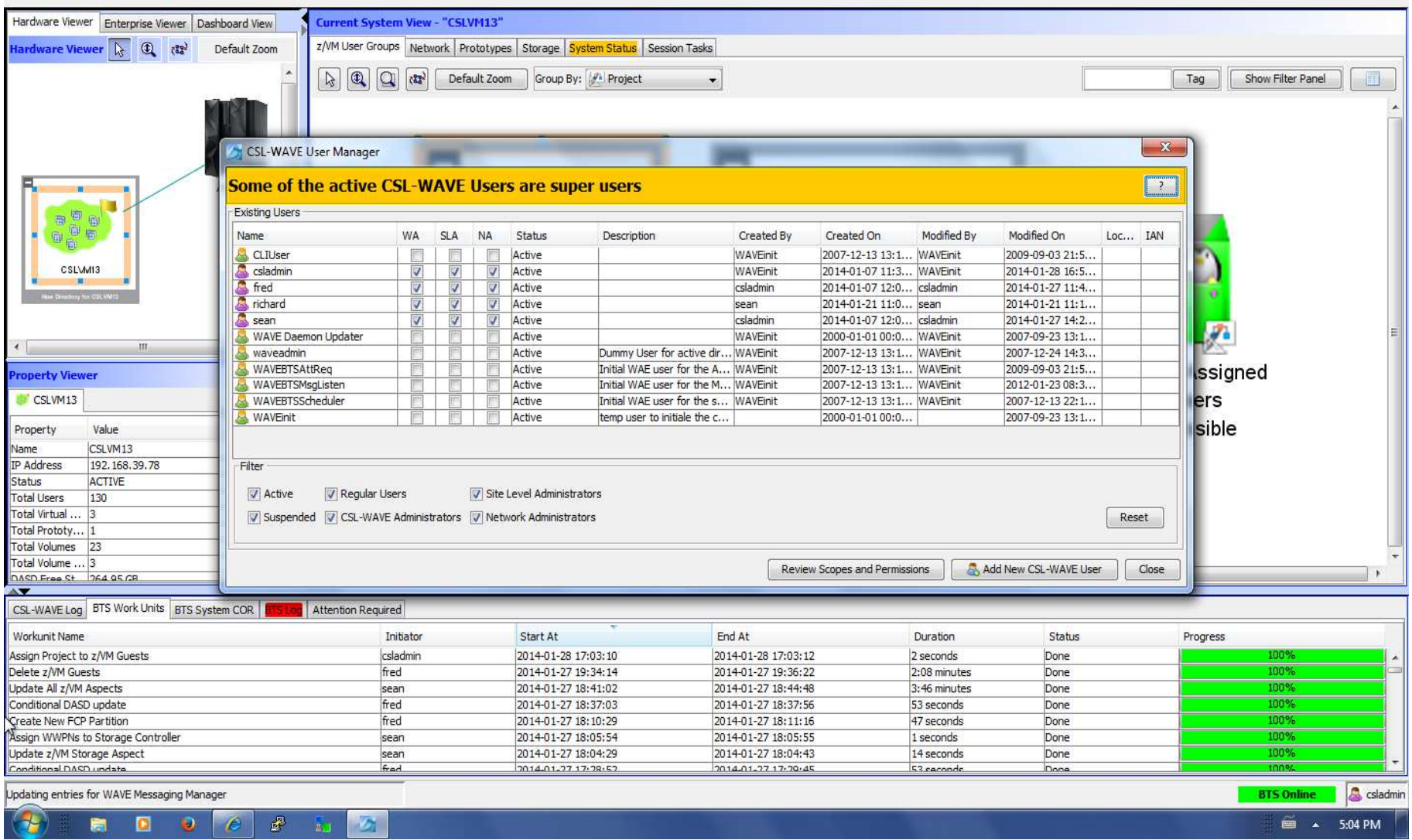

## IBM. Ö

 $\begin{array}{c|c|c|c|c} \hline \textbf{--} & \textbf{--} & \textbf{--} \end{array}$ 

CSL-WAVE 3.2.0 (WAVESERV Hostname: cslserv13,IP Address: 192.168.39.77)

#### File Auto Detect User-Group Management Network Management Prototype Management Storage Management Administrative User Tasks Reports Window Help

#### **E B** B E **B** B E Stop Updates

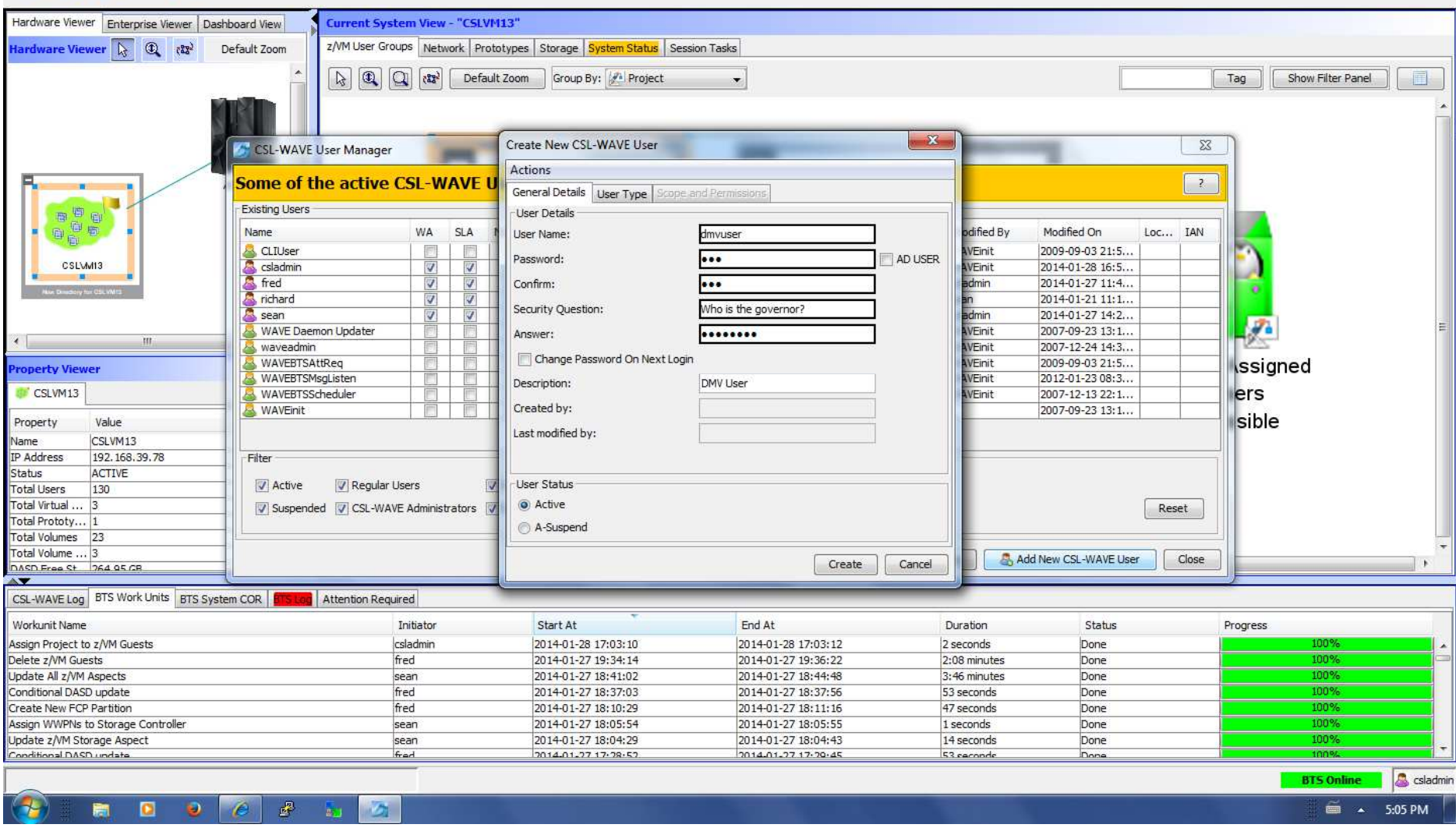

IBM .

 $\Box$ 

CSL-WAVE 3.2.0 (WAVESERV Hostname: cslserv13,IP Address: 192.168.39.77)

File Auto Detect User-Group Management Network Management Prototype Management Storage Management Administrative User Tasks Reports Window Help

#### Stop Updates Hardware Viewer Enterprise Viewer | Dashboard View **Current System View - "CSLVM13"** Hardware Viewer (2 (2) Default Zoom z/VM User Groups Network Prototypes Storage System Status Session Tasks **Q Q a**<sup>z</sup> Default Zoom Group By: **A**<sup>z</sup> Project Show Filter Panel  $\blacksquare$ Tag  $\overline{\phantom{a}}$  $-x$ CSL-WAVE User Manager Some of the active CSL-WAVE Users are super users  $\overline{\mathbf{R}}$ Existing Users **B** 0 6 后 占 Loc... IAN Name: WA SLA NA Status Description Created By Created On Modified By Modified On CLIUser 翻  $\mathbb{R}$  $\frac{1}{2}$ Active WAVEinit 2007-12-13 13:1... WAVEinit 2009-09-03 21:5...  $\overline{\mathbf{M}}$ CSLVM13 csladmin  $\overline{\mathbf{v}}$ **V** Active WAVEinit 2014-01-07 11:3... WAVEinit 2014-01-28 16:5... × SS S fred  $\mathcal{I}$ V Active csladmin 2014-01-07 12:0... csladmin 2014-01-27 11:4... richard  $\overline{\mathcal{A}}$ Active sean 2014-01-21 11:0... sean 2014-01-21 11:1...  $\overline{\mathbf{v}}$ Active csladmin 2014-01-07 12:0... csladmin 2014-01-27 14:2... sean  $\overline{U}$  $\overline{a}$ WAVE Daemon Updater 图 图 Active WAVEinit 2000-01-01 00:0... WAVEinit 2007-09-23 13:1... m waveadmin 顾 Active Dummy User for active dir... WAVEinit 2007-12-13 13:1... WAVEinit 2007-12-24 14:3... WAVEBTSAttReg 國 Active Initial WAE user for the A... WAVEinit 2007-12-13 13:1... WAVEinit 2009-09-03 21:5... 翻 二醇 ssigned roperty Viewer WAVEBTSMsgListen 2007-12-13 13:1... WAVEInit Active Initial WAE user for the M... WAVEinit 2012-01-23 08:3... b)<br>D E, CSLVM13 WAVERTSScheduler Active Initial WAE user for the s WAVEinit 2007-12-13 13:1 WAVEinit 2007-12-13 22:1 ers WAVEinit Active temp user to initiale the c... 2000-01-01 00:0... 2007-09-23 13:1... m. GH L sible Value Property 014-01-28 17:0 2014-01-28 17: **REAL PROPERTY** Name  $CSI$  VM<sub>13</sub> Update CSL-WAVE User **IP Address** 192.168.39.78 Filter Status ACTIVE Clone this CSL-WAVE User Active **Total Users** 130 Total Virtual ... 3 V Suspended **C** Lock CSL-WAVE user Reset Total Prototy... 1 ≙ Unlock CSI-WAVE user Total Volumes 23 Total Volume ... 3 Review Scopes and Permissions Add New CSL-WAVE User Close ш Read IAN DASD Free St 264.95 CB  $\overline{\mathbf{v}}$ Update IAN CSL-WAVE Log BTS Work Units BTS System COR Atte 戚 Delete IAN Workunit Name End At Duration Status Progress Copy scopes and permissions to selected users... Assign Project to z/VM Guests 2014-01-28 17:03:12 2 seconds Done 100% Delete z/VM Guests fred 2014-01-27 19:34:14 2014-01-27 19:36:22 2:08 minutes Done Update All z/VM Aspects sean 2014-01-27 18:41:02 2014-01-27 18:44:48 3:46 minutes Done Conditional DASD update fred 2014-01-27 18:37:03 2014-01-27 18:37:56 53 seconds Done Create New FCP Partition fred 2014-01-27 18:10:29 2014-01-27 18:11:16 47 seconds Done Assign WWPNs to Storage Controller sean 2014-01-27 18:05:54 2014-01-27 18:05:55 1 seconds Done Update z/VM Storage Aspect sean 2014-01-27 18:04:29 2014-01-27 18:04:43 14 seconds Done Conditional DASD undate frad 2014-01-27 17-28-52 2014-01-27 17-20-45 53 caconde Done S csladmin **BTS Online**  $\mathbb{R}^3$  $\sqrt{2}$ -91 -IF  $\blacksquare$ 5:05 PM

## **IBM Ö**

**F** 

CSL-WAVE 3.2.0 (WAVESERV Hostname: cslserv13.IP Address: 192.168.39.77)  $\begin{array}{c|c|c|c|c} \hline \textbf{...} & \textbf{...} \end{array}$ File Auto Detect User-Group Management Network Management Prototype Management Storage Management Administrative User Tasks Reports Window Help Stop Updates Hardware Viewer Enterprise Viewer | Dashboard View **Current System View - "CSLVM13"** z/VM User Groups Network Prototypes Storage System Status Session Tasks Hardware Viewer  $\lambda$  **1** (23<sup>)</sup> Default Zoom **R Q Q ax**<sup>2</sup> Default Zoom Group By: **Project** Tag Show Filter Panel  $\overline{\phantom{a}}$  $-x$ Undate CSI-WAVE User dmyuser  $\overline{\mathbb{Z}}$ CSL-WAVE User Manager Actions Some of the active CSL-WAVE L  $\overline{\mathbb{R}}$ General Details | User Type | Scope and Permissions **B**<sup>B</sup>E **Existing Users** Current Permissions "画 扇 Name WA **SLA** ndified By Modified On Loc... IAN System Permission Type Entry Value Permissions CLIUser  $\overline{\left\langle \left\langle \cdot \right\rangle \right\rangle }$  $\overline{\mathbb{R}}$ WEinit 2009-09-03 21:5... CSLWM13 csladmin  $\frac{1}{2}$  $\frac{8}{2}$ WEinit 2014-01-28 16:5... × fred 2014-01-27 11:4... dmin  $\overline{\mathcal{G}}$ V 2014-01-21 11:1... richard Ø Ø admin 2014-01-27 14:2... sean **F** WAVE Daemon Updater WFinit 2007-09-23 13:1... m **NEinit** 2007-12-24 14:3... **A waveadmin** WAVEBTSAttReg **FOR** m **AVEinit** 2009-09-03 21:5... **Issigned roperty Viewer** WAVEBTSMsaListen **AVEinit** 2012-01-23 08:3... CSI VM13 WAVEBTSScheduler 2007-12-13 22:1... lers WEinit WAVEinit 2007-09-23 13:1... **FOR 1** sible Value 2014-01-28 17:0 dmyuser **FI** 画 CSLVM13 192.168.39.78 Filter ACTIVE Active Regular Users 130 Total Virtual ... 3 Suspended V CSL-WAVE Administrators Reset Total Prototy... 1 Add Permission Delete Permission Total Volumes 23 Total Volume ... 3 Add New CSL-WAVE User Close Update Close DASD Free St 264 95 CB CSL-WAVE Log BTS Work Units BTS System COR Log Attention Required Workunit Name Initiator Start At End At Duration Status Progress 2014-01-28 17:03:10 2014-01-28 17:03:12 Assign Project to z/VM Guests csladmin 2 seconds Done Delete z/VM Guests fred 2014-01-27 19:34:14 2014-01-27 19:36:22 2:08 minutes Done Update All z/VM Aspects sean 2014-01-27 18:41:02 2014-01-27 18:44:48 3:46 minutes Done Conditional DASD update 2014-01-27 18:37:03 2014-01-27 18:37:56 53 seconds fred Done Create New FCP Partition fred 2014-01-27 18:10:29 2014-01-27 18:11:16 47 seconds Done tone Assign WWPNs to Storage Controller sean 2014-01-27 18:05:54 2014-01-27 18:05:55 1 seconds Done 100% Update z/VM Storage Aspect sean 2014-01-27 18:04:29 2014-01-27 18:04:43 14 seconds Done Conditional DASD undate 2014-01-27 17-28-52 2014-01-27 17-20-45 fred 53 seconds Done **BTS Online**  $\mathbb{R}$   $\mathbb{R}$  $\bullet$  $\bullet$   $\bullet$ 鹽 **D**  $\equiv$   $\sim$  5:05 PM

**S** csladmin

Property

**IP Address** 

**Total Users** 

Name

Status

 $\overline{\phantom{a}}$ 

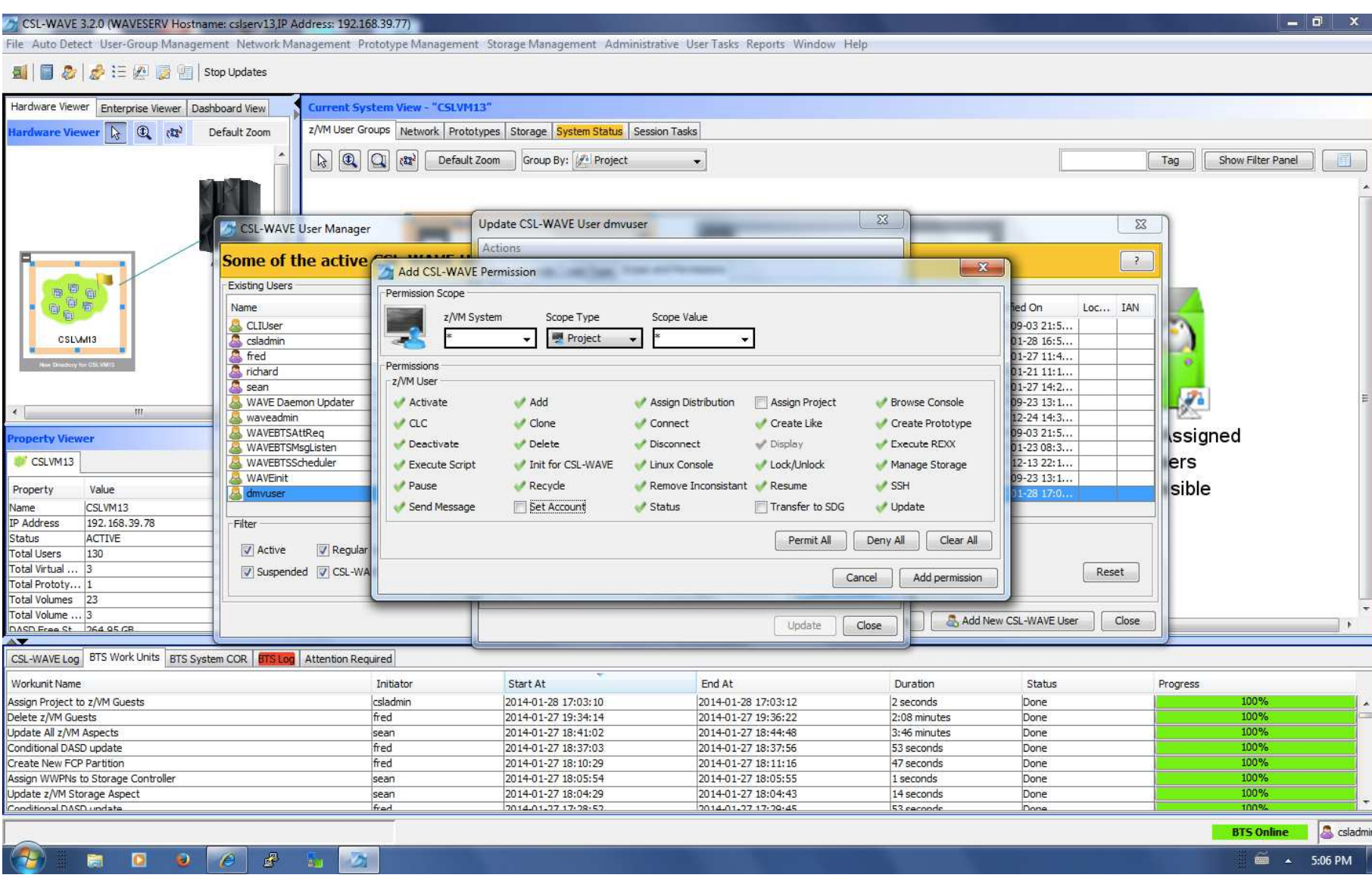

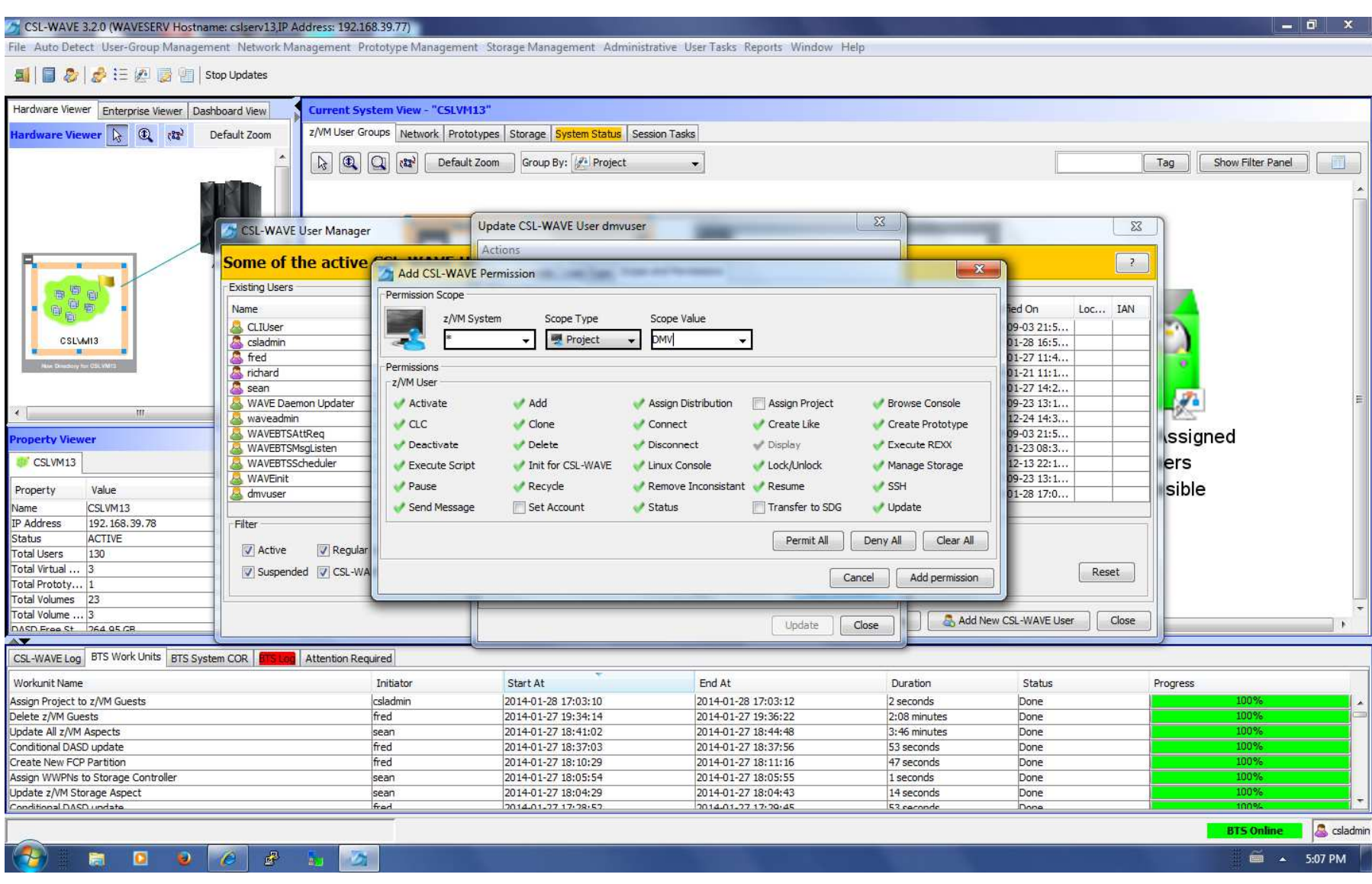

## TEM X

CSL-WAVE 3.2.0 (WAVESERV Hostname: cslserv13,IP Address: 192.168.39.77)

 $=$   $\overline{a}$   $x$ File Auto Detect User-Group Management Network Management Prototype Management Storage Management Administrative User Tasks Reports Window Help 国2 房三四國国 Stop Updates Hardware Viewer Enterprise Viewer Dashboard View **Current System View - "CSLVM13"** z/VM User Groups Network Prototypes Storage System Status Session Tasks Hardware Viewer (2 3) Default Zoom  $\boxed{\triangleright} \boxed{\oplus} \boxed{\square} \boxed{\triangleleft}$ Default Zoom Group By: Project Tag Show Filter Panel F  $\mathbf{x}$ Undate CSI-WAVE User dmyuser  $\overline{\mathbb{Z}}$ CSL-WAVE User Manager Actions Some of the active CSL-WAVE I  $\sqrt{2}$ General Details | User Type | Scope and Permissions **In BP0 Existing Users** Current Permissions 「鱼島 Name **WA** SLA odified By Modified On Loc... IAN System Permission Type Fntry Value Permissions  $\left\vert \left\langle \cdot\right\rangle \right\vert$  $\overline{\mathbb{R}}$ & CLIUser WEinit 2009-09-03 21:5... Project **DMV** Execute Script, Update, Manage Stora... CSIVARS 2014-01-28 16:5... csladmin  $\frac{2}{3}$ Ø **AVFinit MAN** 181 fred Ø admin 2014-01-27 11:4... richard 2014-01-21 11:1...  $\mathbf{v}$  $\overline{\mathbf{v}}$ admin 2014-01-27 14:2... cean Ø Ø Ø WAVE Daemon Updater WEinit 2007-09-23 13:1... m 2007-12-24 14:3... waveadmin WEinit WAVEBTSAttReg WEinit 2009-09-03 21:5... **Issigned** roperty Viewer WAVEBTSMsgListen VEinit 2012-01-23 08:3... CSI VM13 WAVEBTSScheduler WEinit 2007-12-13 22:1... lers WAVEinit 啬 2007-09-23 13:1... sible Property Value dmyuser m Ē admin 2014-01-28 17:0. Name CSLVM13 IP Address 192.168.39.78 Filter Status ACTIVE  $\sqrt{}$  Active Regular Users **Total Users** 130 Total Virtual 3 Suspended V CSL-WAVE Administrators Reset Total Prototy... 1 Delete Permission Add Permission Total Volumes 23 Total Volume ... 3 Add New CSL-WAVE User Close Update Close DASD Free St 264 95 CB  $\overline{\mathbf{v}}$ CSL-WAVE Log BTS Work Units BTS System COR BTS Log Attention Required Workunit Name Initiator Start At End At Duration Status Progress Assign Project to z/VM Guests csladmin 2014-01-28 17:03:10 2014-01-28 17:03:12 2 seconds Done 100% Delete z/VM Guests fred 2014-01-27 19:34:14 2014-01-27 19:36:22 2:08 minutes Done 100% Update All z/VM Aspects sean 2014-01-27 18:41:02 2014-01-27 18:44:48 3:46 minutes Done 100% Conditional DASD update fred 2014-01-27 18:37:03 2014-01-27 18:37:56 53 seconds Done 100% 100% Create New FCP Partition fred 2014-01-27 18:10:29 2014-01-27 18:11:16 47 seconds Done 100% Assign WWPNs to Storage Controller sean 2014-01-27 18:05:54 2014-01-27 18:05:55 1 seconds Done 100% Update z/VM Storage Aspect sean 2014-01-27 18:04:29 2014-01-27 18:04:43 14 seconds Done 2014-01-27 17-28-52 2014-01-27 17-29-45 ton<sup>o</sup> Conditional DASD undate fred 53 ceconde Done S csladmin **BTS Online**  $\mathbb{R}$ 删  $\blacksquare$  $\theta$  $\overline{\mathcal{L}}$  $\equiv$   $\sim$  5:07 PM

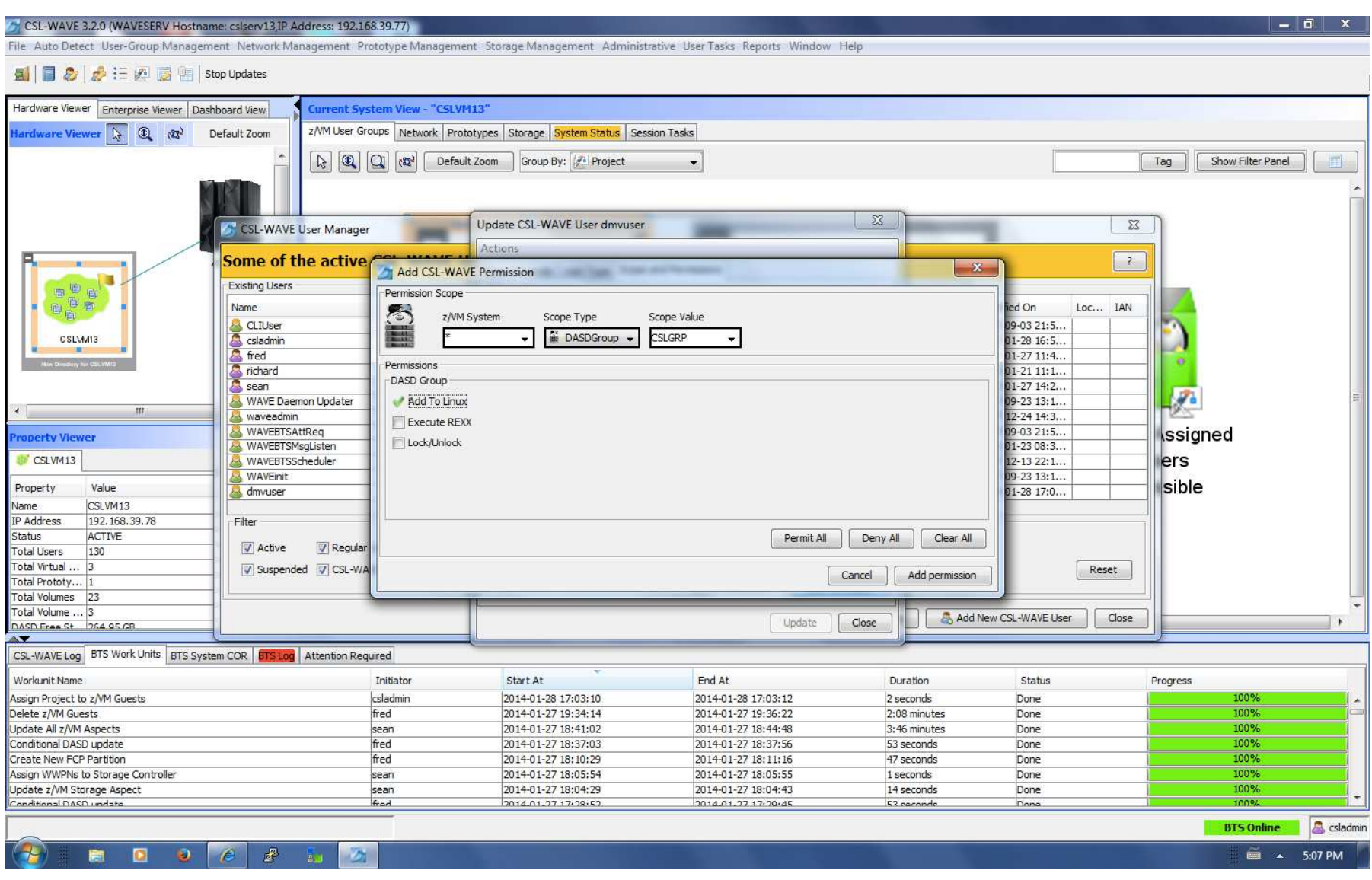

## TEM (Y

 $\Box$  0  $\Box$  x

CSL-WAVE 3.2.0 (WAVESERV Hostname: csiserv13.IP Address: 192.168.39.77)

#### File Auto Detect User-Group Management Network Management Prototype Management Storage Management Administrative User Tasks Reports Window Help

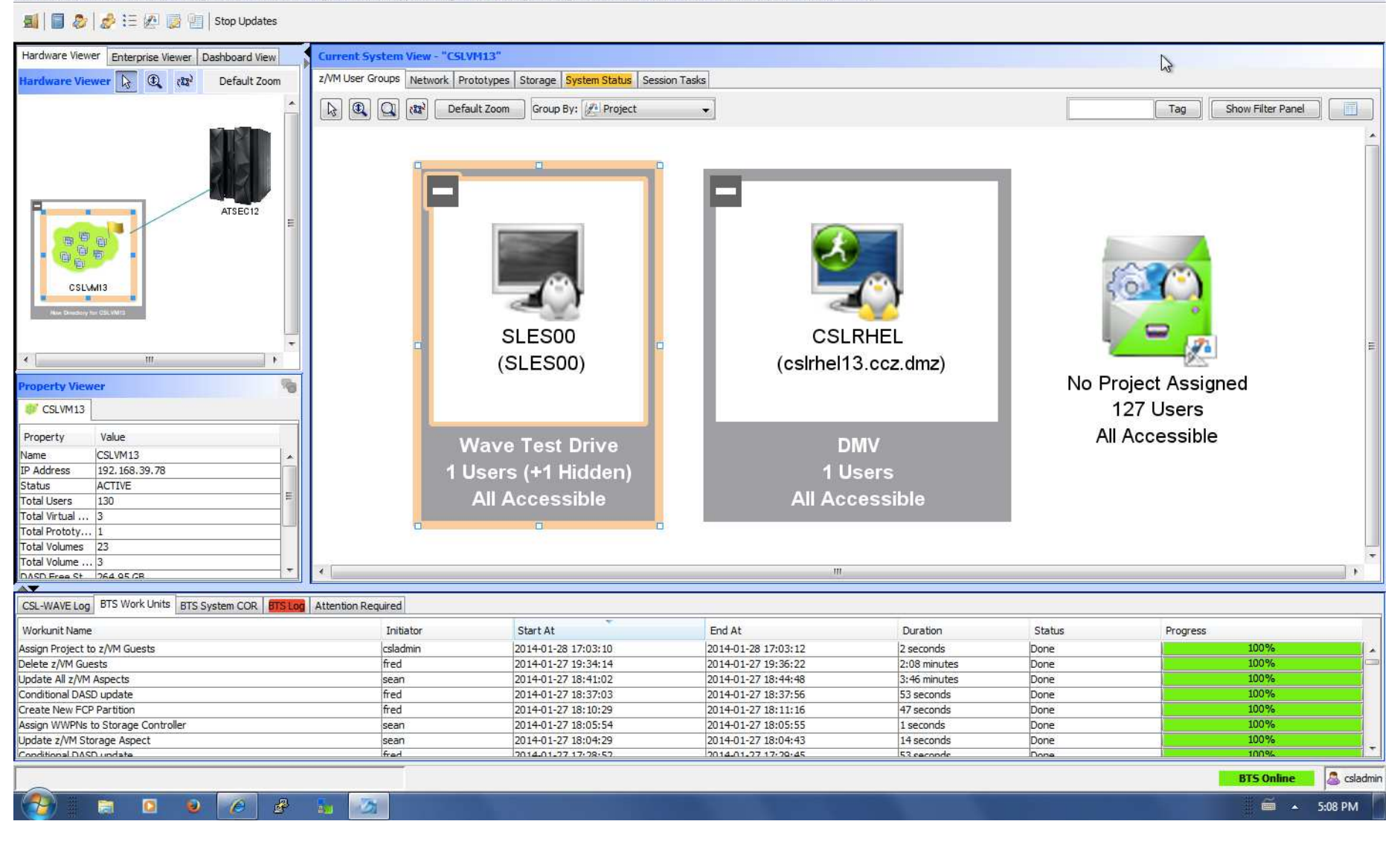

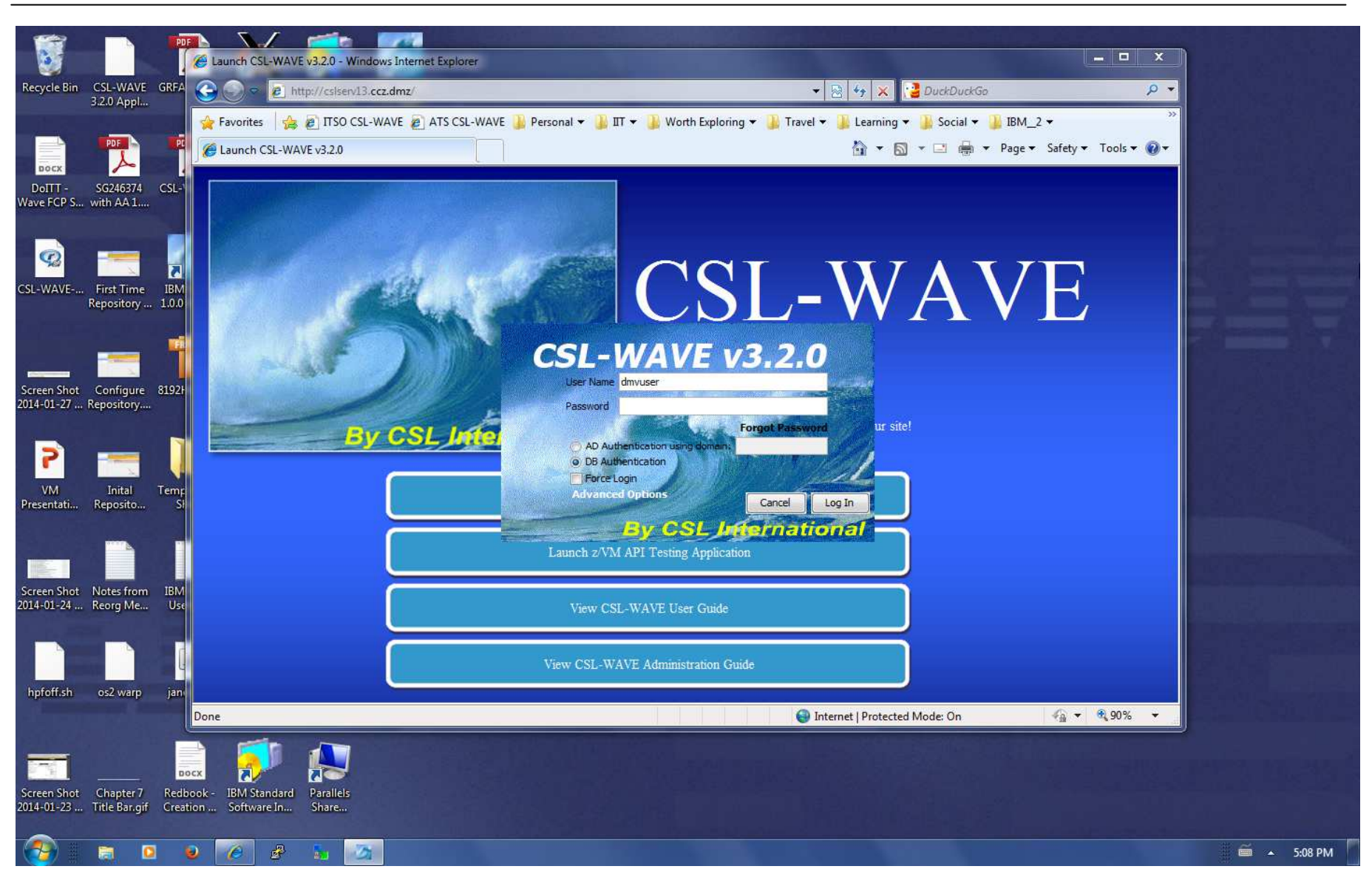

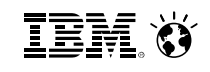

CSL-WAVE 3.2.0 (WAVESERV Hostname: cslserv13.IP Address: 192.168.39.77)  $\begin{array}{|c|c|c|}\n\hline\n- & \hline\n- & \h$ File Auto Detect User-Group Management Network Management Prototype Management User Tasks Reports Window Help Stop Updates Hardware Viewer Enterprise Viewer | Dashboard View Current System View - "CSLVM13" Hardware Viewer  $\overline{L}$   $\overline{w}$   $\overline{w}$ Default Zoom z/VM User Groups Network Prototypes System Status Session Tasks Tag Show Filter Panel 同 ATSEC<sub>12</sub> 画面 CSIMAIS roperty Viewer USER-LOCAL (CSLVM13) **WAVE-INTERNAL (CSLVM13) BECSLVM13** 1 Users 0 Users Property Value CSLVM13 Name All Accessible 192.168.39.78 IP Address Status ACTIVE Total Users  $\vert$ 1 Total Virtual ... 3 Total Prototy... 0 Total Volumes 23 Total Volume ... 1 DASD Free St 240 81 CB CSL-WAVE Log BTS Work Units BTS System COR BTS Log Attention Required WAVESRV Time User System Code Type Message Regular User dmvuser logged in from ADMINIB-2I8ER0C(10.211.55.4). 2014-01-28 17:08:41 dmvuser WAVE WAVSEC001I **BTS** Online dmvuser  $\bullet$   $\bullet$  $\mathbb{R}^3$  $\blacksquare$ 顧  $\Delta$ 5:09 PM **Ball** 

 $\overline{\phantom{a}}$ 

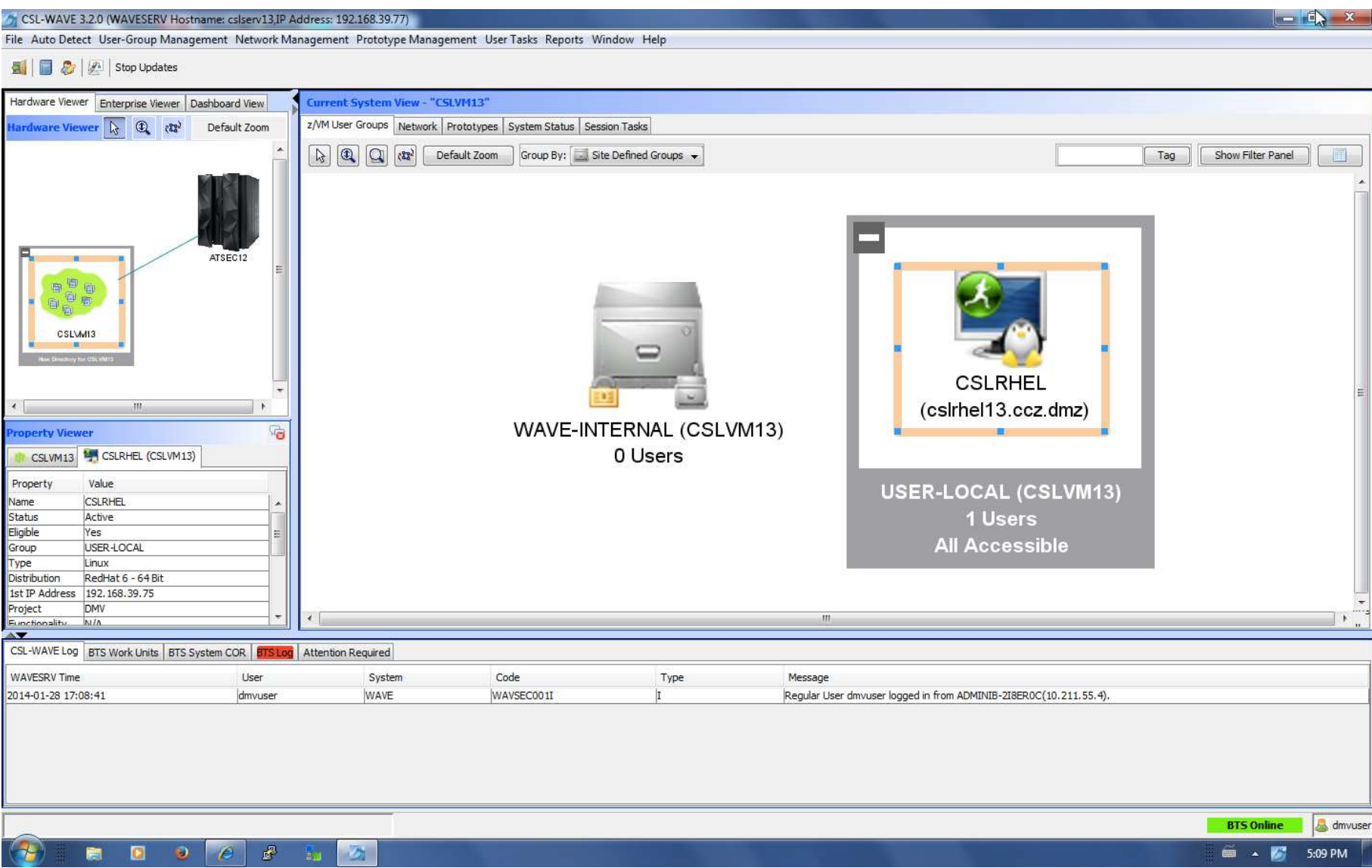

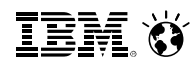

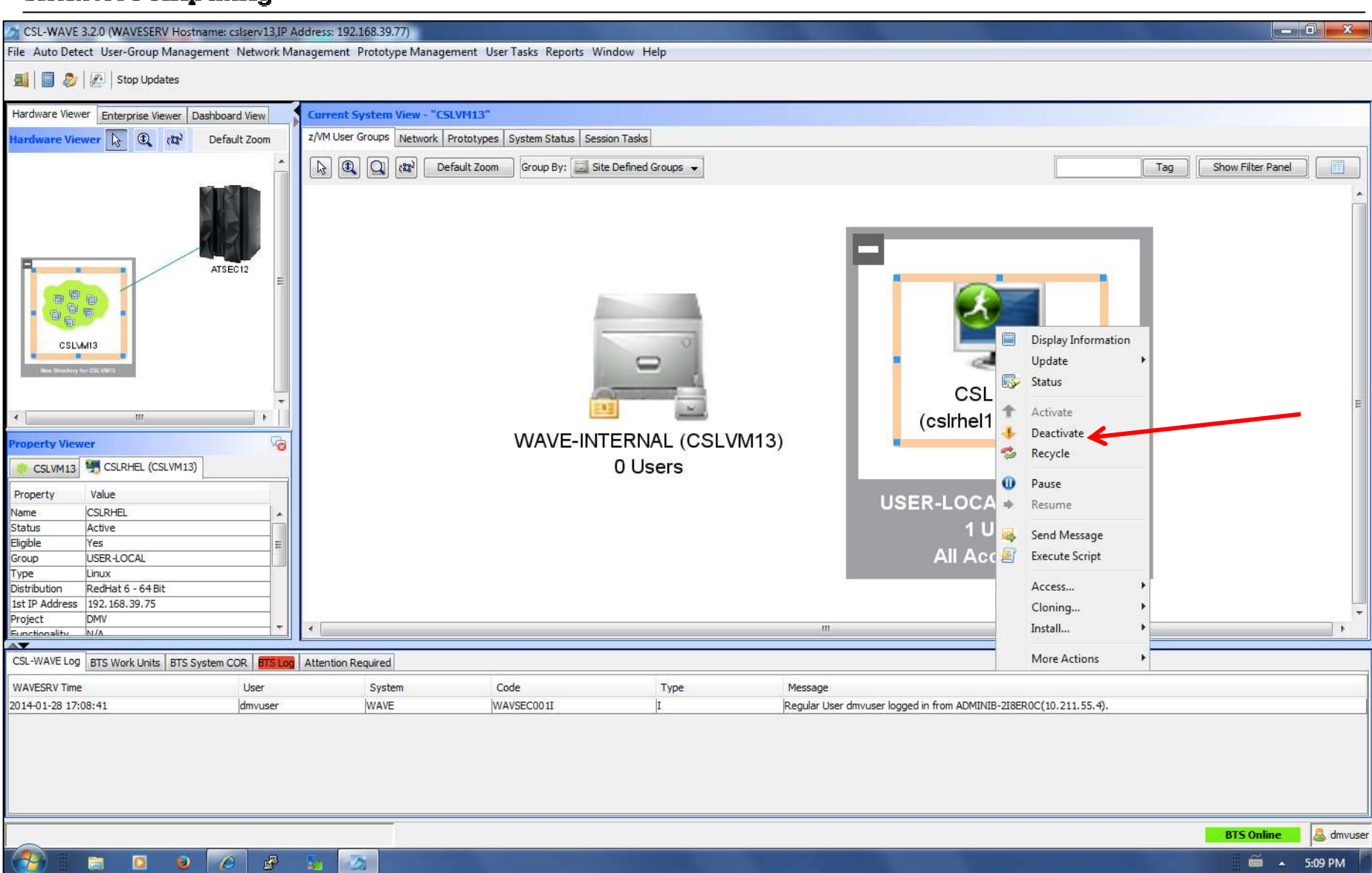

## IEM. Ö

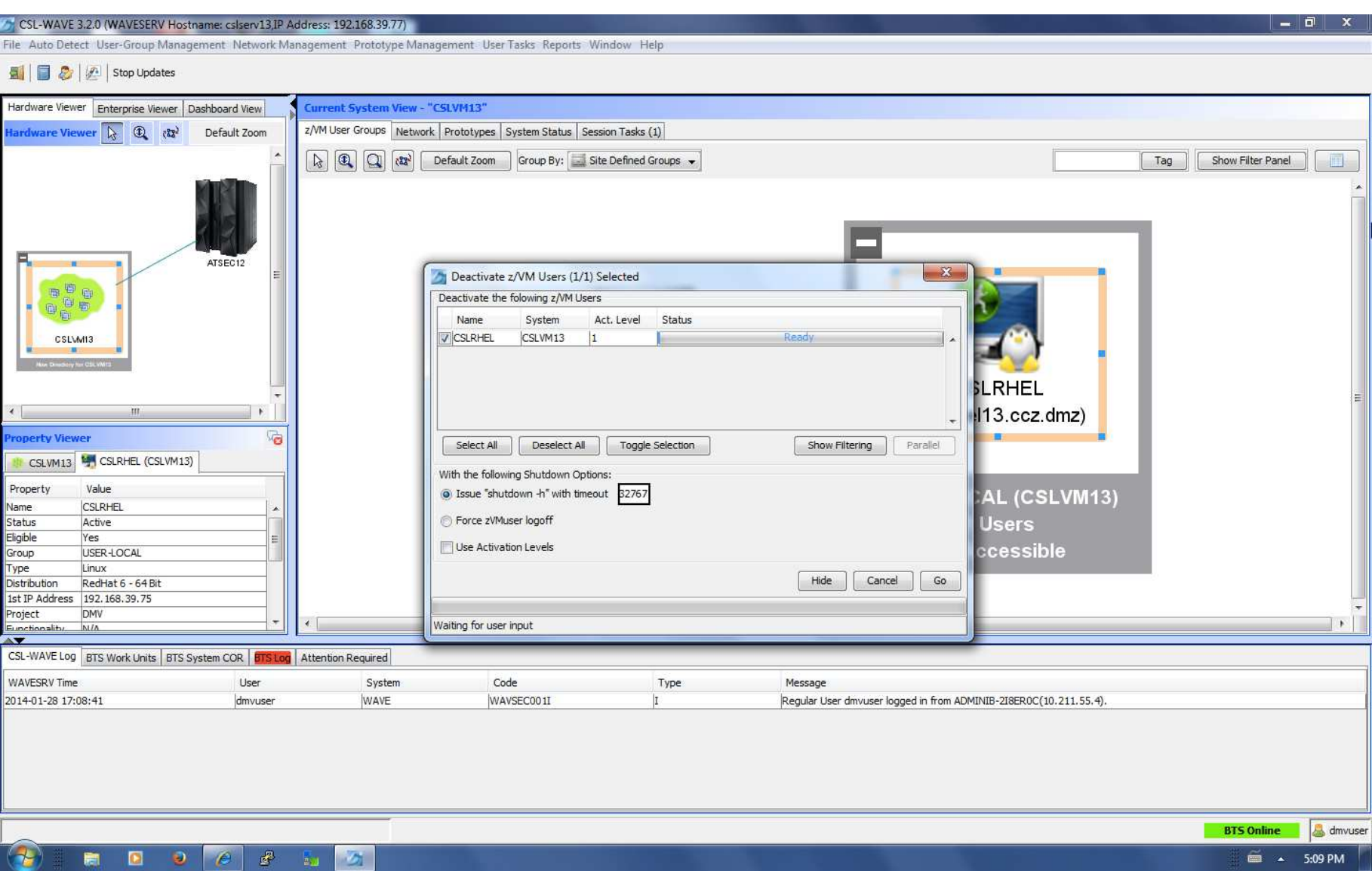

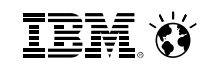

 $\Box$  if  $\mathbf{x}$ 

CSL-WAVE 3.2.0 (WAVESERV Hostname: csiserv13.IP Address: 192.168.39.77)

#### File Auto Detect User-Group Management Network Management Prototype Management User Tasks Reports Window Help

B all stop Updates

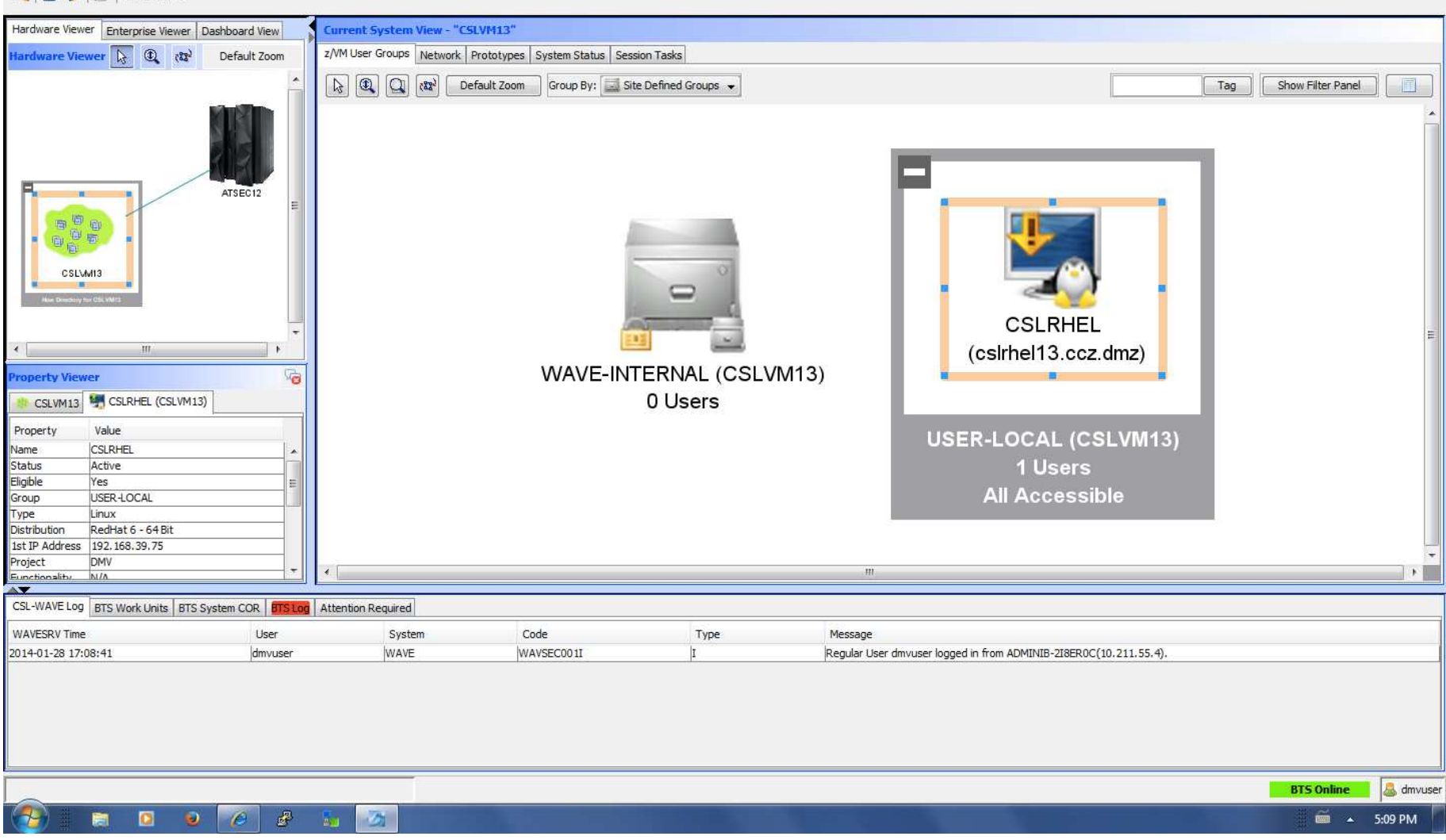

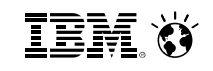

 $\begin{array}{|c|c|c|c|c|}\n\hline\n\multicolumn{1}{|c|}{-} & \multicolumn{1}{|c|}{-} & \multicolumn{1}{|c|}{x_{-}}\n\hline\n\end{array}$ 

CSL-WAVE 3.2.0 (WAVESERV Hostname: cslserv13,IP Address: 192.168.39.77)

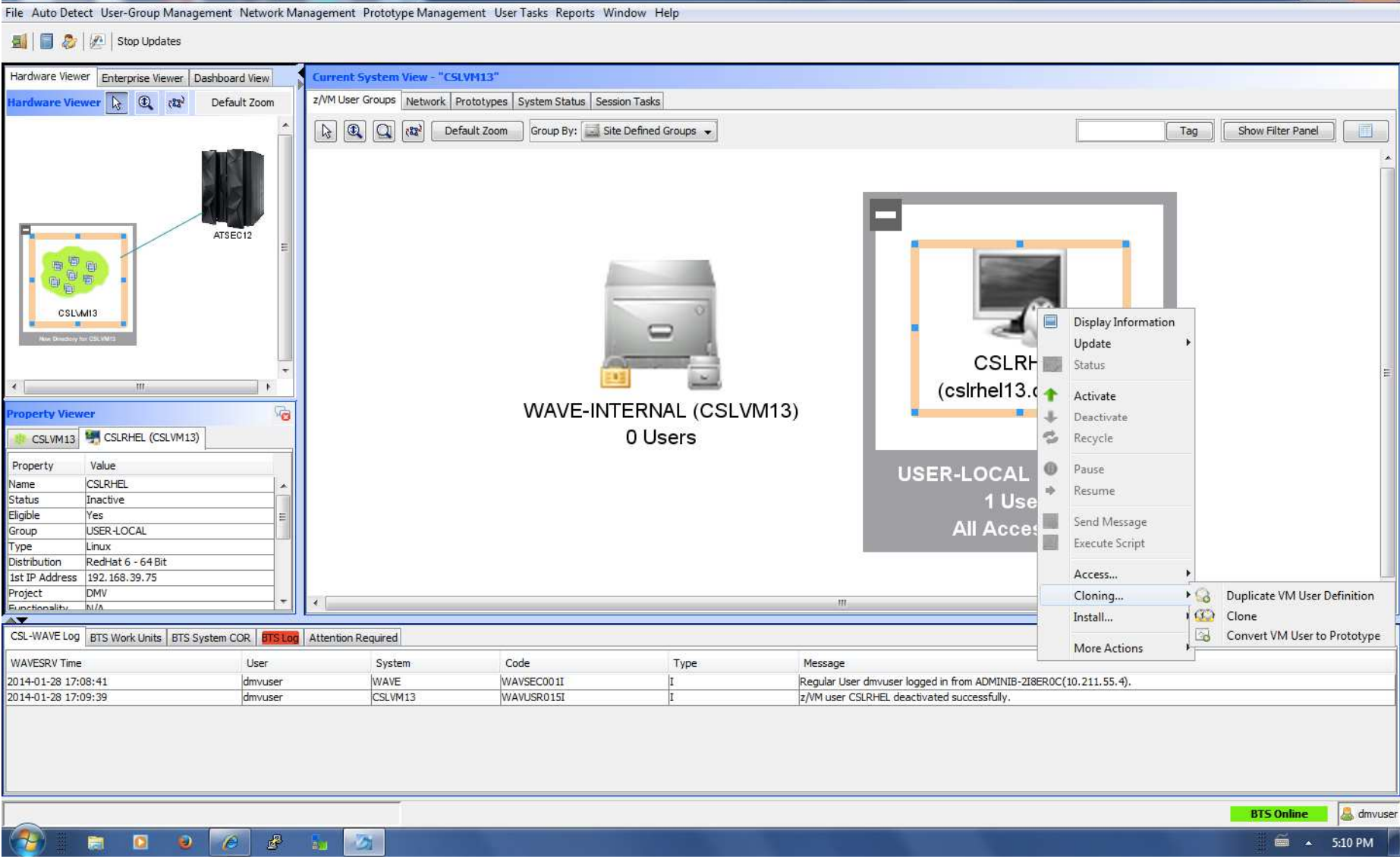

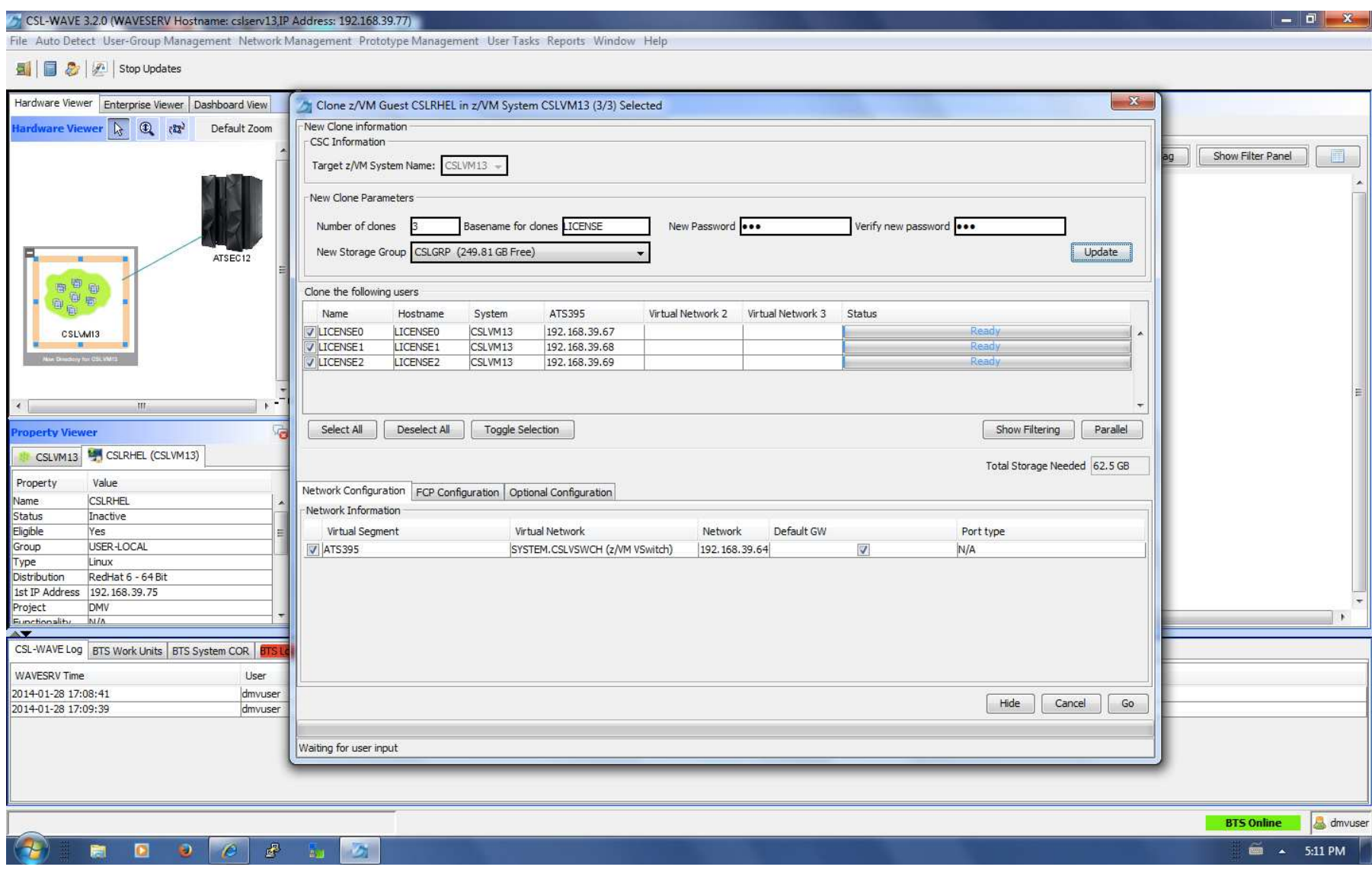

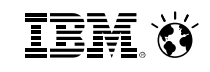

CSL-WAVE 3.2.0 (WAVESERV Hostname: cslserv13.IP Address: 192.168.39.77)

File Auto Detect User-Group Management Network Management Prototype Management User Tasks Reports Window Help

**All a** *Q*<sup></sup> | *Q*<sup>1</sup> | Stop Updates

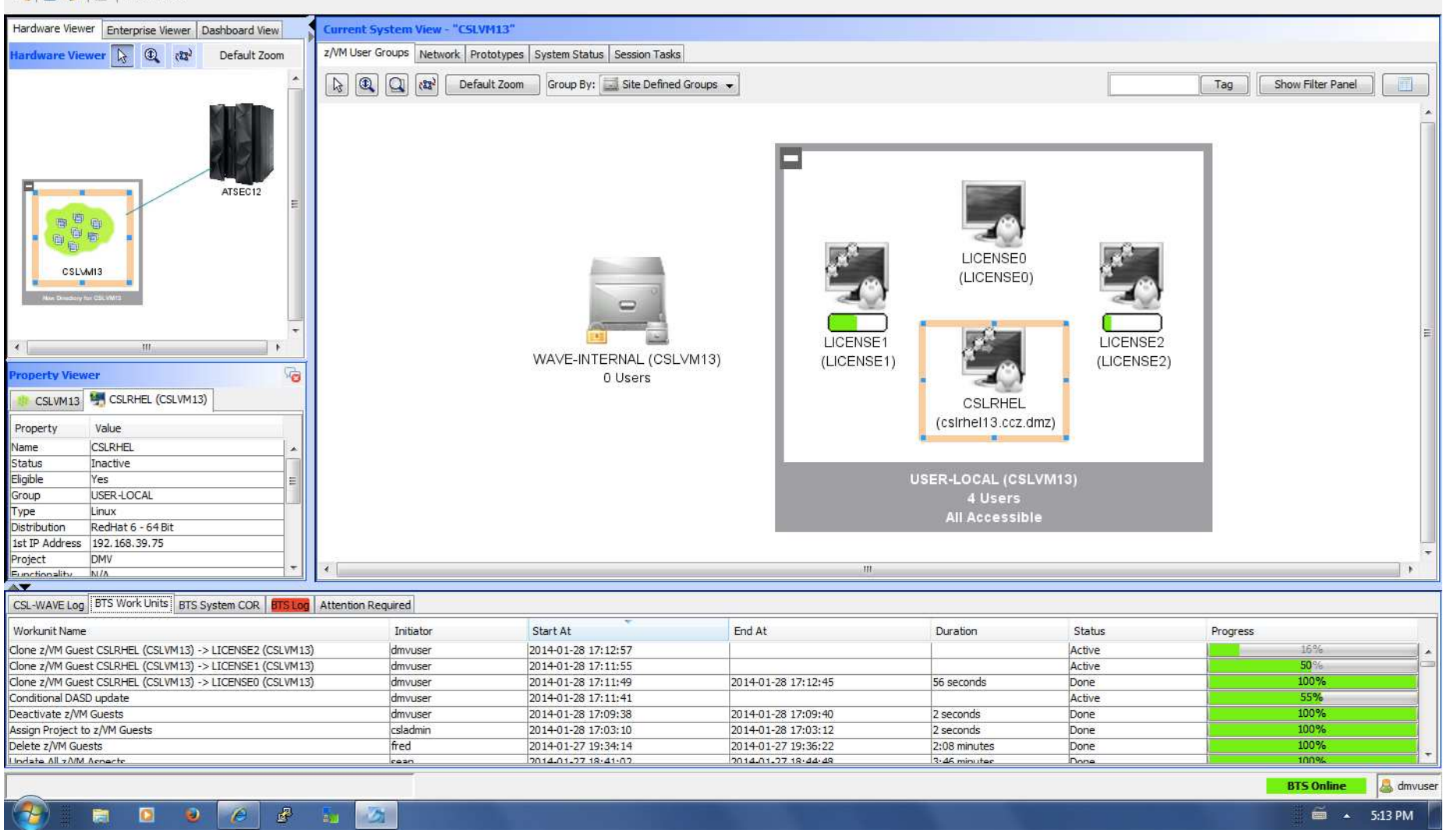

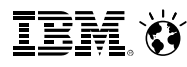

CSL-WAVE 3.2.0 (WAVESERV Hostname: cslserv13.JP Address: 192.168.39.77)  $\mathbf{N}$ **Incorporation** File Auto Detect User-Group Management Network Management Prototype Management User Tasks Reports Window Help Stop Updates Hardware Viewer Enterprise Viewer Dashboard View Current System View - "CSLVM13" z/VM User Groups Network Prototypes System Status Session Tasks fardware Viewer  $\overline{A}$  **1**  $(33)$ Default Zoom Group By: Site Defined Groups Tag Show Filter Panel Ħ. ATSEC12 白日 自高 LICENSE0 CSLVM13 (LICENSE0)  $\equiv$ LICENSE1 LICENSE2  $\overline{0}$ (LICENSE1) (LICENSE2) WAVE-INTERNAL (CSLVM13) 贴 operty Viewer 0 Users **CSLVM13 CSLRHEL** (csirhel13.ccz.dmz) Property Value CSLVM13 Name **IP Address** 192.168.39.78 USER-LOCAL (CSLVM13) Status ACTIVE **Total Users**  $\vert$ 1 4 Users Total Virtual ... 3 **All Accessible** Total Prototy... 0 Total Volumes 23 Total Volume ... 1 DASD Free St 240 81 CB  $\rightarrow$ CSL-WAVE Log | BTS Work Units | BTS System COR | BTS Log | Attention Required Workunit Name Initiator Start At End At Duration Status Progress Clone z/VM Guest CSLRHEL (CSLVM13) -> LICENSE2 (CSLVM13) 2014-01-28 17:12:57 2014-01-28 17:13:58 1:01 minutes 100% dmvuser Done Clone z/VM Guest CSLRHEL (CSLVM13) -> LICENSE1 (CSLVM13) 2014-01-28 17:13:20 Done 100% dmvuser 2014-01-28 17:11:55 1:25 minutes 100% Clone z/VM Guest CSLRHEL (CSLVM13) -> LICENSE0 (CSLVM13) dmvuser 2014-01-28 17:11:49 2014-01-28 17:12:45 56 seconds Done 100% Conditional DASD update dmvuser 2014-01-28 17:11:41 2014-01-28 17:13:45 2:04 minutes Done 100% 2014-01-28 17:09:38 2014-01-28 17:09:40 Deactivate z/VM Guests dmvuser 2 seconds Done Assign Project to z/VM Guests csladmin 2014-01-28 17:03:10 2014-01-28 17:03:12 100% Done 2 seconds 2014-01-27 19:34:14 2014-01-27 19:36:22 2:08 minutes 100% Delete z/VM Guests fred Done 100% **Undate All zAIM Acnecto** 2014-01-27 18:41-02 2014-01-27 18:44:48 3.46 minute Done cosn. dmvuser **BTS Online**  $\mathbb{R}^3$  $\blacksquare$  $\theta$   $\theta$  $\equiv$  4 5:14 PM ø  $B_{1,1}$ 

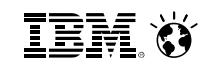

N

 $\Box$  0  $\Box$  x

CSL-WAVE 3.2.0 (WAVESERV Hostname: cslserv13.IP Address: 192.168.39.77)

#### File Auto Detect User-Group Management Network Management Prototype Management User Tasks Reports Window Help

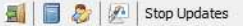

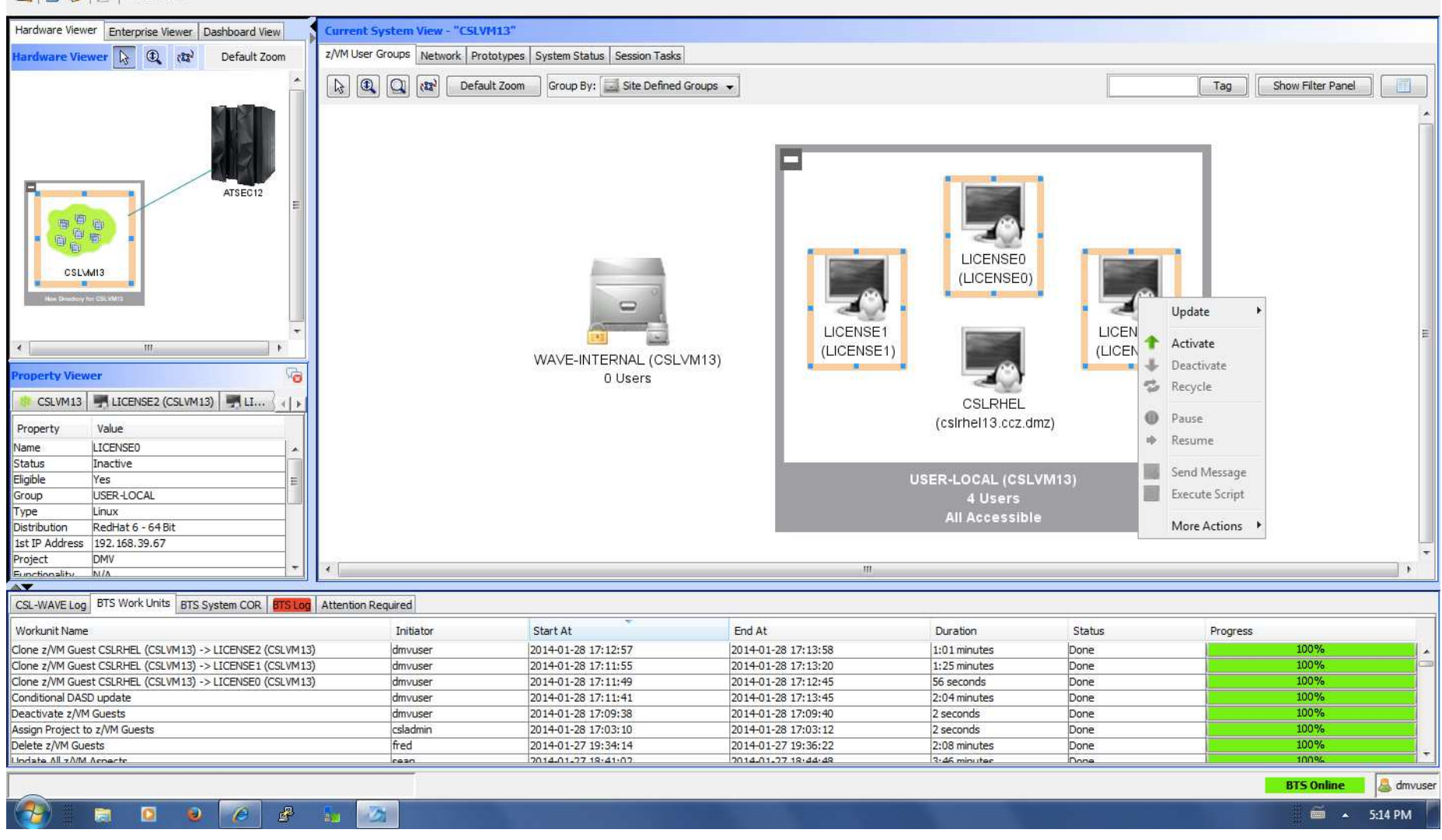
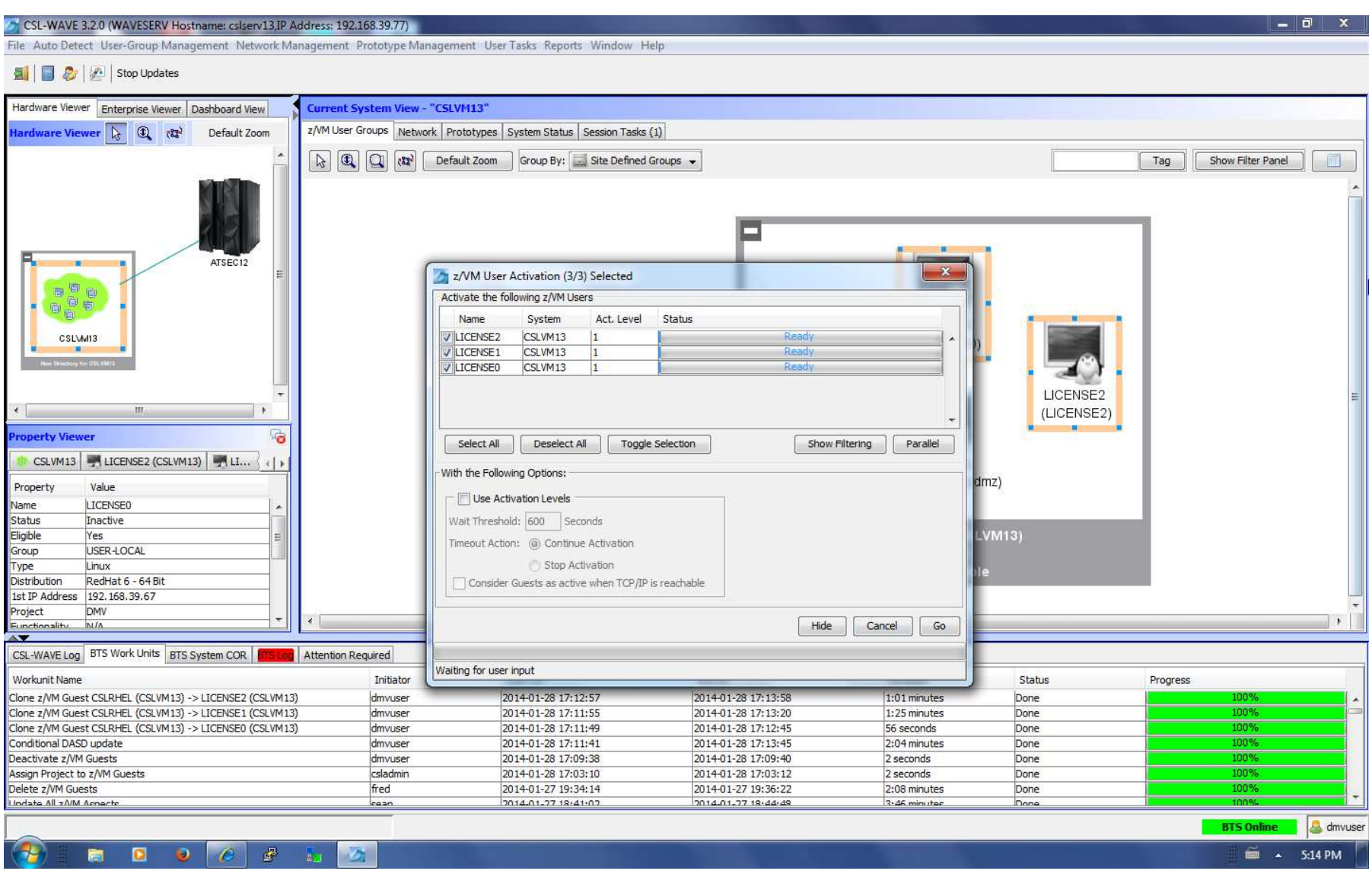

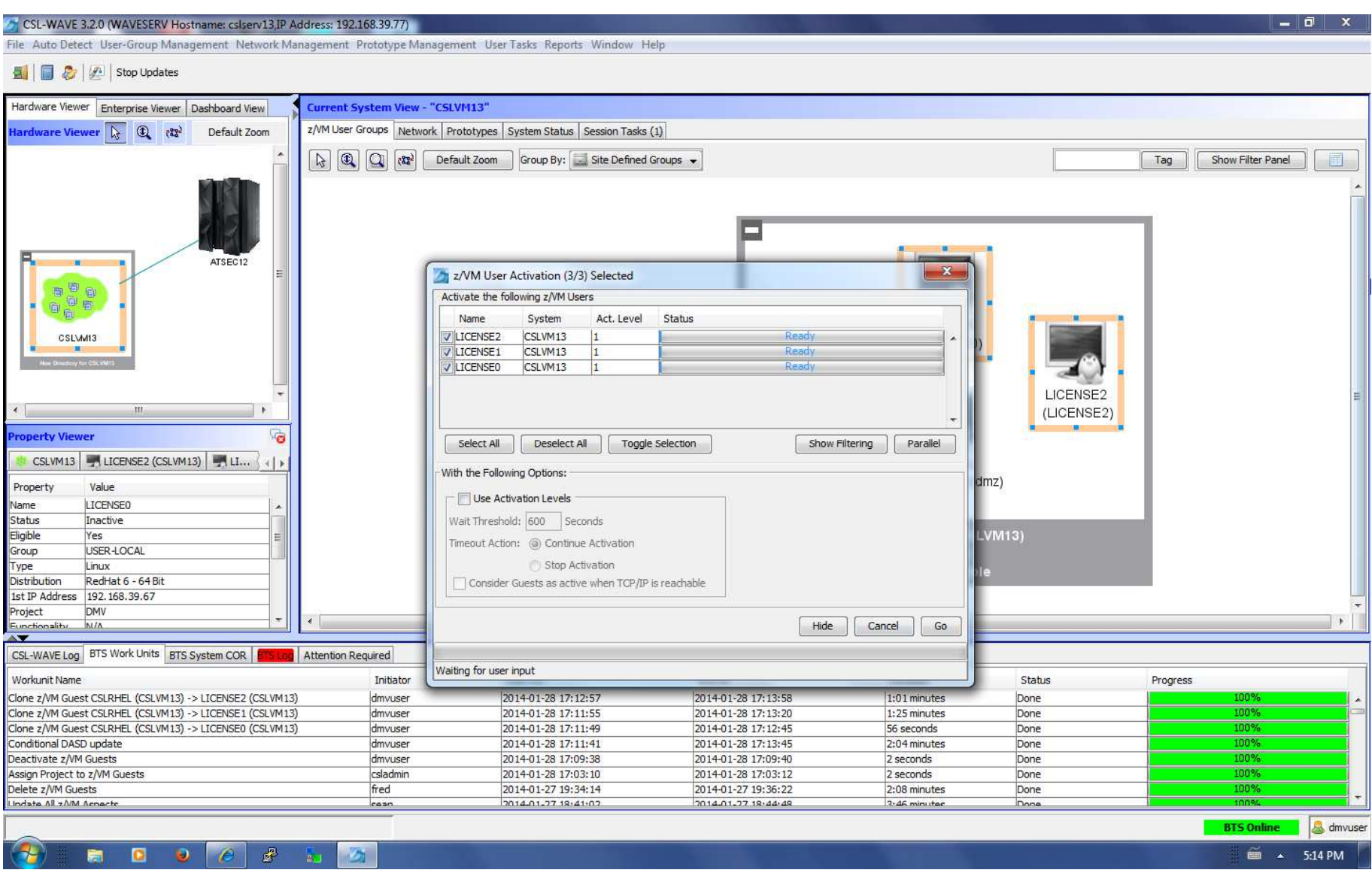

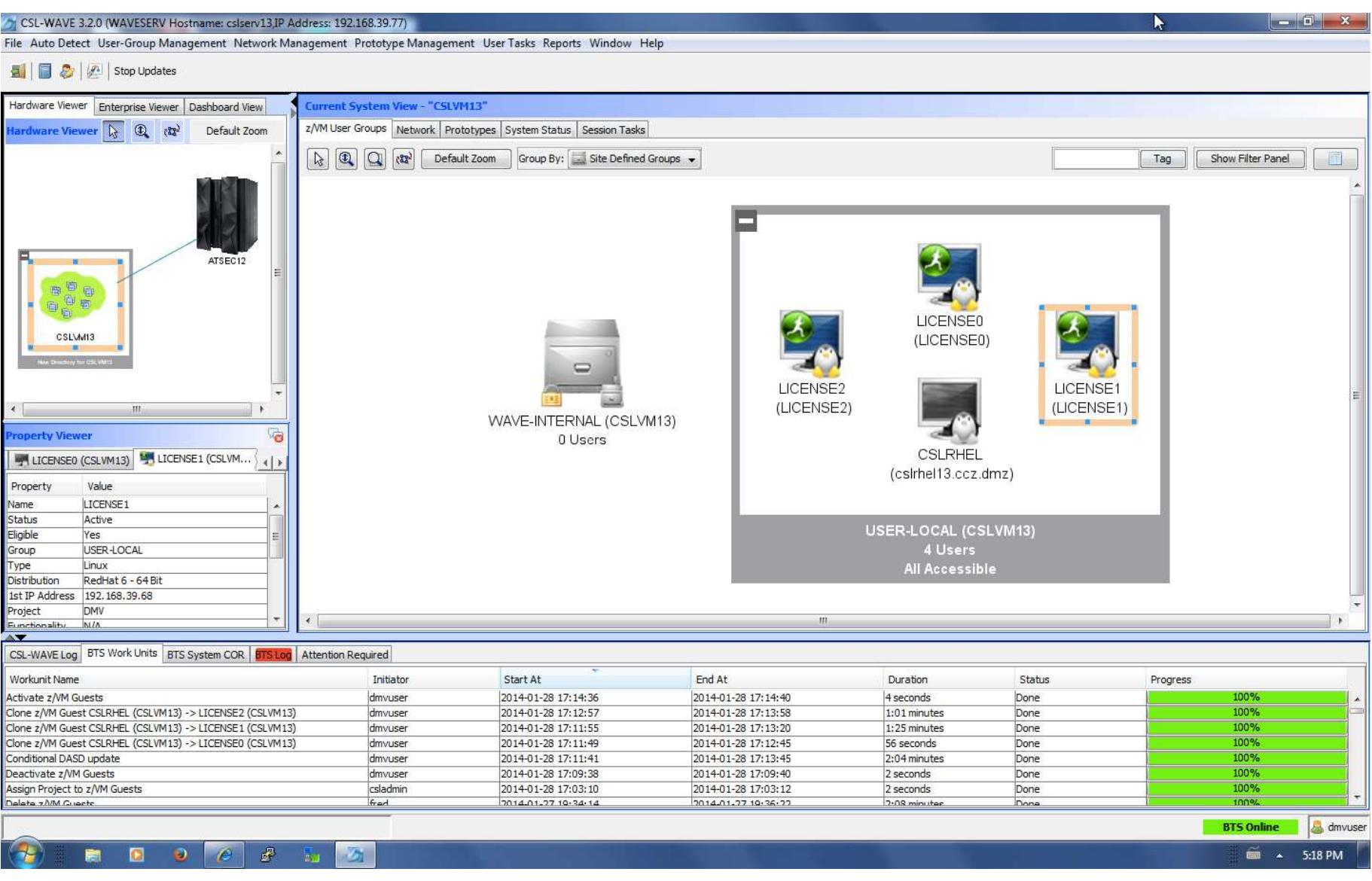

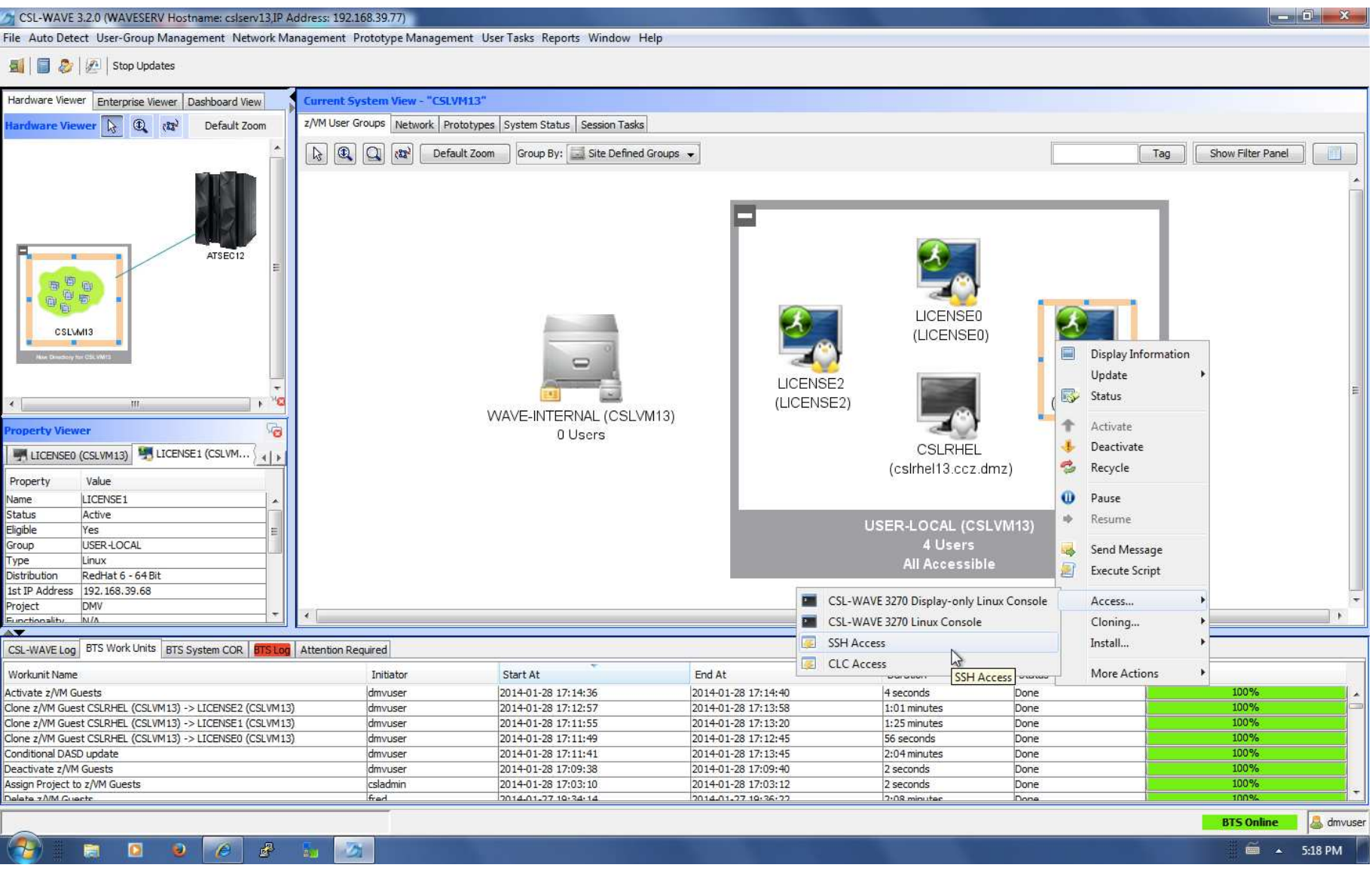

**IBM Ö** 

 $-1$   $\sigma$ 

#### CSL-WAVE 3.2.0 (WAVESERV Hostname: cslserv13.JP Address: 192.168.39.77)

#### File Auto Detect User-Group Management Network Management Prototype Management User Tasks Reports Window Help

#### **all D**<sub>c</sub> | *I*<sub>n</sub> | Stop Updates

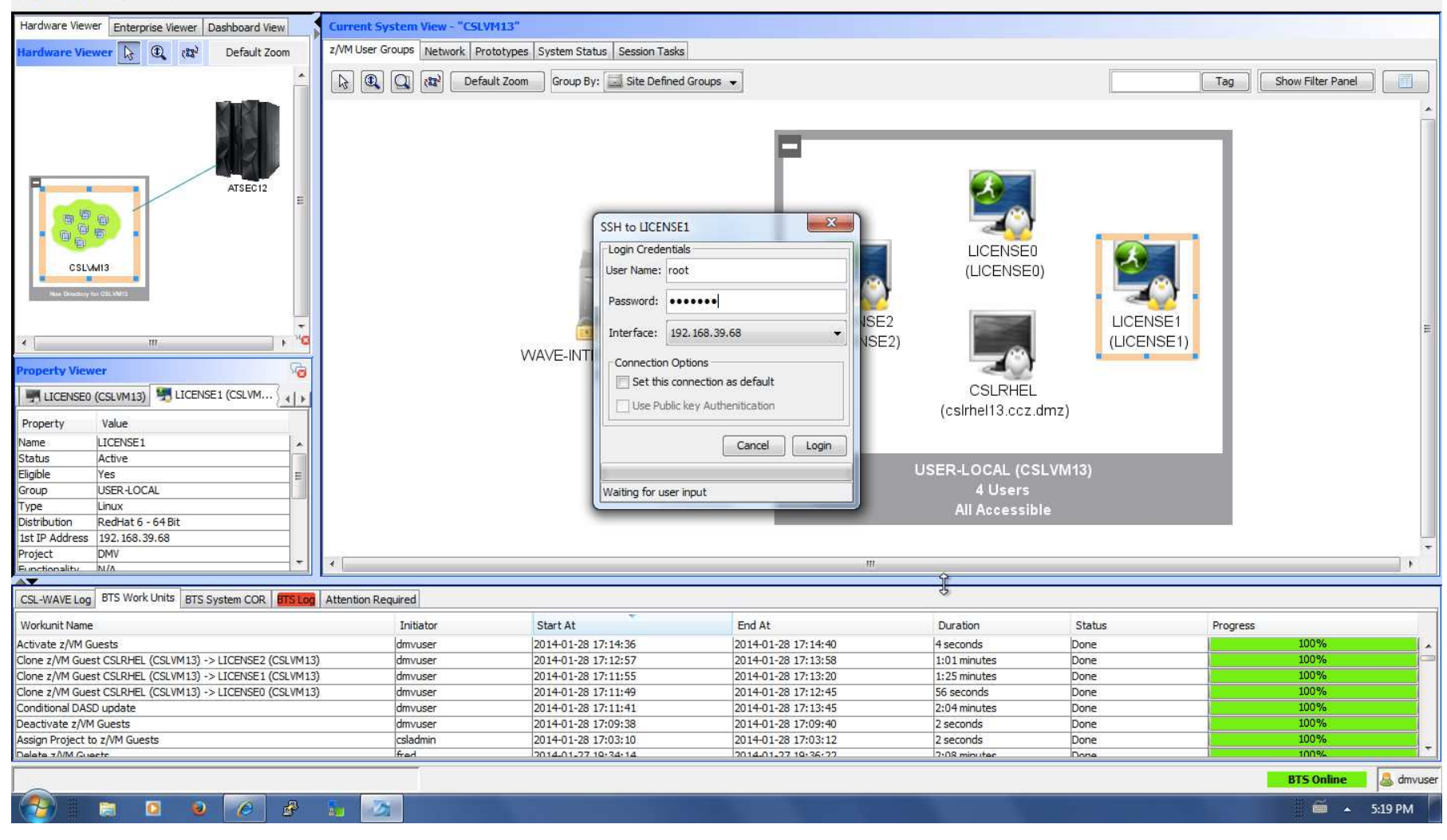

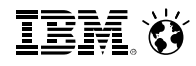

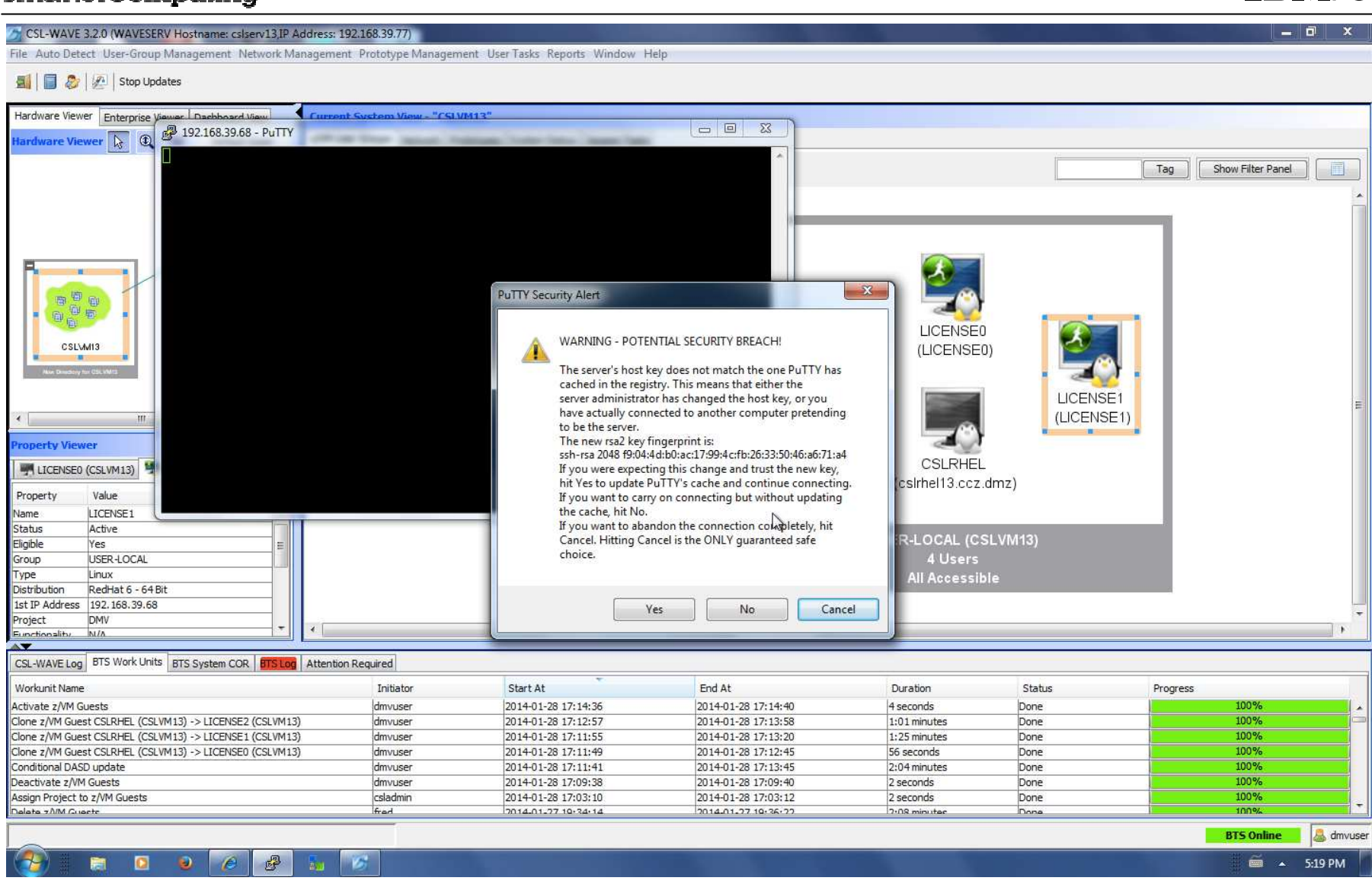

IEM. Ö

 $\begin{array}{c|c|c|c|c} \hline \multicolumn{3}{|c|}{-} & \multicolumn{3}{|c|}{-} & \multicolumn{3}{|c|}{x} \end{array}$ 

#### CSL-WAVE 3.2.0 (WAVESERV Hostname: cslserv13,IP Address: 192.168.39.77)

File Auto Detect User-Group Management Network Management Prototype Management User Tasks Reports Window Help

Stop Updates

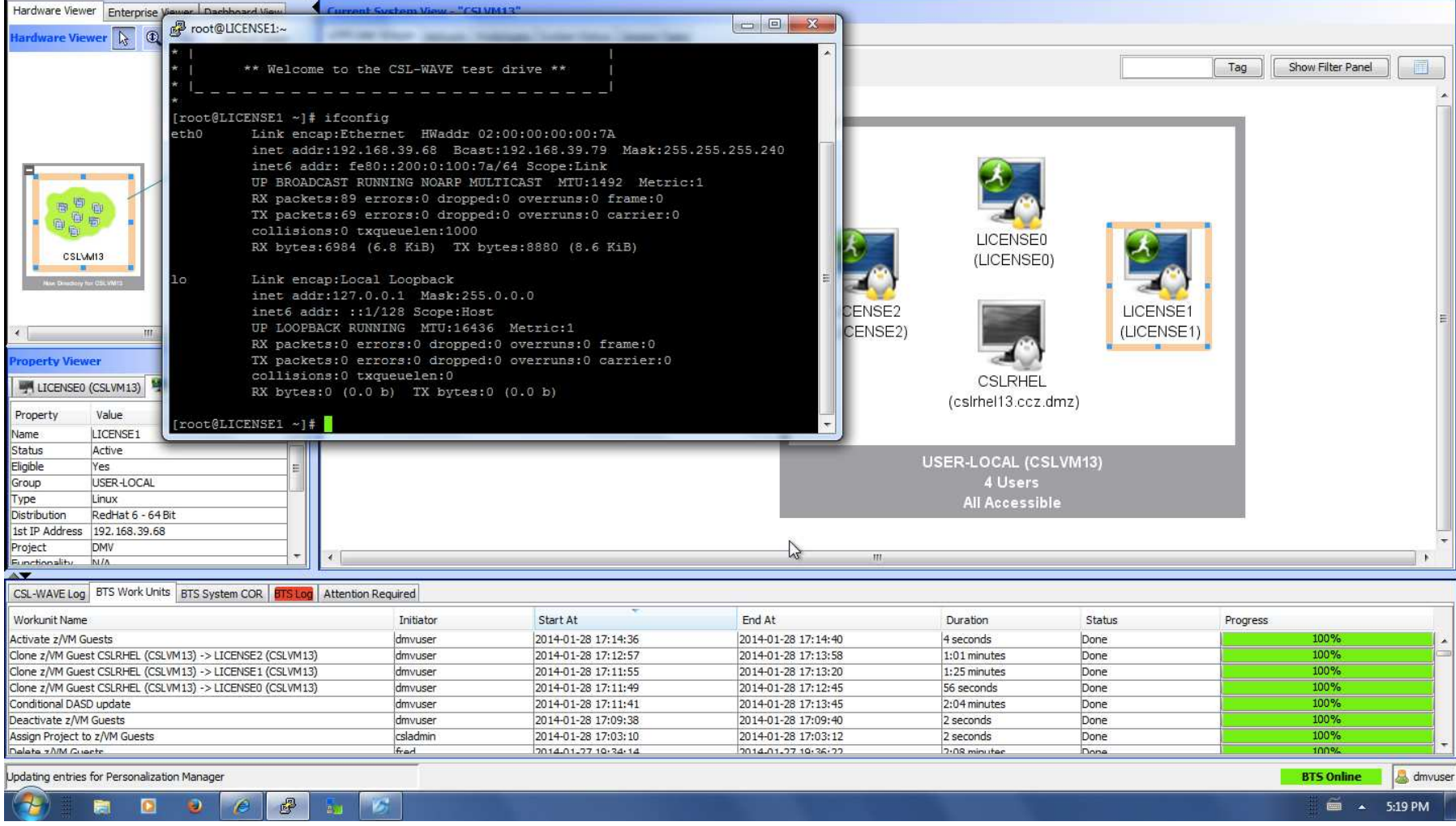

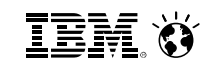

 $-0 x$ 

#### CSL-WAVE 3.2.0 (WAVESERV Hostname: csiserv13.IP Address: 192.168.39.77)

#### File Auto Detect User-Group Management Network Management Prototype Management User Tasks Reports Window Help

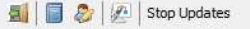

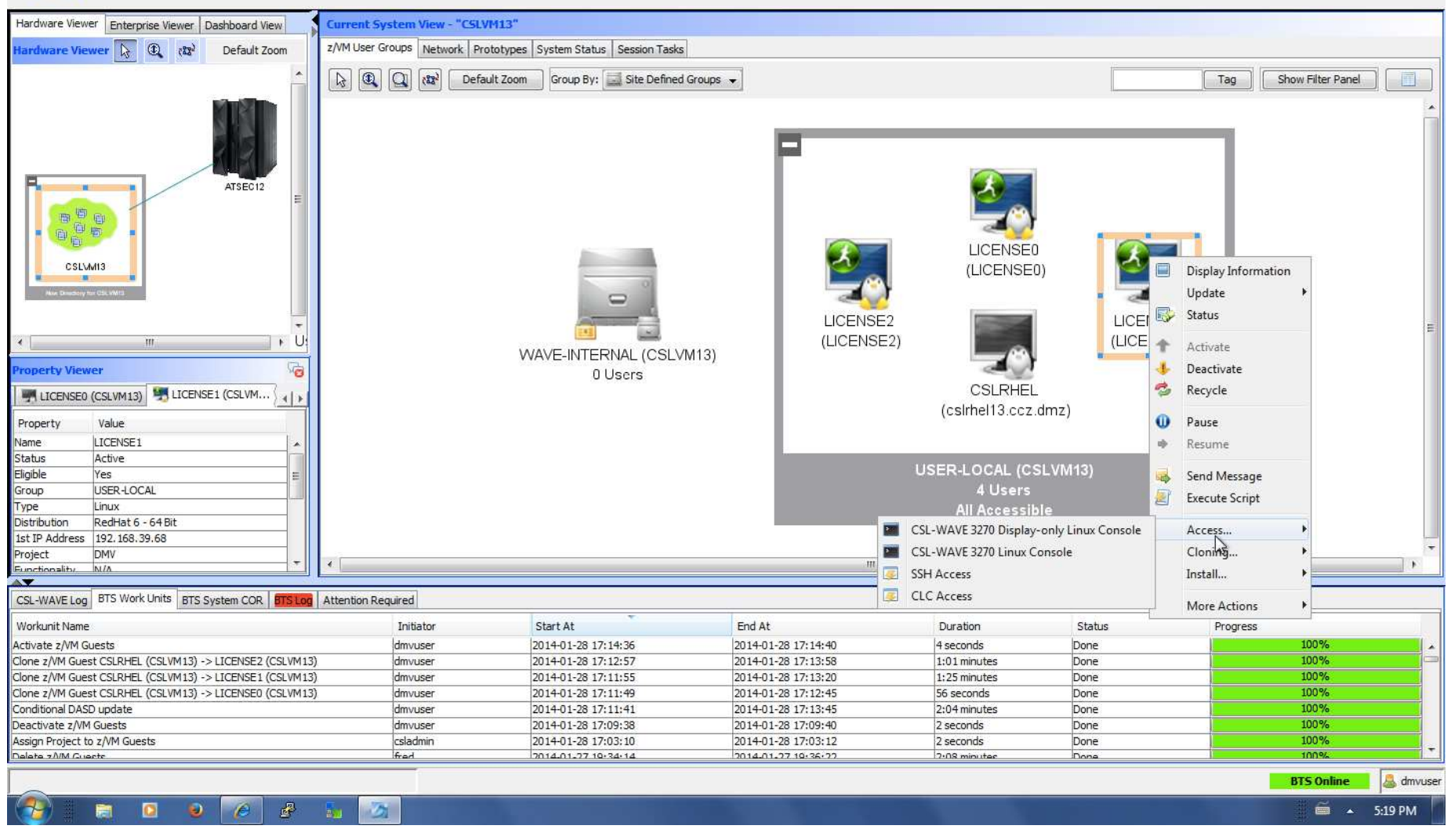

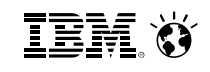

 $\overline{0}$   $\overline{1}$ 

 $\mathbf{x}$ 

CSL-WAVE 3.2.0 (WAVESERV Hostname: cslserv13.IP Address: 192.168.39.77)

#### File Auto Detect User-Group Management Network Management Prototype Management User Tasks Reports Window Help

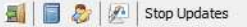

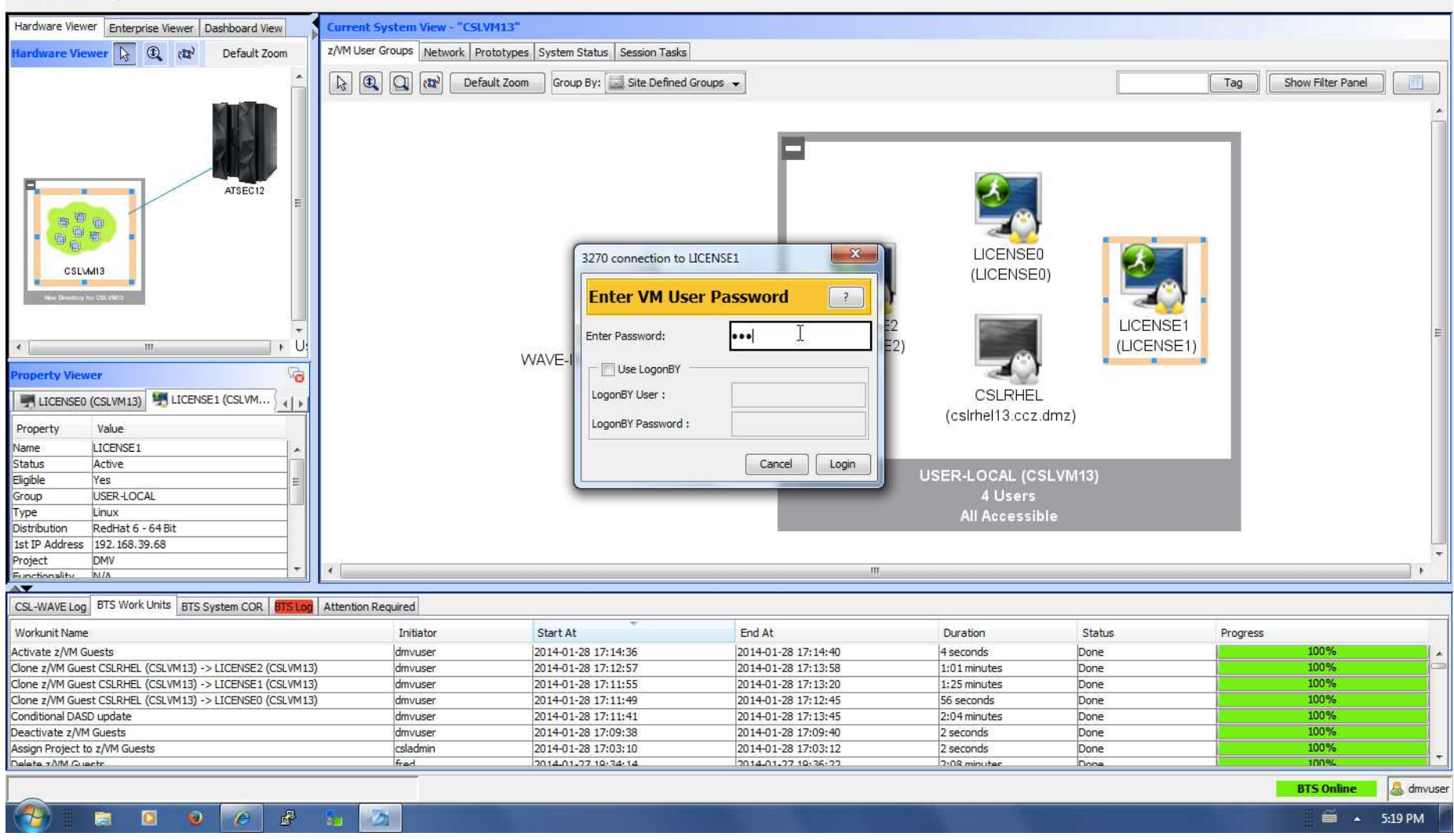

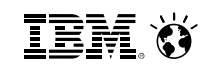

 $\Box$ 

 $\mathbf{x}$ 

CSL-WAVE 3.2.0 (WAVESERV Hostname: cslserv13,IP Address: 192.168.39.77)

File Auto Detect User-Group Management Network Management Prototype Management User Tasks Reports Window Help

**All a** *Q*<sup></sup> | *Q*<sup>1</sup> | Stop Updates

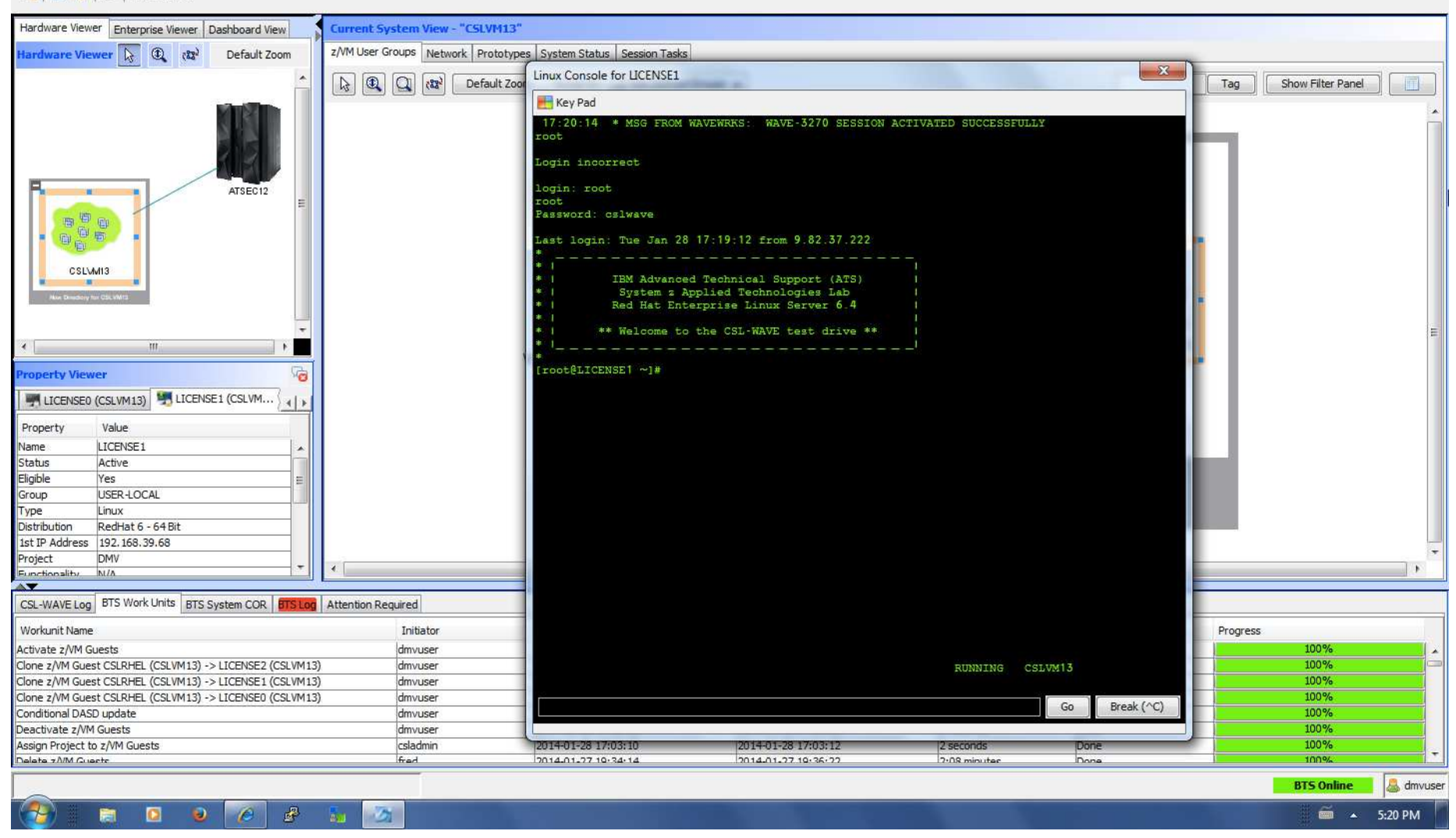

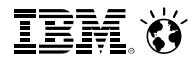

CSL-WAVE 3.2.0 (WAVESERV Hostname: cslserv13.IP Address: 192.168.39.77)  $\Box$  $\mathbf{x}$ File Auto Detect User-Group Management Network Management Prototype Management User Tasks Reports Window Help **All a** *Q*<sup></sup> | *Q*<sup>1</sup> | Stop Updates  $-x$ Display LICENSE1 Details Hardware Viewer Enterprise Viewer Dashboard View General Information Hardware Viewer  $\overline{\lambda}$  **42**  $(33)$ Default Zoom z/VM Guest Name: LICENSE1 z/VM System Name: CSLVM13 Tag Show Filter Panel  $\blacksquare$ SDG Name: USER-LOCAL Data | z/VM View | zLinux View | Performance View | Custom Attributes z/VM Performance Data -Linux Performance Data ATSEC12  $-CPU -$ Memory Swap (7384383488... Load Average **BP6** 1 Minute 5 Minutes 15 Minutes , 6 e  $0.0$  $0.01$  $|0.0|$ Steal CSLVM13 Cache Type Amount Buffers 17.14 MB ISE<sub>1</sub> 63.50 MB 1.857.54 MB Free Cache 7.042.30 MB Free VSE<sub>1</sub>) m  $\overline{1}$ Tasks (71 total) roperty Viewer Status Amount **MALICENSE1 (CSLVM13)** Running h ldle<sup>1</sup> Sleeping 70 Property Value Stopped  $\overline{0}$ LICENSE1 Name Zombie  $\overline{0}$ 143 70 MR Hear Status Active Eligible Yes Processes USER-LOCAL Group Linux Process Name PID User Prio. Nice Virtual Resident Share Status % CPU % Memory Time Type Distribution RedHat 6 - 64 Bit top 1698 root 20 2.87KB 1.16 KB 952  $|0.3|$  $|0,1|$  $0:00.01$  $\Omega$  $3.17KB$  $1.62KB$ 1st IP Address 192.168.39.68 init root 20 1.32 KB  $0.0$  $0.1$ 0:00.25 I1  $\sqrt{2}$ Project DMV kthreadd root 20  $0.0$  $0.0$ 0:00.00  $|2$  $\sqrt{2}$  $|0\rangle$ Functionality NIA migration/0  $RT$  $\overline{0}$  $0.0$  $0.0$ 0:00.00  $\overline{3}$ root  $\overline{\mathbf{v}}$ ksoftirad/0  $\overline{4}$ root  $20$  $0.0$  $0.0$ 0:00.01 CSL-WAVE Log BTS Work Units BTS System COR Update Workunit Name Progress Activate z/VM Guests 100% Clone z/VM Guest CSLRHEL (CSLVM13) -> LICENSE2 (CSLVM Close IAN 100% 100% Clone z/VM Guest CSLRHEL (CSLVM13) -> LICENSE1 (CSLVM Clone z/VM Guest CSLRHEL (CSLVM13) -> LICENSE0 (CSLVM 100% Conditional DASD update Waiting for user input 100% 100% Deactivate z/VM Guests ZUTTUTZU IT.U **CUITUL CUITIUS** csladmin 2014-01-28 17:03:10 2014-01-28 17:03:12 100% Assign Project to z/VM Guests 2 seconds Done 2014-01-27 10-34-14 2014-01-27 10:36:22 100% Delete 7 A/M Quests fred 2.08 minutes Done **BTS Online** dmvuser  $\blacksquare$  $\bullet$  $\theta$  $\mathbb{F}$  $\Delta$ 删  $\equiv$   $\sim$  5:23 PM

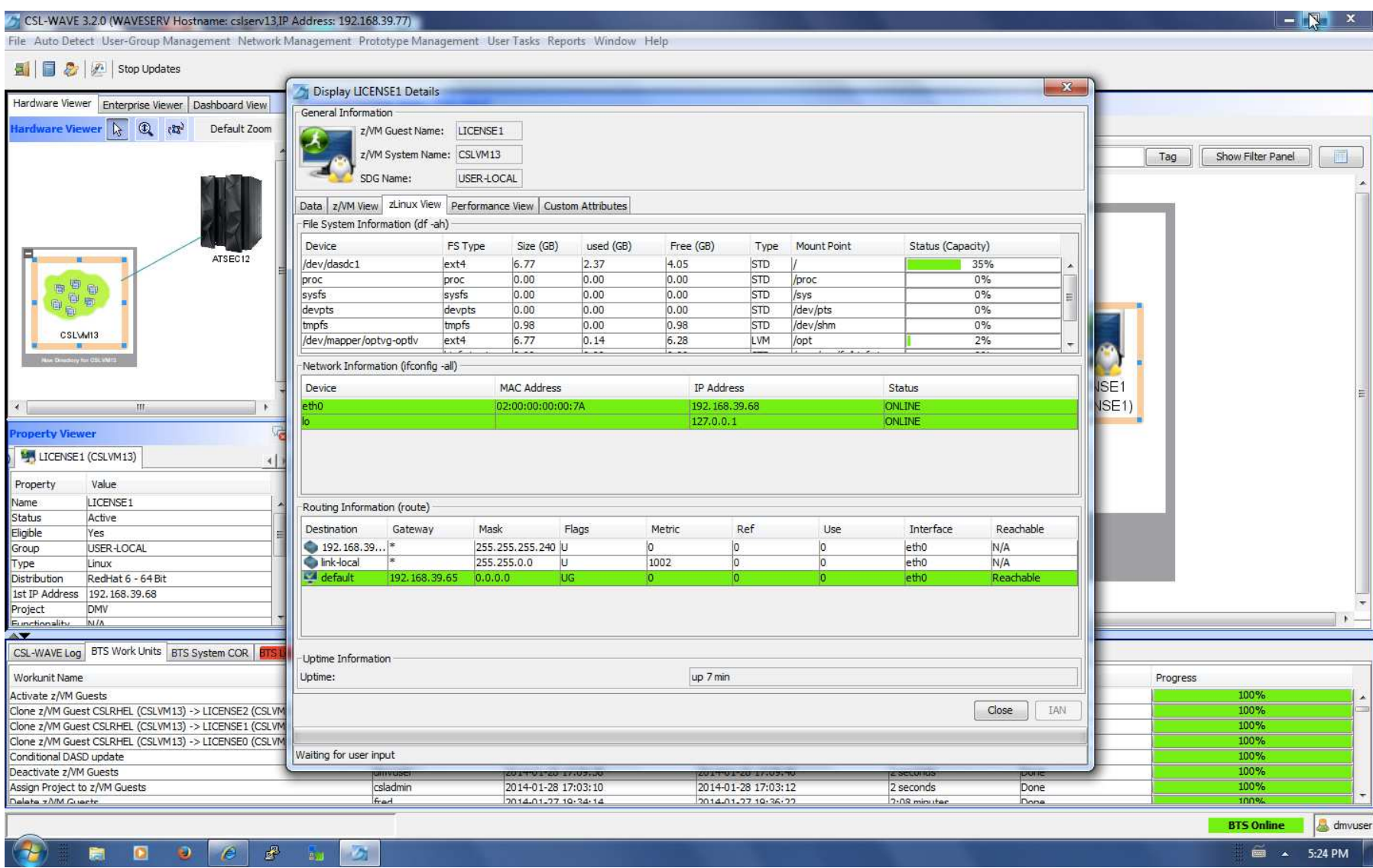

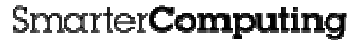

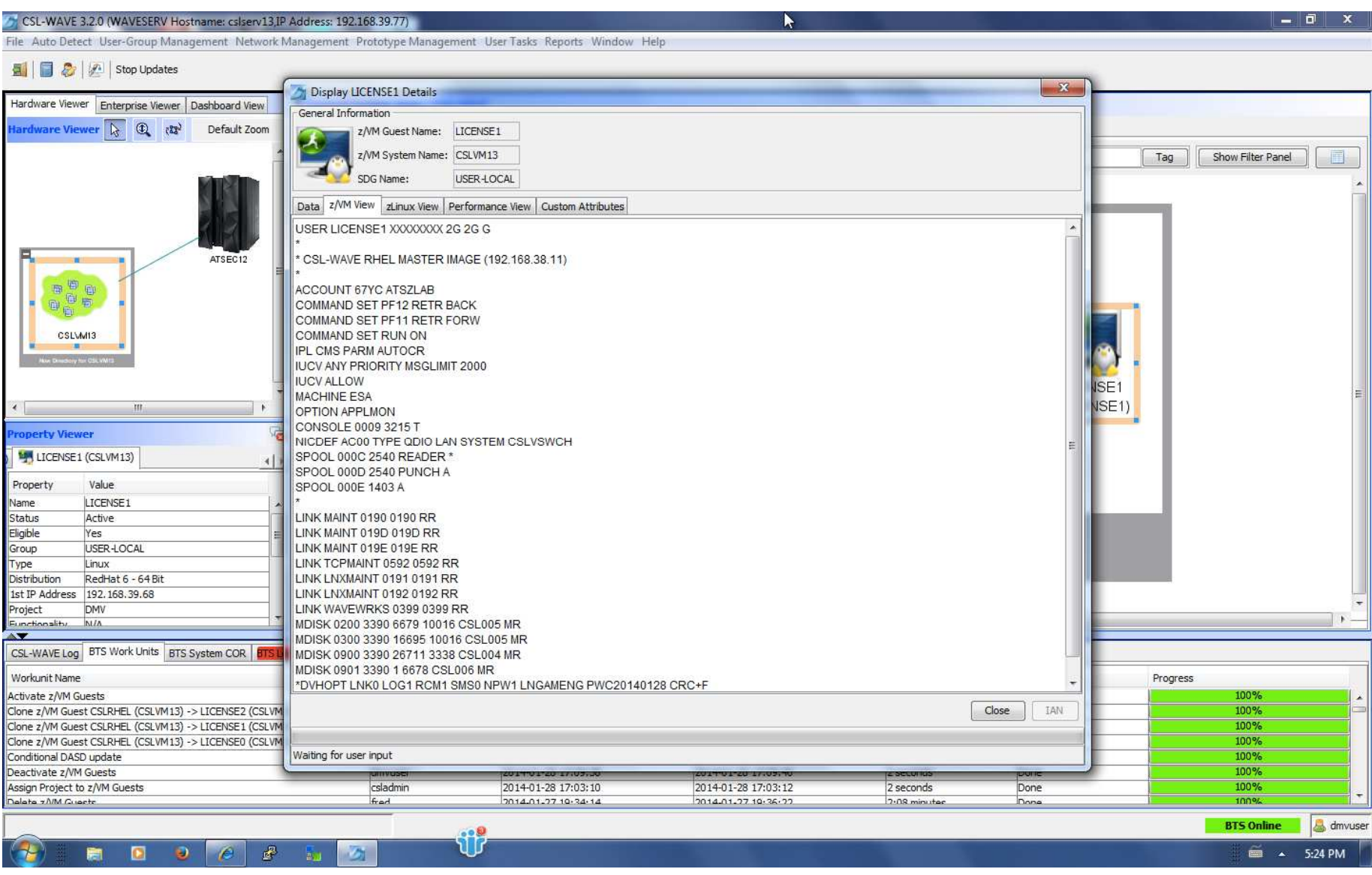

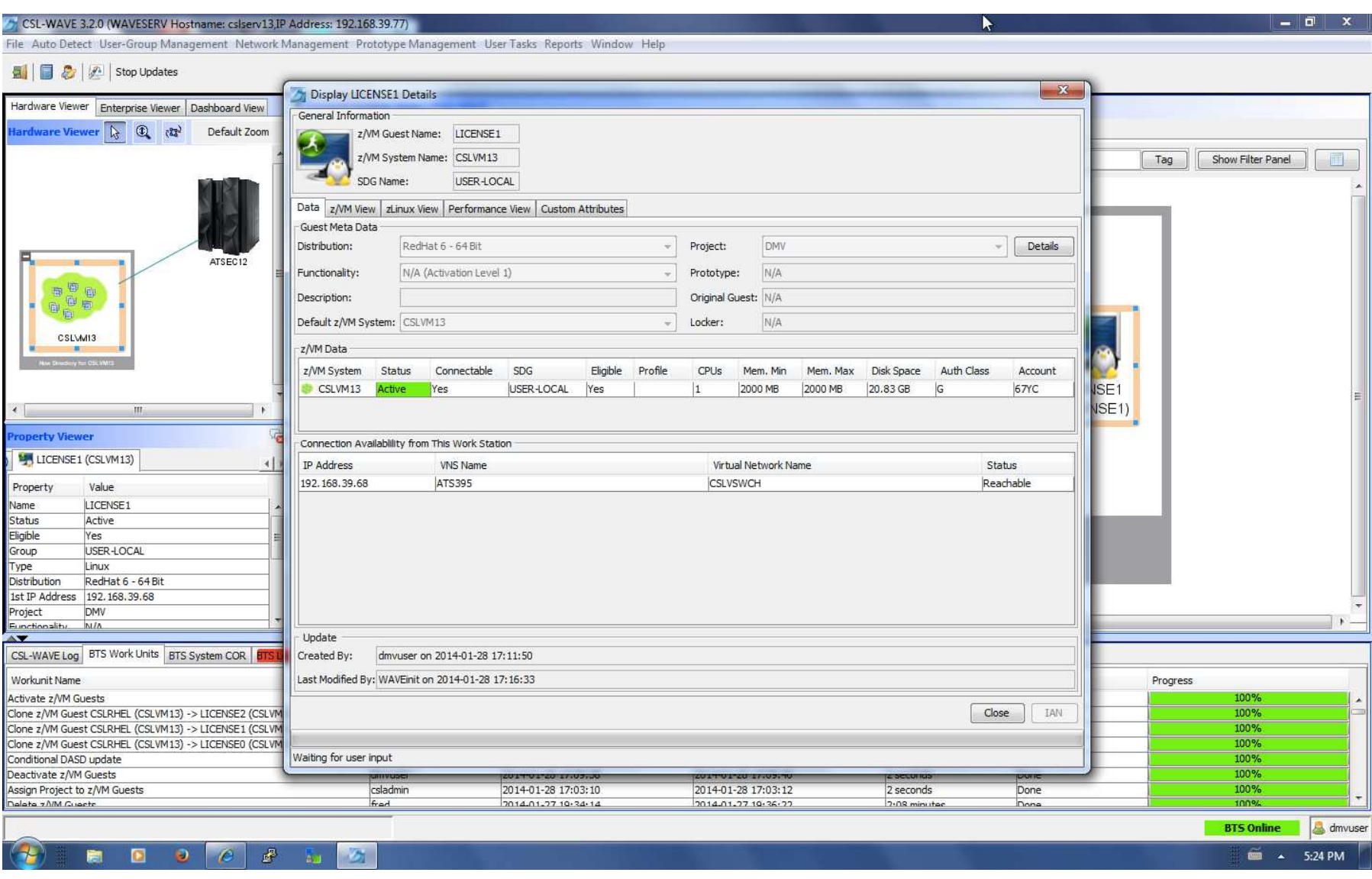

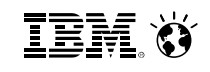

 $\Box$  of  $\mathbf{x}$ 

CSL-WAVE 3.2.0 (WAVESERV Hostname: cslserv13.IP Address: 192.168.39.77)

#### File Auto Detect User-Group Management Network Management Prototype Management User Tasks Reports Window Help

#### **All a** *Q*<sup></sup> | *Q*<sup>1</sup> | Stop Updates

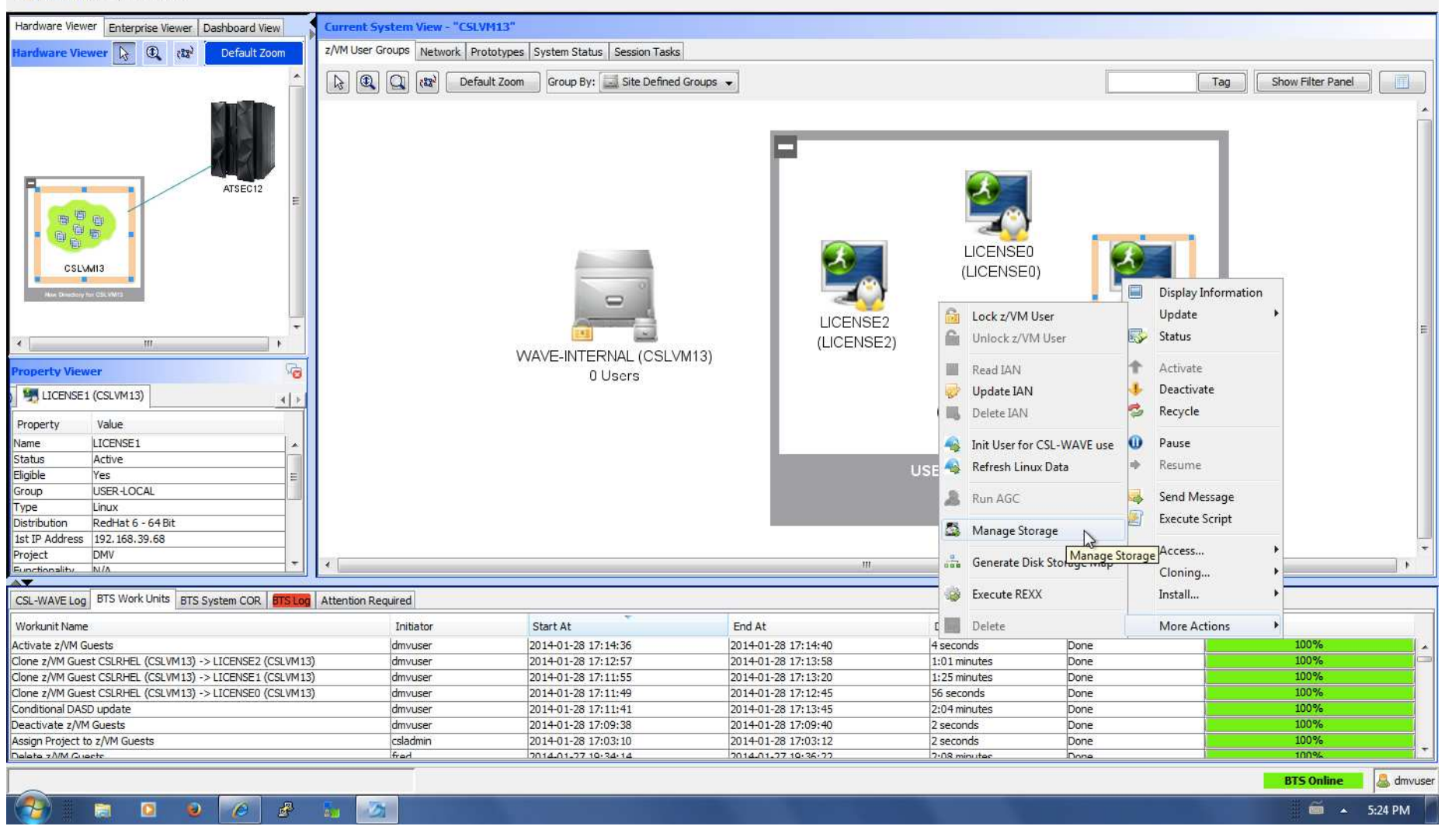

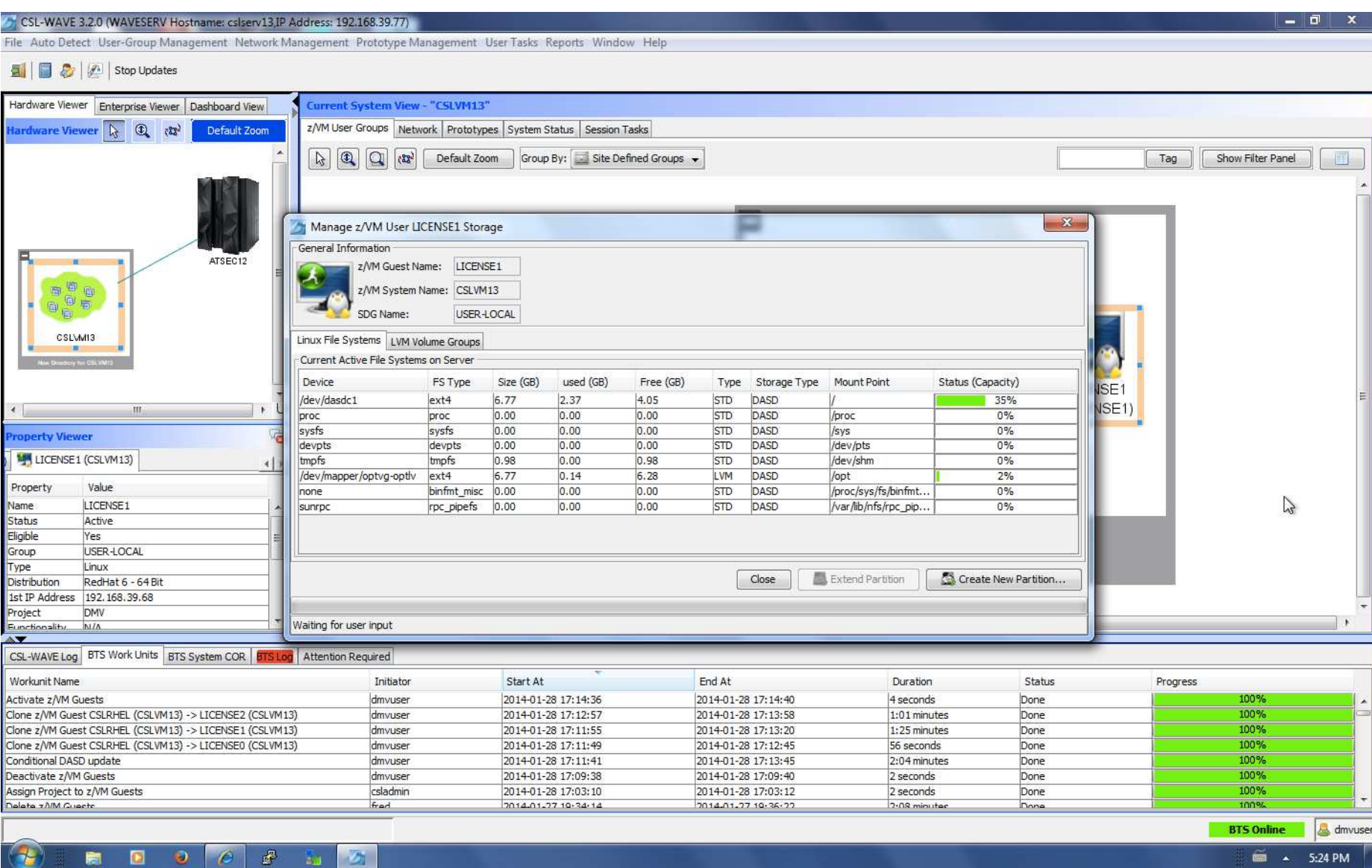

**IBM**  $\bullet$ 

# IBM Wave for z/VM Q&A

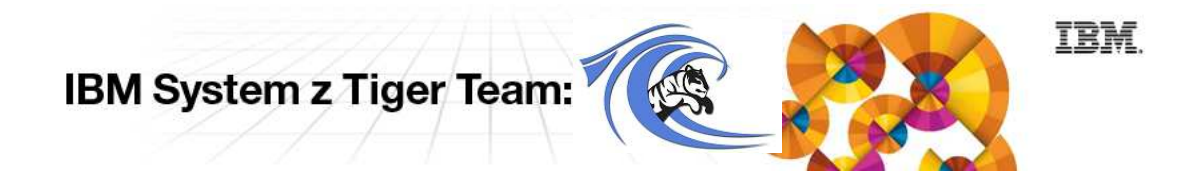

# **Frequently Asked Questions**

## **Q1: How does IBM Wave for z/VM fit in the System z portfolio?**

**A1:** IBM Wave for z/VM provides the graphical interface that simplifies and helps to manage z/VM resources and provision Linux on System z virtual servers. It fully abstracts and visualizes virtual and physical resources to enable system programmers and system administrators to manage z/VM environments.

#### **Q2: How do Cloud and Smarter Infrastructure (Tivoli) products complement IBM Wave for z/VM?**

**A2:** IBM Wave for z/VM interacts with z/VM and Linux guest virtual machines. There are no programming interfaces between IBM Wave for z/VM and Tivoli products at this time. However, to the extent that other products affect the environment, IBM Wave for z/VM will detect and adapt to those changes dynamically. For example, if Tivoli Provisioning Manager creates and provisions a new virtual machine, IBM Wave for z/VM will automatically detect that virtual machine and allow it to be managed. In general, IBM Wave for z/VM fills a gap that Tivoli products do not address, rounding out the suite of systems management tools available for z/VM from IBM. The Tivoli product portfolio provides complementary monitoring, automation and orchestration capabilities that further enhance the z/VM and Linux environments managed by IBM Wave for z/VM.

# **Frequently Asked Questions (cont.)**

## **Q3: What is the positioning of IBM Wave for z/VM with xCAT and OpenStack?**

**A3:** IBM Wave for z/VM enables system programmers and system administrators to manage z/VM environments using an intuitive graphical user interface. For many clients, it may offer a complete solution and eliminate the need to implement additional capabilities. xCAT enables clients to create a rudimentary z/VM-based cloud environment. As an open source tool, it may be enhanced by community development over time. OpenStack is an open source effort that is the basis of IBM's cloud strategy and will provide the foundation for future cloud offerings from IBM. At this time there is no upgrade path to an environment based on OpenStack from either IBM Wave for z/VM or xCAT.

## **Q4: What is the positioning of IBM Wave for z/VM with Omegamon XE on z/VM and Linux?**

**A4:** Both IBM Wave for z/VM and Omegamon XE on z/VM and Linux provide real-time monitoring of virtual server (z/VM) resources. But with Omegamon XE on z/VM and Linux, you have the ability to get additional performance metrics from each individual Linux guest environment and a historical view of all monitoring data. IBM Wave for z/VM is not a substitute for Omegamon XE on z/VM and Linux and we expect customers to use both products in their environment. In addition, Omegamon XE on z/VM and Linux is part of the overall IBM Tivoli Monitoring and OMEGAMON infrastructure - allowing you to monitor performance of servers and systems on multiple platforms throughout your enterprise.

# **Frequently Asked Questions (cont.)**

## **Q5: Is IBM Wave for z/VM mutually exclusive with the SmartCloud suite of products that provide cloud management software?**

**A5:** No, we envision both to be used in customer environments. IBM Wave for z/VM provides virtualization management which would be used by the system programming and system administration staff to manage the z/VM environment, as well as project managers and application developers. The SmartCloud suite of products (SmartCloud Entry, SmartCloud Provisioning, SmartCloud Orchestrator) would be used by cloud administrators and end-users to provide cloud management and allow end-users to deploy workloads in their cloud environment.

## **Q6: What is the difference between virtualization management and cloud management?**

92 © 2014 IBM Corporation **A6:** Virtualization management focuses on managing the entire pool of virtualized resources including operational oversight, monitoring, usability and availability through a single application management console. This is also known as hypervisor management. Cloud management on the other hand, focuses on providing capabilities to deploy and manage a cloud environment in a virtualized infrastructure. These capabilities include automated self-service provisioning and deprovisioning of system resources (server, storage, network) for workload deployment and visibility to performance metrics of these virtual machines. Advanced capabilities include workflow orchestration to manage the process for usage approvals and track resource utilization for billing and metering.

IEM. Ö

# Thank You!

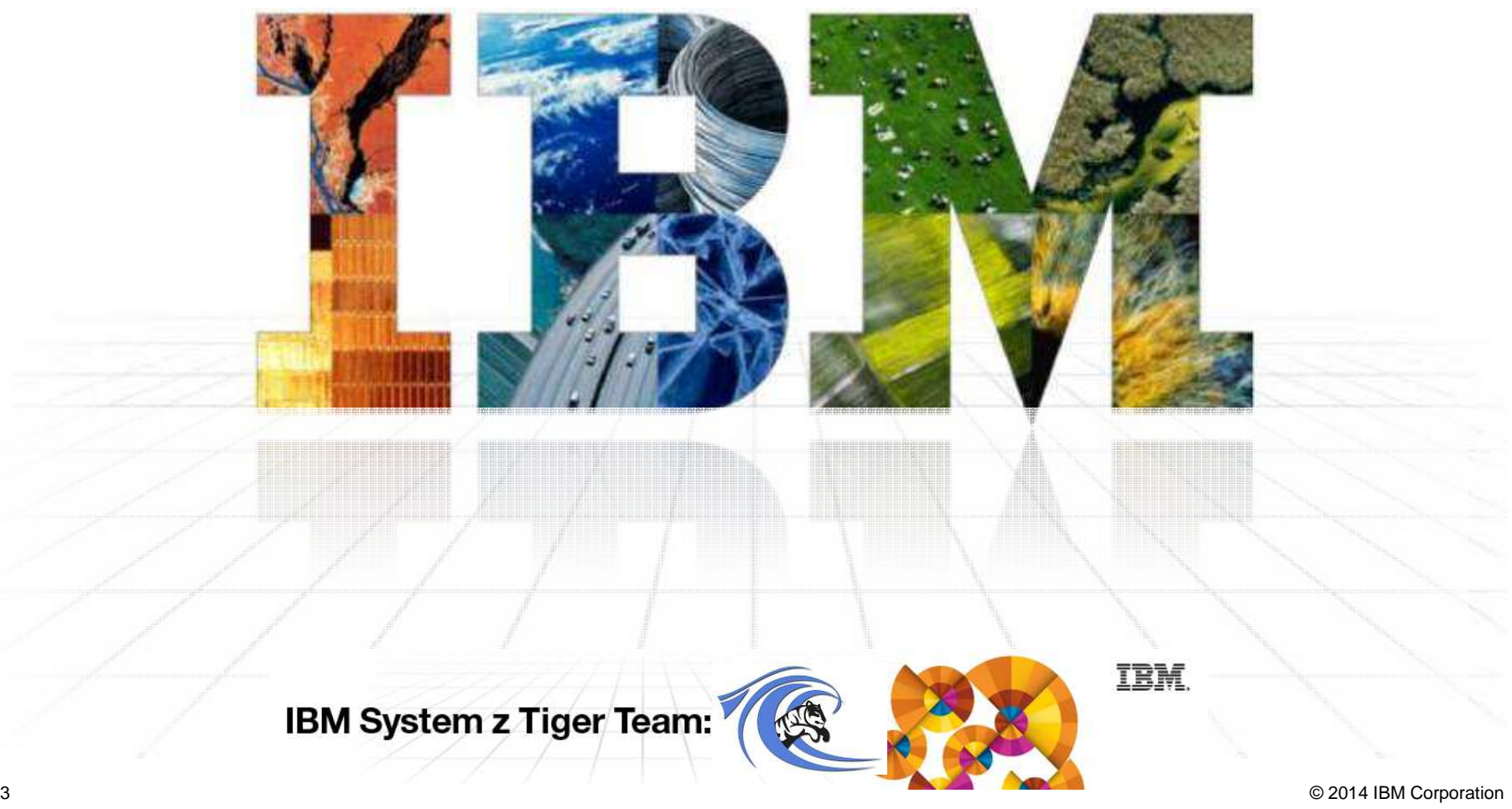